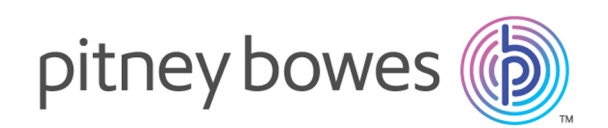

# Spectrum Technology Platform Version 12.0

Guide de géocodage pour l'Australie

# Table des matières

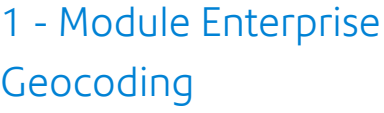

Module Enterprise [Geocoding](#page-3-0) 4

## 2 - [Geocode](#page-15-0) Address AUS

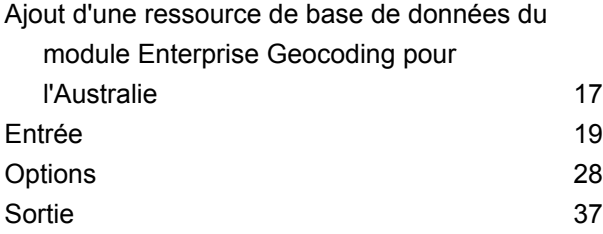

## 3 - Reverse [Geocode](#page-50-0) Address

## [Global](#page-50-0)

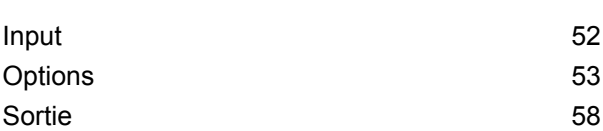

## 4 - GNAF PID [Location](#page-61-0) Search

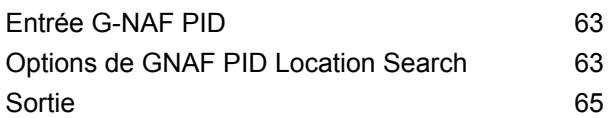

# <span id="page-2-0"></span>1 - Module Enterprise Geocoding

In this section

Module Enterprise [Geocoding](#page-3-0) **4** and the state of the state  $\sim$  4

# <span id="page-3-0"></span>Module Enterprise Geocoding

Le module Enterprise Geocoding effectue la normalisation des adresses, le géocodage des adresses, ainsi que le géocodage au centroïde sur code postal. Vous pouvez entrer une adresse et obtenir des résultats, tels que les coordonnées géographiques correspondantes, qui peuvent être employés à des fins d'analyse spatiale et d'affectation de données démographiques. Vous pouvez également entrer un géocode (un point représenté par des coordonnées de latitude et de longitude) et recevoir des informations d'adresse à propos de ce même géocode.

### *Composants*

Le module Enterprise Geocoding est constitué des stages suivants. Les stages spécifiques que vous avez dépendent de votre licence.

• **Geocode AddressAUS**—Prend une adresse en Australie et renvoie les coordonnées de longitude et de latitude et d'autres informations.

**Remarque :** Geocode Address AUS a été déprécié. GNAF PID Location Search est le seul stage utilisé depuis Geocode Address AUS. Pour toutes les autres fonctions de géocodage pour l'Australie, utilisez le composant Geocode Address Global.

• **Geocode AddressGBR**—Prend une adresse en Grande Bretagne et renvoie les coordonnées de longitude et de latitude et d'autres informations.

**Remarque :** Geocode Address GBR prend en charge la source de données GBR AddressBase Plus. Utilisez Geocode Address Global pour la source de données GBR Streets (TomTom).

- **Geocode Address Global**—Prend une adresse dans tout pays pris en charge et renvoie les coordonnées de longitude et de latitude et d'autres informations. Geocode Address Global géocode les adresses uniquement de pays pour lesquels vous avez une licence. Il ne prend pas en charge l'Australie et la Grande-Bretagne.
- **Geocode Address World**—Prend une adresse située dans n'importe quel pays pris en charge et renvoie le centroïde de ville ou, pour certains pays, le centroïde postal. Geocode Address World ne peut pas réaliser de géocodage au niveau de l'adresse de rue.
- **Geocode Address Africa**—Fournit un géocodage au niveau des rues pour de nombreux pays africains. Il peut aussi déterminer les centroïdes de ville ou de localité, ainsi que les centroïdes de code postal pour certains pays.
- **Geocode Address Middle East**—Fournit un géocodage au niveau des rues pour de nombreux pays du Moyen-Orient. Il peut également déterminer les centroïdes de ville ou de localité. Le Moyen-Orient prend en charge les jeux de caractères anglais et arabe.
- **Geocode Address Latin America** Fournit un géocodage au niveau des rues pour de nombreux pays d'Amérique latine. Il peut également déterminer les centroïdes de ville ou de localité. Il existe une couverture de code postal pour certains pays.
- **Geocode US Address**—Prend une adresse d'entrée et renvoie les coordonnées de longitude et de latitude et d'autres informations d'adresse.
- **GNAF PID Location Search—**Identifie l'adresse ainsi que les coordonnées de latitude/longitude d'un Geocoded National Address File Persistent Identifier (G-NAF PID).
- **Reverse APN Lookup**—Prend le numéro de parcelle d'un assesseur (APN), le code de comté selon les Standards Fédéraux de traitement de l'information (FIPS), et le code d'État FIPS et renvoie l'adresse de la parcelle.
- **Reverse Geocode US Location**—Prend pour entrée un géocode (coordonnées de latitude et de longitude) et renvoie l'adresse de l'emplacement.

## Bases de données Enterprise Geocoding

Les bases de données du module Enterprise Geocoding suivantes sont installées sur le serveur Spectrum™ Technology Platform. Certaines des bases de données sont disponibles par souscription de Pitney Bowes et ont des mises à jour mensuelles ou trimestrielles. D'autres sont sous licence USPS® .

## *Bases de données U.S. Geocoding (États-Unis uniquement)*

Ces bases de données contiennent les données spatiales nécessaires pour effectuer la normalisation d'adresse et le géocodage. Pour réaliser un géocodage aux États-Unis, vous devez installer au moins l'une de ces bases de données. Vous pouvez définir la base de données que vous désirez voir correspondre avec les options de traitement. Enterprise Geocoding essaie de correspondre à la base de données que vous avez indiquée. Pour vérifier si vous correspondez à la base de données que vous voulez, vous pouvez revoir la valeur renvoyée dans le champ de sortie StreetDataType.

Ces bases de données utilisent des fichiers propriétaires nommés fichiers GSD. Pour la mise en correspondance de centroïde de code postal, le fichier us.Z9 contient toutes les informations de centroïde pour tous les états et comporte normalement une extension z9.

- **Centrus Enhanced Geocoding**—Cette base de données est constituée de données TIGER fournies par le U.S. Geological Survey et des données d'adresse fournies par le Service Postal des États-Unis.
- **TomTom Geocoding**—Cette base de données fournit des données plus récentes que la base de données Centrus Enhanced Geocoding. Elle requiert une licence supplémentaire. Ces données sont fournies par TomTom, un fournisseur de données spatiales tiers, et les données postales par le Service Postal des États-Unis.
- **NAVTEQ Geocoding**—Cette base de données fournit des données plus récentes que la base de données Centrus Enhanced Geocoding. Elle requiert une licence supplémentaire. Les données NAVTEQ sont fournies par NAVTEQ, un fournisseur tiers de données spatiales. Pour de plus amples informations sur ces bases de données, contactez votre représentant commercial.
- **ZIP + 4 Centroid**—Cette base de données ne fournit que la standardisation des adresses et les correspondances au centroïde ZIP + 4. Elle ne fournit pas de correspondance au niveau des rues.

Chaque base de données de géocodage a en option un index des intersections des états. L'index des intersections des états est conçu pour permettre une identification rapide des intersections sur la base des états. Par exemple, l'Index d'intersection d'état permet la recherche de base de données "1ère et principale rue, CO" et renvoie la liste des correspondances possibles au Colorado plus rapidement qu'une recherche de chaque instance d'intersection dans la base de données de géocodage entière.

## *Bases de données Points des États-Unis (États-Unis uniquement)*

Les bases de données Points contiennent les données pour la localisation du centre postal d'un colis. Ces bases de données fournissent une précision de géocodage améliorée pour le mappage Internet, l'assurance des propriétés et des victimes, les télécommunications, les services publics, etc.

Ces bases de données sont proposées en option, mais Centrus Enhanced Points ou Centrus Premium Points est obligatoire pour Reverse Assessor's Parcel Number (APN) Lookup. Ces bases de données sont également distribuées séparément sous des licences distinctes.

- **Centrus Points**—Cette base de données contient les données nécessaires pour localiser le centre d'une parcelle ou d'un immeuble. Elle ne contient pas le numéro de colis de l'assesseur (APN) ni de données d'élévation.
- **Centrus Elevation**—Cette base de données contient les mêmes données que Centrus Points, plus des données d'élévation.
- **Centrus Enhanced Points**—Cette base de données contient les mêmes données que Centrus Points, plus les données APN.
- **Centrus Premium Points**—Cette base de données contient les mêmes données que Centrus Points, plus les données APN et d'élévation.
- **Centrus TomTom Points Database**—Les données de cette base sont fournies par TomTom, un fournisseur tiers de données spatiales.
- **Master Location Data** Cette base de données fournit la meilleure localisation de points d'adresse disponible pour toutes les adresses aptes à recevoir du courrier aux États-Unis.

### *Base de données Reverse Geocoding (États-Unis uniquement)*

Cette base de données contient les données dont vous avez besoin pour convertir la latitude/longitude en une adresse.

Cette base de données est facultative, mais elle est obligatoire pour Reverse Geocode US. Cette base de données est également distribuée séparément sous une licence distincte.

### *Fichiers auxiliaires (États-Unis uniquement)*

Les fichiers auxiliaires contiennent des enregistrements définis par l'utilisateur. Vous pouvez utiliser des fichiers auxiliaires pour fournir des données personnalisées à utiliser dans la correspondance d'adresses et dans la correspondance de géocode.

## *Base de données DPV® (États-Unis uniquement)*

La base de données Delivery Point Validation vous permet de vérifier la validité de toute adresse de courrier individuel aux États-Unis. La base de données DPV est distribuée en tant qu'amélioration des capacités à valider les adresses de courrier de la base de données de géocodage. Chaque fois qu'une édition de base de données de géocodage publiée, l'édition correspondante de la base de données DPV est publiée également. La date de la base de données DPV doit correspondre à celle de la base de géocodage pour que le traitement DPV puisse fonctionner. Les recherches DPV peuvent ne pas être effectuées au-delà de la date d'expiration de la base de données DPV.

Cette base de données est proposée en option, mais obligatoire pour le traitement CASS Certified™. La base de données DPV est également nécessaire pour déterminer les sorties ZIP + 4 et les sorties associées à ZIP + 4 (DPBC, type d'enregistrement USPS, etc.). Cette base de données est également distribuée séparément sous une licence distincte.

### **Remarque :**

L'organisme délivrant les licences pour le Service Postal interdit l'utilisation de DPV pour la génération de listes d'adresses, et interdit également que la base de données DPV soit exportée hors des États-Unis.

### *Base de données EWS (États-Unis uniquement)*

La base de données Early Warning System (EWS) contient des données empêchant l'enregistrement d'adresses par codage erroné provoqué par un retard de données postales pour atteindre les États-Unis.

USPS<sup>®</sup> actualise le fichier EWS sur une base hebdomadaire. Au contraire des bases de données DPV et LACS<sup>Link</sup>, la base de données EWS n'a pas besoin d'avoir la même date que la base de données de géocodage. Vous pouvez télécharger gratuitement le fichier EWS.zip dans la section CASS du site Web RIBBS USPS® à l'adresse suivante :

### **<https://ribbs.usps.gov//index.cfm?page=doclist>**

Lorsque vous téléchargez la base de données EWS, vous recevez un fichier nommé OUT. Vous devez renommer le fichier OUT en EWS.txt avant de l'utiliser.

## *Base de données LACS Link (États-Unis uniquement)*

La base de données LACS<sup>Link</sup> vous permet de corriger des adresses ayant été modifiées à la suite du passage d'un nom de route rurale à un nom de rue, une renumérotation de boîte postale ou un changement de nom de rue.

Cette base de données est proposée en option, mais obligatoire pour le traitement CASS Certified™. La base de données LACS<sup>Link</sup> est également obligatoire en mode CASS pour la réception de sorties ZIP + 4 et associées à ZIP + 4 (code barres de point de livraison, type d'enregistrement USPS, etc.).

La date de la base de données LACS<sup>Link</sup> doit correspondre avec la date de base de données de géocodage pour la fonction de traitement de LACS<sup>Link</sup>.

#### **Remarque :**

L'organisme délivrant les licences pour USPS interdit l'utilisation de LACS<sup>Link</sup> pour la génération d'adresses ou de listes d'adresses, et interdit également que la base de données LACSLink soit exportée hors des États-Unis.

## *Bases de données International Geocoding*

Les bases de données International geocoding contiennent les données spatiales nécessaires à la normalisation des adresses et au géocodage des emplacements hors des États-Unis. Chaque pays a sa propre base de données, et certains pays ont des bases de données en option fournissant un géocodage amélioré.

#### *Base de données AddressBase Premium du Royaume-Uni*

AddressBase Premium est une base de données de points provenant de Ordnance Survey®, de Royal Mail et des autorités locales.

La base de données AddressBase Premium fournit le plus haut niveau de précision, comme reflété dans les codes de résultat S8. La base de données inclut des objets sans adresse postale, comme les propriétés sous-divisées, les lieux de culte et les centres communautaires.

La base de données AddressBase Premium est basée sur le numéro UPRN (Unique Property Reference Number – numéro de référence de propriété unique). Le numéro UPRN est l'identifiant unique qui fournit une référence persistante à une propriété unique, quelles que soient les modifications apportées au nom de propriété, à son statut, à sa sous-division ou à son utilisation (comme le passage d'un seul occupant à plusieurs), voire même malgré la démolition de la propriété. Toutes les adresses historiques, alternatives et provisoires sont enregistrées sous le même numéro UPRN. Le numéro UPRN est renvoyé avec chaque candidat AddressBase Premium, sauf pour les adresses d'Irlande du Nord.

Étant donné que la source de données Ordnance Survey ne contient pas d'adresses pour l'Irlande du Nord, la base de données AddressBase Premium est complétée des données d'adresse de code postal de Royal Mail® pour l'Irlande du Nord. Ces données pour l'Irlande du Nord n'ont que la précision d'un centroïde de code postal (code de résultat S3).

Pour plus d'informations sur AddressBase Premium, reportez-vous à **<https://www.ordnancesurvey.co.uk/business-and-government/help-and-support/products/addressbase-premium.html>** dans Ordnance Survey.

### *Base de données CodePoint du Royaume-Uni*

La base de données du fichier d'adresses postales CodePoint (PAF) fournit un géocodage centroïde de code postal. La base de données CodePoint convient à la plupart des applications impliquant une correspondance d'adresse, une validation, etc.

La base de données CodePoint est tirée de Royal Mail et couvre les adresses de rues du Royaume-Uni (Grande-Bretagne et Irlande du Nord). C'est l'ensemble des données de la base de données CodePoint qui est sous licence, plutôt que les régions. La précision du centroïde de code postal fourni par la base de données CodePoint est reflétée dans les codes de résultat S3.

Pour plus d'informations sur la source de données Royal Mail, voir :

#### **<http://www.royalmail.com>**

#### *Fichier national de géocodage d'adresses d'Australie (G-NAF)*

Cette base de données fournit un géocodage amélioré des adresses Australiennes. C'est le seul index national Australien sur les localités, les rues et numéros faisant autorité, validé par coordonnées géographiques. Il contient à la fois des adresses rurales et urbaines officiellement reconnues ; comme des adresses non officielles (alias). Les adresses postales et les boîtes postales ne sont pas inclues. Toutefois, du fait que de nombreuses zones rurales ne possèdent pas d'informations d'adresse rurale adéquate, les numéros de boîtes postales de bord de route (RMB), les numéros de lot, de bloc et de section ont été inclus à l'ensemble des données G-NAF.

Lorsque vous installez cette base de données, vous trouverez deux sous-dossiers :

- **GNAF123**—le dictionnaire de niveau de point. Celui-ci possède la plus haute précision de géocodage (caractérisée par un niveau de fiabilité 1, 2, ou 3.)
- **GNAF456**—Contient le reste des informations de G-NAF qui ne possèdent pas les critères de précision de géocodage (caractérisées par un niveau de fiabilité 4, 5, ou 6.)

Vous devez spécifier chacun d'eux comme étant des ressources de base de données séparés dans Management Console.

Nous vous recommandons d'utiliser les deux bases de données pour valider l'existence d'adresses, mais de n'utiliser que GANF123 pour le niveau de géocodage des colis. Si vous n'avez pas besoin de géocodage de colis, vous pouvez utiliser la base de données GANF456 pour le géocodage.

#### *Base de Données de Point de la Nouvelle-Zélande*

La base de données de Point de Nouvelle Zélande se base sur des données de points postaux ayant une précision au toit de maison près pour chaque adresse de rue unique. L'emplacement X et Y renvoyé par les candidats de cette base de données ont une précision au toit de maison prés.

Ces données sont conservées par les autorités gouvernementales des renseignements terrestres de Nouvelle Zélande. Cette base de données fait l'objet de mises à jour mensuelles à partir de ce que fournissent les conseils de district locaux.

#### *Autres bases de données de points pour les pays internationaux*

Un certain nombre d'autres bases de données de points sont disponibles pour des pays internationaux. Outre l'Australie, les États-Unis, la Nouvelle-Zélande et le Royaume-Uni, les bases de données de points du module Enterprise Geocoding sont disponibles pour les pays suivants :

- Andorre
- Belgique
- Canada
- République tchèque
- Danemark
- France
- Guyane française
- Allemagne
- Gibraltar
- Inde
- Irlande
- Japon
- Luxembourg
- Malaisie
- Martinique
- Mayotte
- Mexique
- Monaco
- Maroc
- Pays-Bas
- Portugal
- Réunion
- Singapour
- Slovaquie
- Espagne
- Suède

D'autres bases de données de points seront peut-être disponibles dans les futures versions. Pour obtenir davantage d'informations sur les licences des bases de données de points du module Enterprise Geocoding, contactez votre représentant commercial.

## **Ajout d'une ressource de base de données américaine du module Enterprise Geocoding**

Lorsque vous installez une nouvelle ressource de base de données ou que vous modifiez une ressource de base de données existante, vous devez la définir dans Management Console afin que celle-ci devienne disponible sur votre système. Cette procédure décrit comment ajouter ou modifier une ressource de base de données américaine pour le module Enterprise Geocoding.

- **1.** Si vous ne l'avez pas encore fait, installez les fichiers de jeux de données sur votre système. Pour en savoir plus sur l'installation des bases de données, voir le *Spectrum™ Technology Platform Guide d'installation*.
- **2.** Dans Management Console, accédez à **Ressources** et choisissez **Bases de données Spectrum**.
- **3.** Pour créer une nouvelle ressource de base de données, cliquez sur le bouton Ajouter  $\pm$ . Pour apporter des modifications à une ressource de base de données existante, sélectionnez-la, puis cliquez sur le bouton Modifier  $\ll 1$ . Pour supprimer une ressource de base de données, sélectionnez-la, puis cliquez sur le bouton Supprimer  $\boxed{\blacksquare}$ .
- **4.** Si vous créez une nouvelle ressource de base de données, sur la page **Ajouter une base de données**, saisissez un nom pour la ressource de base de données dans le champ **Nom**. Ce nom est entièrement de votre choix. Si vous créez une nouvelle base de données en copiant

une existante, renommez le nom par défaut si nécessaire. Vous ne pouvez pas modifier le nom d'une ressource de base de données existante, puisque tous les services ou les jobs qui référencent la ressource de base de données par son nom d'origine échoueront.

**Remarque :** Si vous utilisez le module Enterprise Geocoding avec le module Siebel, nommez la base de données de géocodage américaine **KGDDatasource**.

**5.** Dans le champ **Pool size**, indiquez le nombre maximal de demandes simultanées que cette base de données doit gérer.

La taille de pool optimale varie en fonction du module. En général, vous verrez les meilleurs résultats en définissant la taille de pool entre la moitié à deux fois le nombre d'unités centrales sur le serveur, avec une taille de pool optimale de la plupart des modules identique au nombre d'unités centrales. Par exemple, si votre serveur dispose de quatre unités centrales que vous souhaitez expérimenter avec une taille de pool comprise entre 2 (la moitié du nombre d'unités centrales) et 8 (deux fois le nombre d'unités centrales) avec la taille optimale étant probablement 4 (le nombre d'unités centrales).

Lors de la modification de la taille de pool, vous devez également considérer le nombre d'instances d'exécution indiquées dans le dataflow pour les stages accédant à la base de données. Considérez par exemple un flux de données disposant d'un stage Geocode US Address configuré pour utiliser une instance d'exécution. Si vous définissez la taille de pool de la base de données de géocodage des États-Unis, vous ne verrez pas d'amélioration des performances, car il n'y aurait qu'une instance d'exécution et donc il n'y aurait qu'une demande à la fois dans la base de données. Cependant, si vous souhaitez augmenter le nombre d'instances d'exécution de Geocode US Address à quatre, vous pouvez voir une amélioration de performances dans la mesure où il y aurait quatre instances de Geocode US Address accédant à la ressource de base de données simultanément, utilisant ainsi le pool entier.

**Conseil :** Vous devez effectuer des tests de performances avec divers paramètres afin d'identifier les paramètres de taille de pool optimale et d'instance d'exécution pour votre environnement.

- **6.** Dans le champ **Module**, sélectionnez GeoStan. Le champ **Type**, Codeurs géographiques américains, est sélectionné par défaut.
- **7.** Pour ajouter un nouveau jeu de données, sous **Source de données**, cliquez sur le bouton Ajouter . Dans le champ **Chemin d'accès**, spécifiez le dossier contenant les fichiers de jeu de données.

Vous pouvez saisir un chemin d'accès ou cliquer sur le bouton Parcourir **pr**our localiser le jeu de données dont vous avez besoin, puis cliquer sur **Ok**. Vous pouvez inclure plusieurs chemins d'accès à des jeux de données. Cela vous permet de spécifier une ressource unique comprenant à la fois le jeu de données principal et tout jeu de données facultatif, comme DPV, LACS<sup>Link</sup> ou des données d'élévation.

Pour les jeux de données DPV et LACS<sup>Link</sup>, l'interface fournit des indicateurs  $\texttt{Yes/No}$  pour indiquer si des données DPV et LACS<sup>Link</sup> sont détectées dans l'un des chemins d'accès définis pour la ressource de base de données.

8. Si vous voulez ajouter des jeux de données supplémentaires, cliquez sur le bouton Ajouter  $\pm$ . Pour modifier le chemin d'accès à un jeu de données, sélectionnez le jeu de données, puis

cliquez sur le bouton Modifier . Pour supprimer un jeu de données, sélectionnez le jeu de données, puis cliquez sur le bouton Supprimer  $\Box$ 

**9.** Si vous disposez de plusieurs jeux de données et que vous souhaitez les réorganiser, sélectionnez un jeu de données et cliquez sur le bouton Haut  $\bigoplus$  ou Bas  $\Psi$  pour déplacer le fichier dans la liste de jeux de données.

**Remarque :** L'ordre des jeux de données définit la priorité du jeu de données à utiliser lorsqu'une correspondance est effectuée sur plusieurs jeux de données de même niveau ; par exemple, une correspondance sur deux jeux de données de rue. Dans ce cas, le jeu de données tout en haut de la liste est celui utilisé.

**10.** Lorsque vous avez terminé vos modifications, cliquez sur **Enregistrer**.

## Concepts de géocodage

Le géocodage est le processus servant à déterminer les coordonnées de longitude et de latitude d'une adresse. Il y a différentes façons de géocoder une adresse. Par ordre de la plus exacte à la moins exacte, ces méthodes sont les suivantes :

#### **Correspondance de niveau de point**

La correspondance de niveau de point situe le centre de l'espace réel occupé par un bâtiment ou un colis. Il s'agit du type de géocode le plus précis, utilisé dans les industries comme le mappage Internet, les assurances, les télécommunications et les utilitaires.

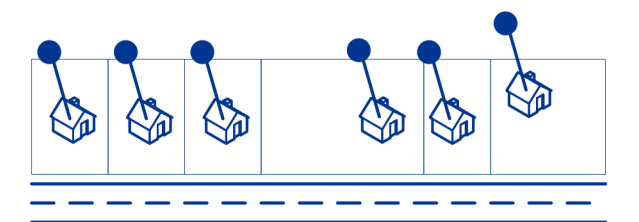

La correspondance d'axe est utilisée avec la correspondance de niveau de point pour lier un géocode de niveau de point à son segment de rue parent. Ceci vous offre des données supplémentaires sur le segment de rue parent qui n'est pas récupérable à l'aide de la seule correspondance de niveau de point. Les informations de sortie comprennent également l'axe à partir du géocode des données de point jusqu'à la correspondance d'axe.

#### **Correspondance de rue**

La correspondance de rue identifie l'emplacement approximatif d'une adresse sur un segment de rue. Dans la correspondance de rue, l'emplacement est déterminé en calculant l'emplacement approximatif d'un numéro de maison basé sur la plage de numéros dans la rue de l'emplacement. Par exemple, si l'adresse se trouve sur un segment de rue avec une gamme d'adresses de 50 à

99, alors on suppose que le numéro de maison 75 serait au milieu du segment de rue. Cette méthode considère que les adresses sont espacées de façon égale le long du segment de rue. En conséquence, ce n'est pas aussi exact que la correspondance de point, car les adresses peuvent ne pas être distribuées de façon égale le long d'un segment de rue.

Par exemple, le diagramme suivant indique les résultats d'une correspondance de niveau de rue le long d'un segment avec des bâtiments espacés de façon inégale. Les trois premiers bâtiments sont géocodés assez précisément car ils sont espacés de façon égale. Le quatrième bâtiment, cependant, réside sur une parcelle légèrement plus grande que les autres dans cette rue. Étant donné que la correspondance de niveau de rue considère que les bâtiments sont espacés de façon égale, le résultat est que la quatrième, la cinquième et la sixième maison ne sont pas aussi précises que les trois premières. Si vous deviez utiliser le géocodage de niveau de point, les résultats seraient plus précis.

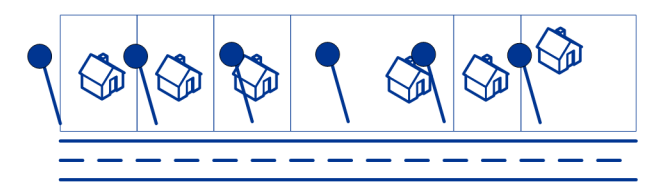

#### **Correspondance de Centroïde**

La correspondance de centroïdes de code ZIP est un point central d'une zone définie soit par un Code Zip ou un ZIP + 4, et constitue le type de géocode le moins précis. Un centroïde de code ZIP est le centre d'un code ZIP ; un centroïde ZIP + 4 est le centre d'un ZIP + 4. Étant donné qu'un ZIP + 4 représente une zone plus petite qu'un code ZIP, un centroïde ZIP + 4 est plus précis qu'un centroïde de code ZIP.

Le diagramme suivant illustre la correspondance de centroïde. Les six maisons auraient le même géocode dans cet exemple car elles se trouvent toutes sur le même code ZIP + 4.

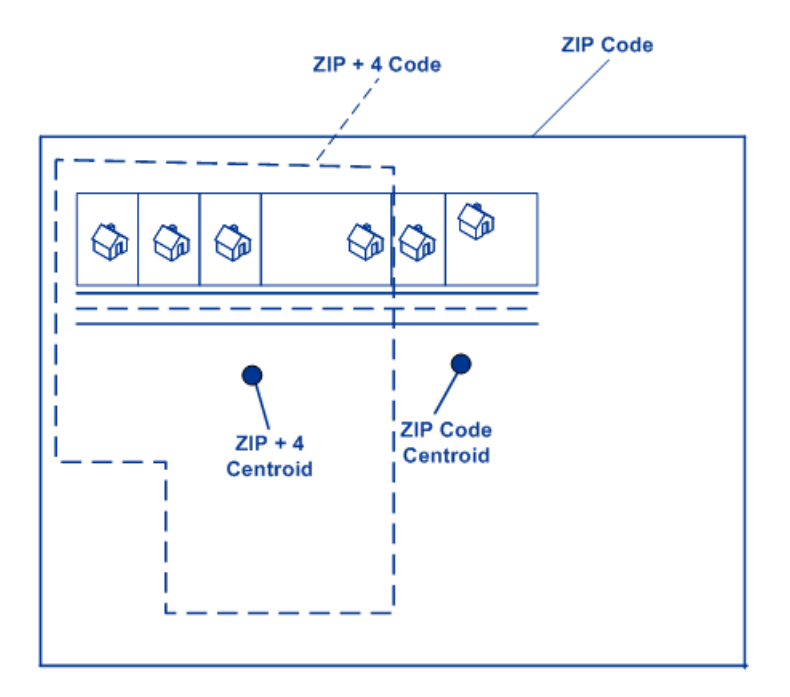

## Stratégies de correspondance de géocodage pour les emplacements en dehors des États-Unis.

Le module Enterprise Geocoding offre une variété d'options pour contrôler la précision du géocodage et du taux de réponse. Les informations suivantes décrivent les différentes approches de mise en correspondance que vous pouvez appliquer au géocodeur de tout pays, sauf au géocodeur des États-Unis (Geocode US Address), dont les options sont différentes.

## **Maximisation du taux de réponse**

Pour générer le plus haut taux de correspondance possible, ne spécifiez pas le numéro de maison, la rue ni la ville/localité dans les paramètres **Critères de correspondance proche** de l'onglet **Correspondance** de chaque géocodeur de pays.

Une autre façon de maximiser le taux de correspondance est déterminée par le niveau de tolérance de **Centroïde postal** sous l'onglet **Géocodage**. Cela signifie que le géocodage revient au centroïde de code postal à quatre chiffres si une correspondance de niveau de rue proche ne peut être faite. Bien que ce scénario peut donner des faux positifs, il peut être la meilleure solution de correspondance quand vous avez de grandes bases données à géocoder.

Vous devez évaluer si le pourcentage de faux positifs aura une incidence sur votre analyse. Afin de réduire le nombre de faux positifs sans pour autant sacrifier le taux de succès, analysez les codes de résultat après une session de géocodage et ajustez vos paramètres en conséquence.

## **Maximisation de la précision**

Si votre analyse nécessite des adresses géocodées avec une grande précision, choisissez une stratégie dans laquelle le géocodeur renvoie le plus grand pourcentage de géocodes de haute précision et le plus bas nombre de correspondances imprécises (faux positifs). Pour ce faire, utilisez les paramètres **Critères de correspondance proche** de l'onglet **Correspondance** pour requérir les correspondances proches de tous les éléments d'adresse. En outre, définissez pas de niveau de tolérance (ne sélectionnez pas **Centroïde postal** ni **Centroïde géographique**) sous l'onglet **Géocodage**.

<span id="page-14-0"></span>Cette technique peut donner un taux de correspondance plus faible, mais donnera la meilleure précision.

### **Équilibrage du taux de correspondance et de la précision**

Vous pouvez avoir besoin d'une stratégie d'équilibrage entre le taux de correspondance et la précision géographique. Cela étant, vous pouvez avoir besoin de géocoder autant d'enregistrements automatiques que possible, mais vouloir en même temps minimiser le nombre de correspondances approximatives (faux positifs). Par exemple, il peut se produire des faux positifs quand le géocodeur :

- trouve une rue dont le nom ressemble au nom de rue d'entrée ;
- trouve la même rue dans une autre ville (si la correspondance de code postal n'est pas requise) ;
- trouve la rue, mais avec un numéro de maison différent (si le numéro de rue n'est pas requis).

Les paramètres suivants peuvent permettre d'obtenir un bon équilibre entre taux de correspondance et précision :

- **Uniquement les correspondances proches**—Sélectionnez cette option.
- **Critères de correspondance proche**—Sélectionnez **numéro de maison** et **Rue** uniquement.
- **Centroïde postal**—Ne sélectionnez pas ce niveau de retour.

# <span id="page-15-0"></span>2 - Geocode Address AUS

Geocode Address AUS prend une adresse ou l'intersection d'une rue en Australie et renvoie les coordonnées géographiques. Geocode Address AUS peut géocoder des adresses de rue et des centroïdes de code postal.

Geocode Address AUS est un composant facultatif du module Enterprise Geocoding. Pour plus d'informations sur le module Enterprise Geocoding, reportez-vous à la section **Module Enterprise [Geocoding](#page-3-0)** à la page 4.

## In this section

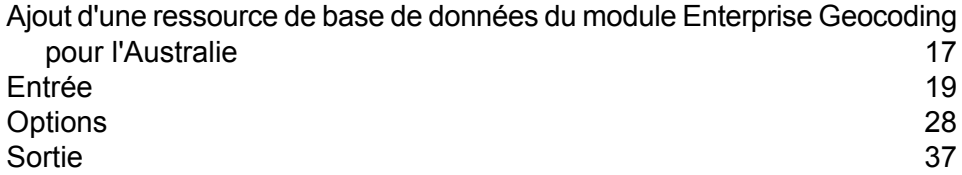

# <span id="page-16-0"></span>Ajout d'une ressource de base de données du module Enterprise Geocoding pour l'Australie

Lorsque vous installez une nouvelle ressource de base de données ou que vous modifiez une ressource de base de données existante, vous devez la définir dans Management Console afin que celle-ci devienne disponible sur votre système. Cette procédure décrit comment ajouter ou modifier une ressource de base de données pour le module Enterprise Geocoding pour l'Australie.

Pour créer une ressource de base de données Geocode Address AUS :

- **1.** Si vous ne l'avez pas encore fait, installez les fichiers de la base de données sur votre système. Pour en savoir plus sur l'installation des bases de données, voir le *Spectrum™ Technology Platform Guide d'installation*.
- **2.** Dans Management Console, accédez à **Ressources** et choisissez **Bases de données Spectrum**.
- **3.** Cliquez sur le bouton Ajouter  $\mathbf{F}$  pour installer une nouvelle base de données ou sélectionnez une ressource de base de données existante, puis cliquez sur le bouton Modifier **du** pour la modifier. Vous pouvez également créer une nouvelle ressource de base de données en copiant une existante, en cliquant sur le bouton Copier  $\boxed{\text{a}}$ .
- **4.** Si vous créez une nouvelle base de données, saisissez un nom pour la ressource de la base de données dans le champ **Nom**. Ce nom est entièrement de votre choix. Si vous créez une nouvelle base de données en copiant une existante, renommez le nom par défaut si nécessaire. Vous ne pouvez pas modifier le nom d'une ressource de base de données existante, puisque tous les services ou les jobs qui référencent la ressource de base de données par son nom d'origine échoueront.
- **5.** Dans le champ **Pool size**, indiquez le nombre maximal de demandes simultanées que cette base de données doit gérer.

La taille de pool optimale varie en fonction du module. En général, vous verrez les meilleurs résultats en définissant la taille de pool entre la moitié à deux fois le nombre d'unités centrales sur le serveur, avec une taille de pool optimale de la plupart des modules identique au nombre d'unités centrales. Par exemple, si votre serveur dispose de quatre unités centrales que vous souhaitez expérimenter avec une taille de pool comprise entre 2 (la moitié du nombre d'unités centrales) et 8 (deux fois le nombre d'unités centrales) avec la taille optimale étant probablement 4 (le nombre d'unités centrales).

Lors de la modification de la taille de pool, vous devez également considérer le nombre d'instances d'exécution indiquées dans le dataflow pour les stages accédant à la base de données. Considérez par exemple un flux de données disposant d'un stage Geocode US Address configuré pour utiliser une instance d'exécution. Si vous définissez la taille de pool de la base de données de géocodage des États-Unis, vous ne verrez pas d'amélioration des performances, car il n'y aurait qu'une instance d'exécution et donc il n'y aurait qu'une demande à la fois dans la base de données. Cependant, si vous souhaitez augmenter le nombre d'instances d'exécution de Geocode US

Address à quatre, vous pouvez voir une amélioration de performances dans la mesure où il y aurait quatre instances de Geocode US Address accédant à la ressource de base de données simultanément, utilisant ainsi le pool entier.

**Conseil :** Vous devez effectuer des tests de performances avec divers paramètres afin d'identifier les paramètres de taille de pool optimale et d'instance d'exécution pour votre environnement.

- **6.** Dans le champ **Module** sélectionnez International Geocode Australia.
- **7.** Dans le champ **Type**, sélectionnez Geocode Address AUS.
- 8. Cliquez sur le bouton Ajouter <sup>+</sup> pour installer un nouveau jeu de données. Dans le champ **Name**, spécifiez un nom pour cette ressource de base de données. Dans le champ **Path**, spécifiez le dossier qui contient les fichiers de base de données. Vous pouvez entrer un chemin d'accès

partiel et cliquer sur le bouton Parcourir **igour naviquer dans la structure de fichiers afin de** localiser les jeux de données dont vous avez besoin.

Les jeux de données se trouvent généralement dans

:<InstallLocation>\IGEO-<CountryCode>\\data, où < InstallLocation > est le répertoire que vous avez indiqué lorsque vous avez installé les jeux de données et < CountryCode > est le code de pays à deux lettres. Il est possible que certains pays possèdent plusieurs jeux de données présents dans le répertoire de données, et que certains d'entre eux soient inclus dans votre licence tandis que d'autres ne le sont pas. Indiquez seulement l'emplacement des données incluses dans votre licence.

Pour la base de données du fichier national de géocodage d'adresses d'Australie (G-NAF), vous devez spécifier des ressources de base de données séparées pour les dossiers GNAF123 et GNAF456. Nous vous recommandons d'utiliser les deux bases de données pour valider l'existence d'adresses, mais de n'utiliser que GANF123 pour le niveau de géocodage des colis. Si vous n'avez pas besoin de géocodage de colis, vous pouvez utiliser la base de données GANF456 pour le géocodage.

**Remarque :** Vous devez saisir les jeux de données dans l'ordre où vous souhaitez les traiter. La réorganisation des jeux de données n'est actuellement pas prise en charge dans Management Console. Vous pouvez les réorganiser dans Enterprise Designer ou à partir de la ligne de commande. Management Console honorera la nouvelle commande.

**Remarque :** Si vous spécifiez un chemin d'accès pour une base de données définie par l'utilisateur, vous devez d'abord spécifier un chemin d'accès vers une base de données fournie par Pitney Bowes. Le premier chemin d'accès de toute ressource de base de données doit être un chemin d'accès pour une base de données fournie par Pitney Bowes.

- **9.** Si vous voulez ajouter des jeux de données supplémentaires, cliquez sur le bouton Ajouter  $\pm$ , sinon cliquez sur **Sauvegarder**.
- **10.** Cliquez sur **OK** pour quitter la page Ajouter une base de données.

## <span id="page-18-0"></span>Entrée

## Champs d'entrée

Geocode Address AUS prend une adresse ou une intersection comme entrée. Pour obtenir la meilleure performance et le plus grand nombre de correspondances possibles, vos listes d'adresses d'entrée doivent être aussi complètes que possible, et être aussi exemptes de fautes d'orthographe et d'adresses incomplètes que possible, et enfin elles doivent respecter les normes des services postaux autant que possible. La plupart des services postaux possèdent des sites Internet contenant les informations nécessaires à l'égard des normes d'adresses pour leur propre pays.

Le tableau suivant répertorie les champs d'entrée utilisés pour les emplacements de géocodage en Australie.

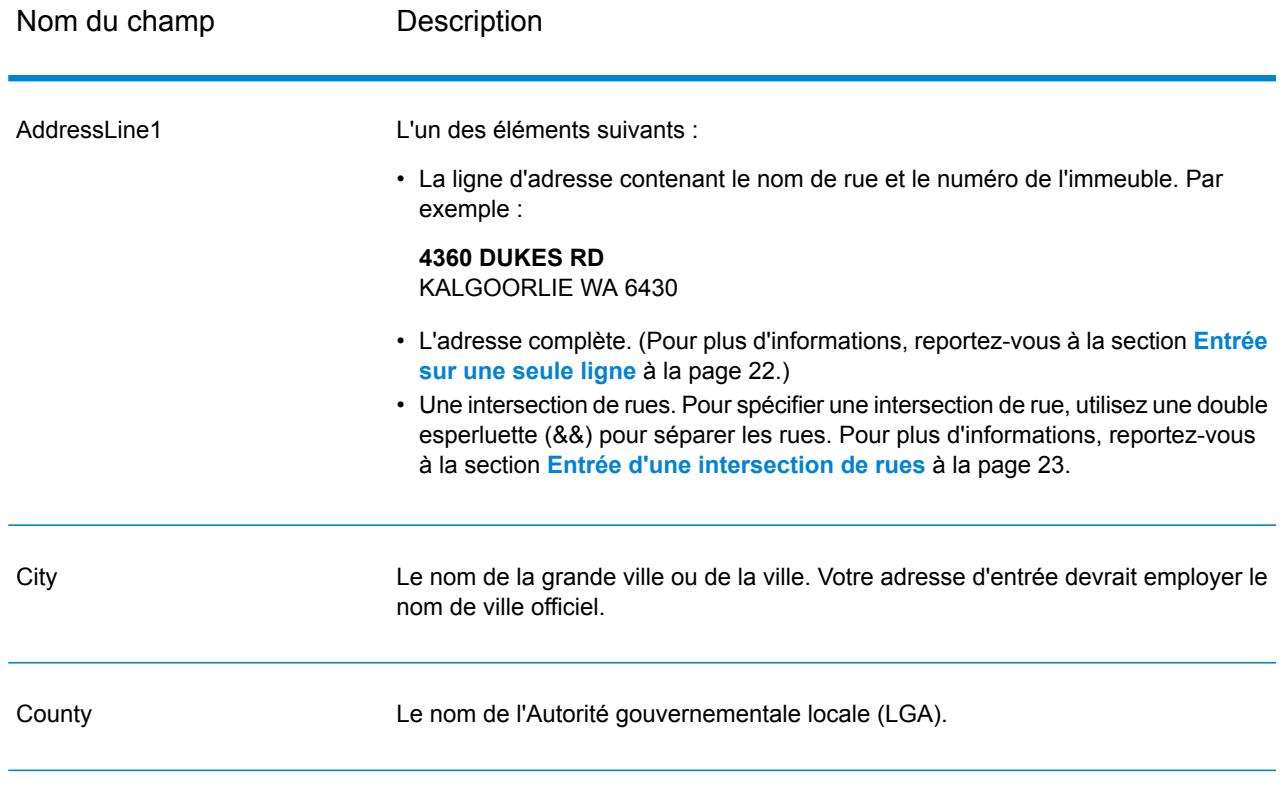

### **Tableau 1 : Champs d'entrée pour l'Australie**

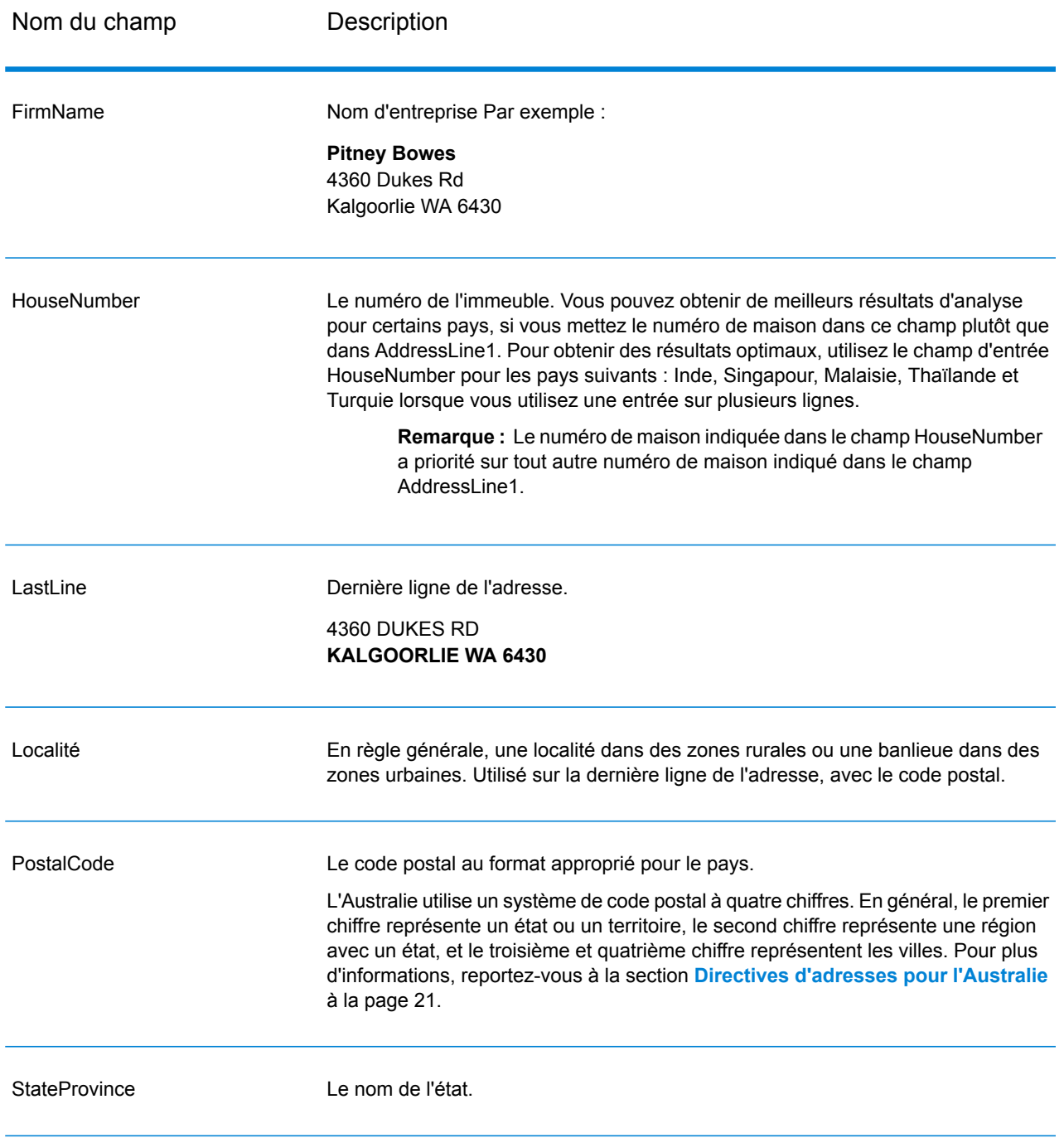

## <span id="page-20-0"></span>Directives d'adresses pour l'Australie

Suivez ces directives pour fournir une entrée que Geocode Address Global puisse correctement géocoder. Pour des informations supplémentaires sur les adresses en Australie, consultez le site Web d'Australia Post à l'adresse : **[www.auspost.com.au](http://www.auspost.com.au/)**.

- **Champs requis**—Les adresses doivent contenir soit une ville, soit un code postal.
- **Informations de numéros de maisons et unités**—Les numéros de maison déterminent l'emplacement de l'adresse. Les unités d'entrée peuvent avoir l'un des deux formats suivants, comme le montrent les exemples suivants :
	- Flat 2, 17 Jones St.
	- Apt 19, 123 Main St., où Apt est l'unité type et 99 le numéro de l'unité. Dans ce format, vous devez spécifier un type d'unité valide, sinon l'adresse ne sera pas géocodée correctement. Pour un listing des types d'unités valides, consultez l'adresse suivante : **[www.auspost.com.au](http://www.auspost.com.au/)**.
	- 99-123 Main St. Pour une adresse calculée à partir de la base de données G-NAF, cette adresse est un numéro de maison unique et est géocodé en tant que point de distribution unique et non en tant que plage.
- **Suffixes cardinaux**—Utilise des suffixes cardinaux chaque fois que c'est possible. C'est particulièrement vrai dans des villes et des agglomérations composées principalement de rues numérotées. Ces rues ne peuvent être différenciées que par leurs suffixes cardinaux et leur type de rue. Ils différencient également les adresses de rues qui changent de direction. Par exemple : 123 Queen St W et 123 Queen St E devraient avoir des coordonnées très différentes.
- **Types de rue**—Ceux-ci différencient des rues différentes portant le même nom. Par exemple, Main Avenue et Main Street sont deux entités complètement différentes. L'utilisation de types n'est pas essentielle, mais ajoute de la précision à vos données. Pour un listing des types de rues valides, consultez **[www.auspost.com.au](http://www.auspost.com.au/)**.
- **Nom de ville/banlieue**—Saisissez les noms de ville/banlieue dans le champ Ville. Remarquez que les adresses doivent contenir soit une ville, soit un code postal. Si le géocodeur n'effectue par de correspondance proche sur la rue d'une banlieue en particulier, il peut faire une correspondance proche sur le nom de l'Autorité gouvernementale locale (LGA°. Les Autorités gouvernementales locales (LGA) n'englobent pas toute l'Australie. Par exemple, les LGA ne couvent pas les vastes étendues du Sud de l'Australie, une grande partie des Territoires du Nord et le Territoire de la capitale Australienne. Une LGA peut comprendre de nombreuses banlieues officielles. Il vaut mieux utiliser le nom de banlieue pour le géocodage, mais il est possible d'avoir une correspondance sur la LGA (ou de renvoyer les informations de la LGA) dans les résultats géocodés.
- **Code postal**—Tous les codes postaux sont composés de quatre chiffres. Bien qu'il y ait des exceptions, le format général est comme suit :

**Remarque :** Ce sont des directives générales, et il y a des exceptions à ces plages de numéros de codes postaux.

• Le chiffre 1 représente l'état ou le territoire, dans le cadre des conventions générales suivantes :

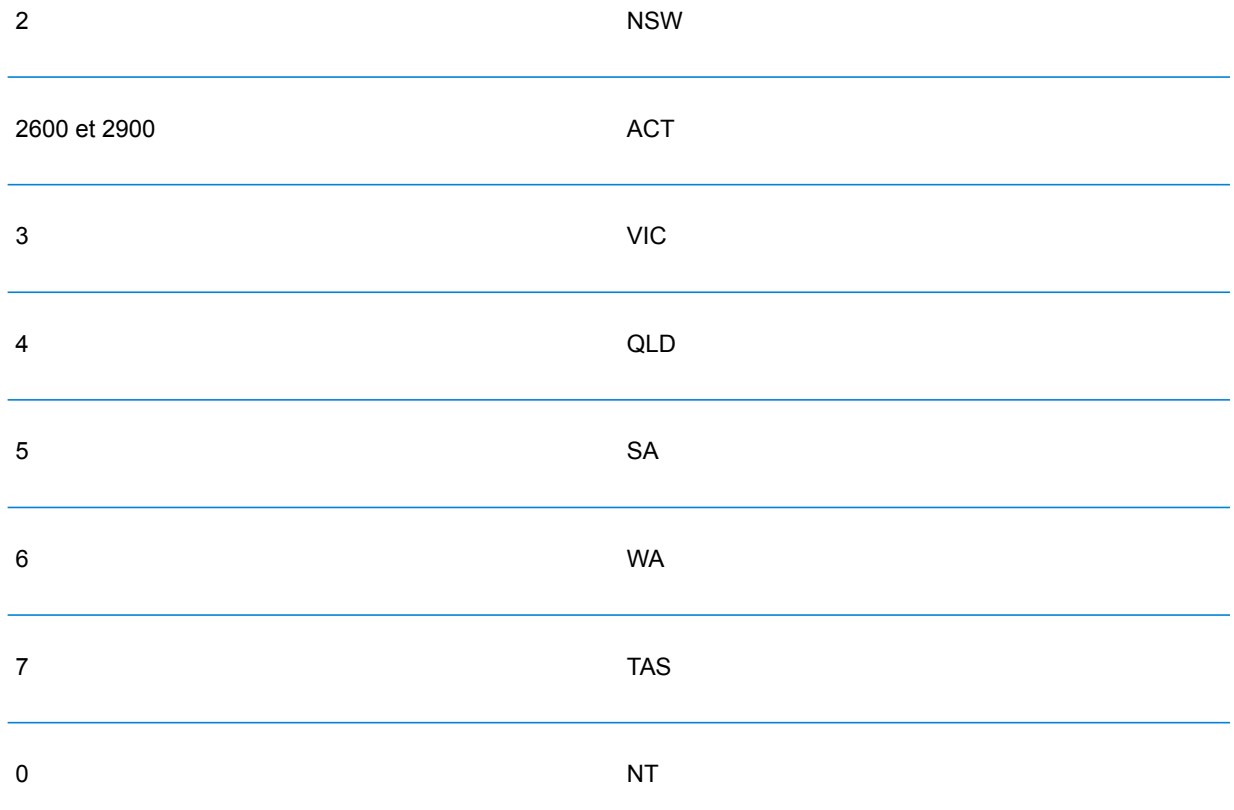

• Le chiffre 2 représente une région dans l'état. Les capitales d'états ou de territoires ont habituellement un 0 ou un 1 comme second chiffre.

<span id="page-21-0"></span>• Les chiffres 3 et 4 représentent les villes. Les grandes villes ont un 0 comme dernier chiffre (ou quelquefois comme deux derniers chiffres).

## Entrée sur une seule ligne

Au lieu de saisir chaque élément d'adresse dans des champs distincts, vous pouvez entrer l'adresse complète dans le champ de saisie AddressLine1.

Vous pouvez saisir des adresses dans ce format sur une seule ligne :

StreetAddress;City;StateProvince;PostalCode

Où :

- *StreetAddress* peut être le numéro de maison ou le nom de rue, dans n'importe quel ordre (avec le type de rue immédiatement avant ou après le nom de rue).
- *City* est la ville.
- *StateProvince* est l'abréviation postale pour l'état ou la province.

• *PostalCode* est le code postal complet.

Un certain nombre de variations au format sur une seule ligne sont acceptables.

La précision de la correspondance pour les entrées à une seule ligne est comparable à celle d'une entrée d'adresse structurée. Les performances pour une adresse à une seule ligne doivent être légèrement plus lentes que celles d'une entrée d'adresse structurée.

Pour obtenir des résultats optimaux, utilisez des délimiteurs (virgule, point-virgule ou deux points) entre chaque élément d'adresse. Par exemple,

18 Merivale St, South Brisbane, OLD, 4101

S'il manque des délimiteurs à l'adresse d'entrée, les espaces sont reconnus comme des séparateurs et les règles d'analyse internes identifient les éléments d'adresse. Dans l'exemple ci-dessus, les adresses seraient toujours des géocodes réussis même certains ou tous les délimiteurs manquaient à l'entrée.

**Remarque :** Les adresses à une seule ligne non-délimitées ou partiellement délimitées peuvent être plus longues à géocoder mais ne pas donner les mêmes résultats qu'une entrée à une seule ligne délimitée. Ceci est particulièrement vrai pour les adresses à noms de rues ou de villes en plusieurs mots. Pour optimiser le géocodage en une seule ligne, utilisez des délimiteurs entre les éléments d'adresse (en particulier entre les noms de rue et de ville).

La ponctuation est ignorée pour le géocodage.

#### *Directives pour une entrée sur une seule ligne*

- L'indication du pays n'est pas requise. Chaque géocodeur de pays considère que l'adresse se trouve dans son pays.
- <span id="page-22-0"></span>• Les informations d'entreprise (nom d'endroit, nom d'immeuble ou immeuble gouvernemental) sont renvoyées s'il est disponible.

## Entrée d'une intersection de rues

Si vous saisissez une intersection de rues comme entrée, le géocodeur fournira les coordonnées de l'intersection.

Pour entrer une intersection, spécifiez les deux noms de rue séparés par une double esperluette (&&) dans AddressLine1. Par exemple :

AddressLine1: Ocean Ave && New South Head Rd City: Woollahra

> **Remarque :** N'utilisez pas /, \_, -, ni aucun autre séparateur. Les intersections doivent être délimitées à l'aide d'une double esperluette (&&) comme séparateur.

Tous les critères de correspondance proche sont appliqués pour les géocodages d'intersections, comme pour tout autre niveau de géocodage de rue.

## Entrée de plages d'adresses

Les données de plage d'adresse représentent une plage de numéros de maisons pouvant exister mais dont l'existence n'est pas assurée. Concernant les adresses dérivant de la base de données d'adresses de la de plage de rue, le numéro de maison correspondant est plus approximatif comparé à la base de données G-NAF. En outre, le numéro de maison candidat peut être modifié en fonction du niveau de correspondance entre le numéro de maison d'entrée et les données de plage et de suffixe.

Le tableau suivant montre les résultats de correspondance de géocodage avec les plages de numéro de maison depuis une source de données de plage de rue :

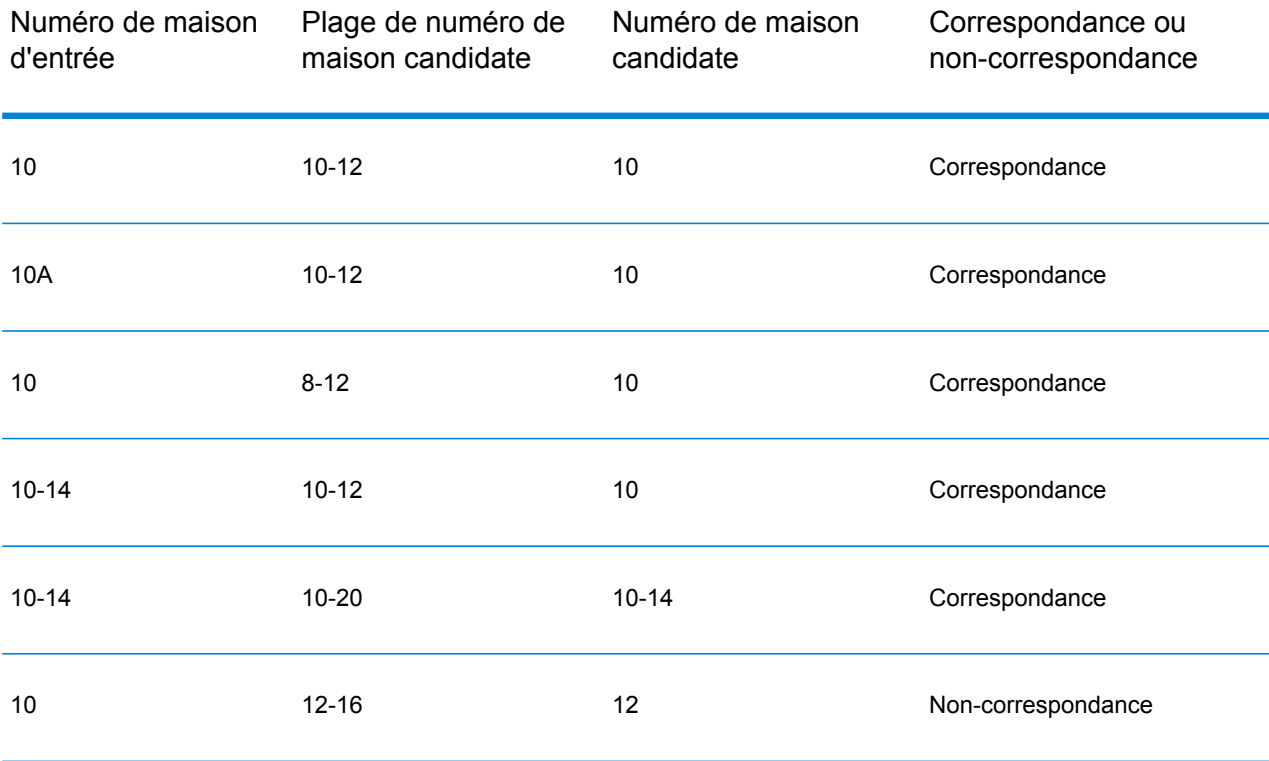

### *Correspondance des adresses de plage G-NAF*

Les adresses australiennes provenant de la base de données G-NAF peuvent contenir des plages de numéro de maison, toutefois ces enregistrements représentent toujours des points d'adresses de livraison uniques. Ces adresses de plage peuvent également avoir des suffixes alphabétiques. Par exemple, les numéros d'adresse de maison suivants représentent chacun une seule adresse.

## 10-12 10A-10C 10-10A

Geocode Address AUS valide et géocode ces adresses sources de points. Si les critères sont respectés et la fiabilité de la correspondance est de 1 ou 2, Geocode Address AUS renvoie des correspondances de points avec un code de résultat S8. Consultez la description du champ de sortie AUS.GNAF Reliability dans **Sortie [G-NAF](#page-73-0)** à la page 74 pour en savoir plus sur les niveaux de fiabilité.

Si un suffixe ou toute une plage de numéro de maison est indiqué(e) pour l'entrée, les candidats d'une source de données de points devront correspondre complètement. Si des informations partielles de numéros de maisons sont communiquées (sans la plage complète ou toutes les informations de suffixe), les candidats avec des informations de suffixe/plages sans conflits (ou sans informations de suffixe/plage) correspondront alors.

Le tableau suivant montre les résultats de correspondance de géocodage avec les plages de numéro de maison depuis une source de données de points (base de données G-NAF). Les règles de correspondance sont basées sur l'Address Matching Approval System (AMAS®) développé par Australia Post.

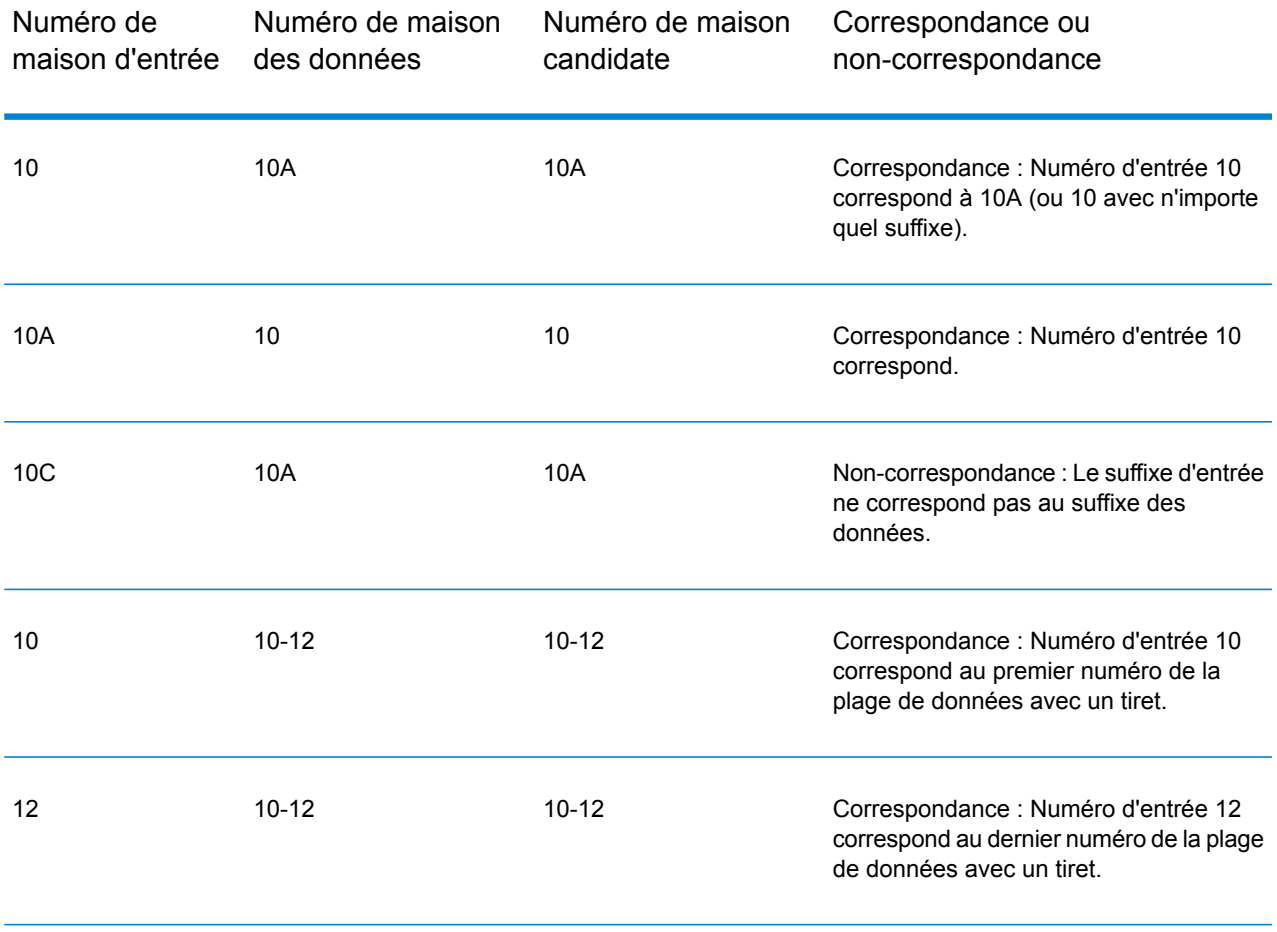

## **Tableau 2 : Résultats de correspondance de plage**

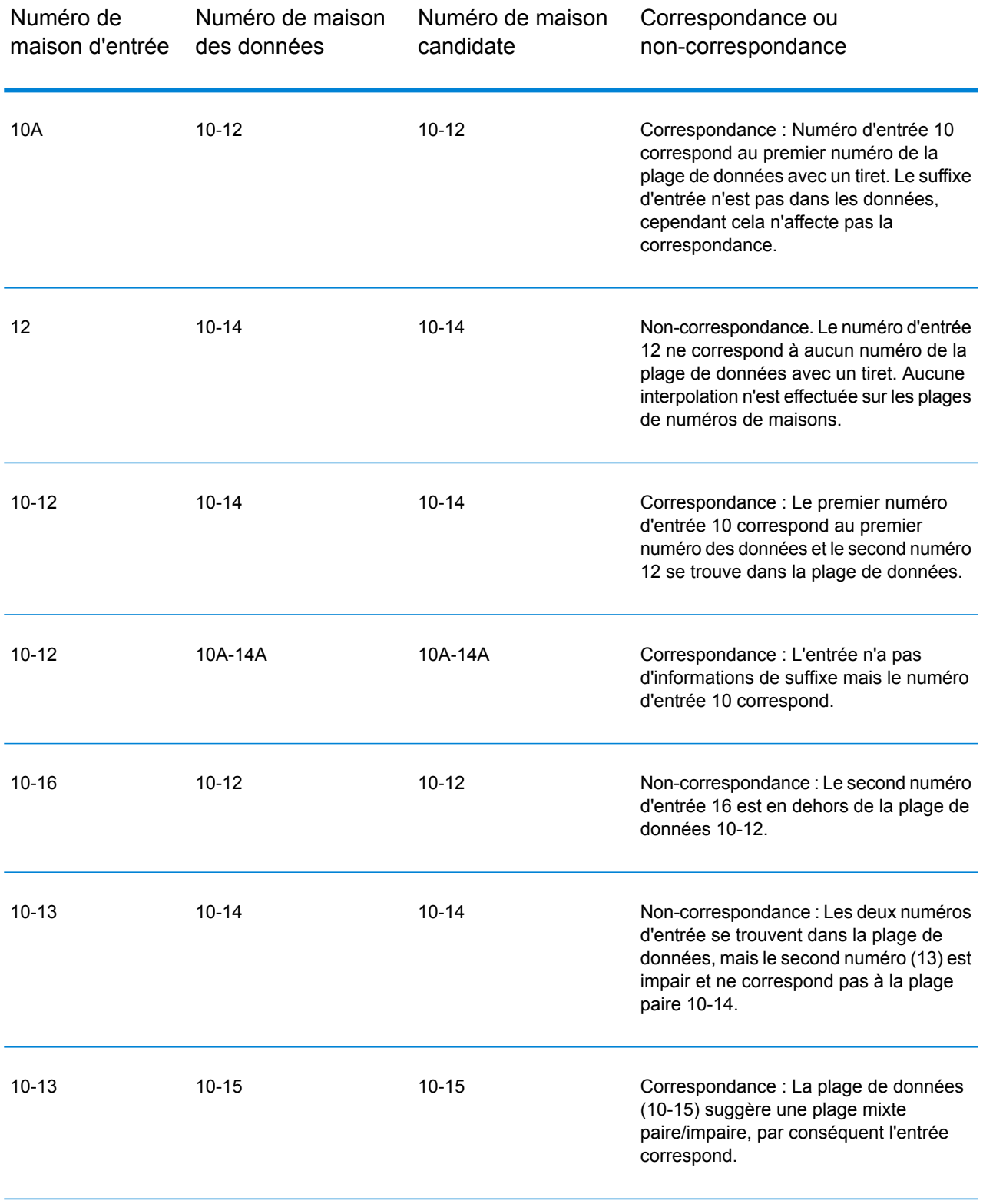

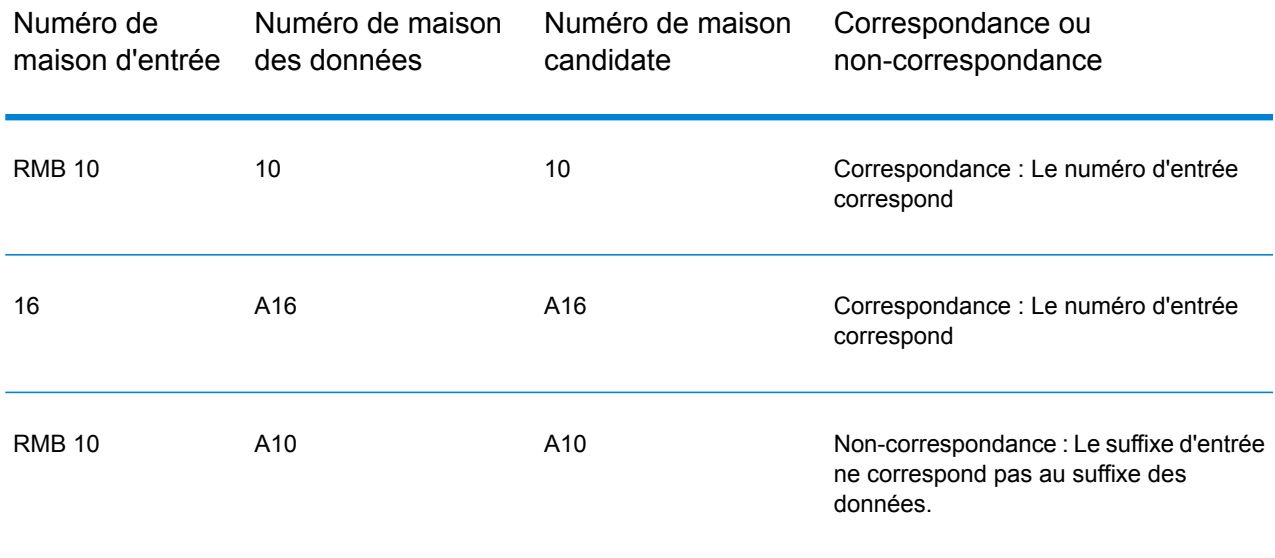

## Spécification d'informations d'unité dans une adresse

Lorsque vous utilisez la base de données G-NAF, le géocodeur reconnaît plusieurs formats de types d'unités (tels que les unités, les suites, les étages et les préfixes d'adresses d'appartement) dans une adresse, comme illustré dans les exemples suivants :

- « Unité 5 6 rue Macleay » Description complète de l'unité utilisée conjointement avec une valeur d'unité et un numéro d'adresse.
- « U 5 6 rue Macleay » Description abrégée de l'unité utilisé conjointement avec une valeur d'unité et un numéro d'adresse.
- « 5/6 rue Macleay » Pas d'abréviation d'unité avec un numéro d'unité et un numéro d'adresse séparés par une notation de barre oblique.

Les correspondances exactes des unités et des adresses sont placées en tête des listes de candidats renvoyés.

## Spécification d'informations de niveau dans une adresse

Si vous utilisez la base de données G-NAF, le géocodeur peut renvoyer des informations de niveau pour certaines adresses. Les informations de niveau identifient le niveau ou l'étage d'un bâtiment à plusieurs étages. La base de données G-NAF comprend des informations de niveau pour certains états australiens. Les informations de niveau peuvent être associées à des informations d'unités, mais ce n'est pas forcément le cas. Si la base de données G-NAF contient plusieurs enregistrements au sein du même niveau, les informations de niveau ne sont renvoyées que si l'adresse d'entrée contient un contenu unique (tel qu'un numéro d'unité).

Si la base de données G-NAF contient des informations de niveau pour une adresse, le géocodeur les renvoie avec le candidat correspondant. Les informations correctes de niveau sont renvoyées (si disponibles) même si l'adresse d'entrée ne contenait pas d'informations de niveau ou contenait des mauvaises informations de niveau.

Si l'adresse d'entrée contient des informations de niveau mais que la base de données G-NAF ne contient pas des informations de niveau relatives à l'adresse correspondante, les informations de niveau d'entrée sont alors ignorées car celles-ci ne sont pas validées dans les données G-NAF.

Voici quelques exemples d'adresses partielles contenant des informations de niveau. Le niveau d'informations est indiqué en gras.

Suite 3 **Niveau 7**, 17 rue Jones (Suite 3 est une unité)

**2e étage**, 17 rue Jones

**Niveau 7**, 17-19 route de Middleborough

## <span id="page-27-0"></span>**Options**

## Options de géocodage

La table suivante énumère les options qui contrôlent la façon dont les coordonnées d'emplacement sont déterminées.

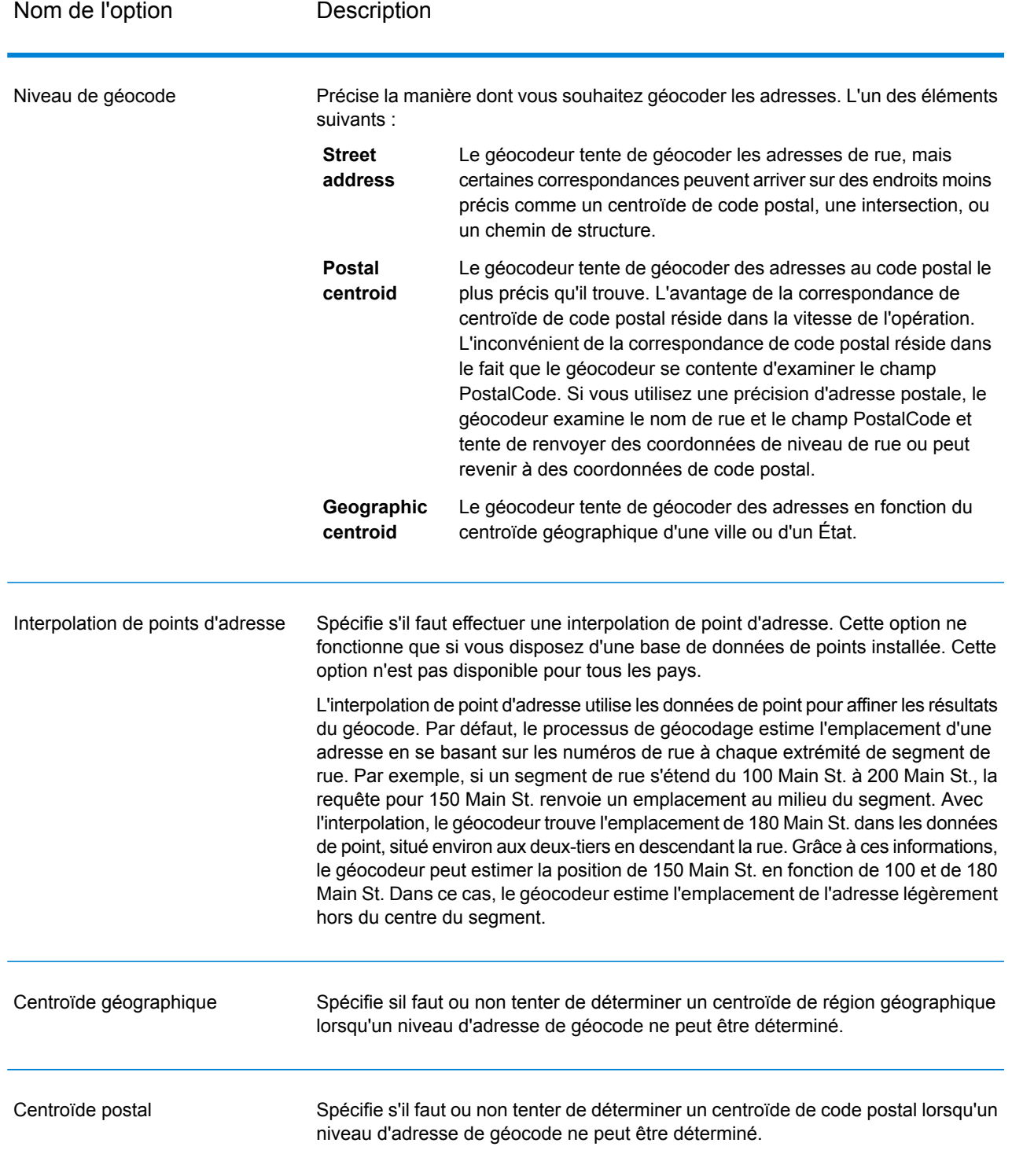

## **Tableau 3 : Options de géocodage pour l'Australie**

## Nom de l'option **Description** Décalage d'une rue Indique la distance de décalage par rapport au segment de rue à utiliser dans le géocodage de niveau d'adresse. La distance est indiquée dans les unités spécifiées dans le champ **Unités**. La valeur par défaut est 10 mètres. La distance de décalage est utilisée dans le géocodage de niveau de rue pour éviter le géocodage au milieu d'une rue. Il compense le fait que le géocodage de niveau de rue renvoie un point de latitude et longitude au centre de la rue où se trouve l'adresse. Puisque le bâtiment représenté par une adresse n'est pas dans la rue elle-même, vous ne voulez pas le géocode d'un point dans la rue. Au lieu de cela, vous souhaitez le géocode pour représenter l'emplacement de l'immeuble situé à côté de la rue. Par exemple, un décalage de 50 pieds signifie que le géocode représentera un point de 50 pieds en arrière depuis le centre de la rue. La distance calculée est perpendiculaire à la partie du segment de la rue pour l'adresse. Le décalage est également utilisé pour éviter que les adresses situées l'une en face de l'autre dans la rue n'aient le même point. Le schéma suivant représente un point de décalage par rapport au point d'origine. **Offset Poir Original Point** Les coordonnées de rue ont une précision de 1/10 000 de degré et les points interpolés sont précis au millionième de degré. Spécifie la distance pour décaler les extrémités dans la correspondance de niveau Décalage aux extrémités de rues de rue. La distance est indiquée dans les unités spécifiées dans le champ **Unités**. La valeur par défaut est 12 mètres. Le schéma suivant compare les points d'extrémité d'une rue aux points de décalage. ₩ 的 ₩ ℕ

**Street Segment End With Corner Offset Street Segment End -**

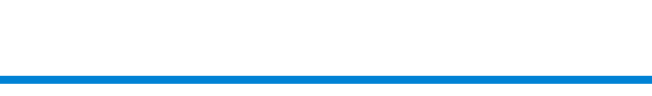

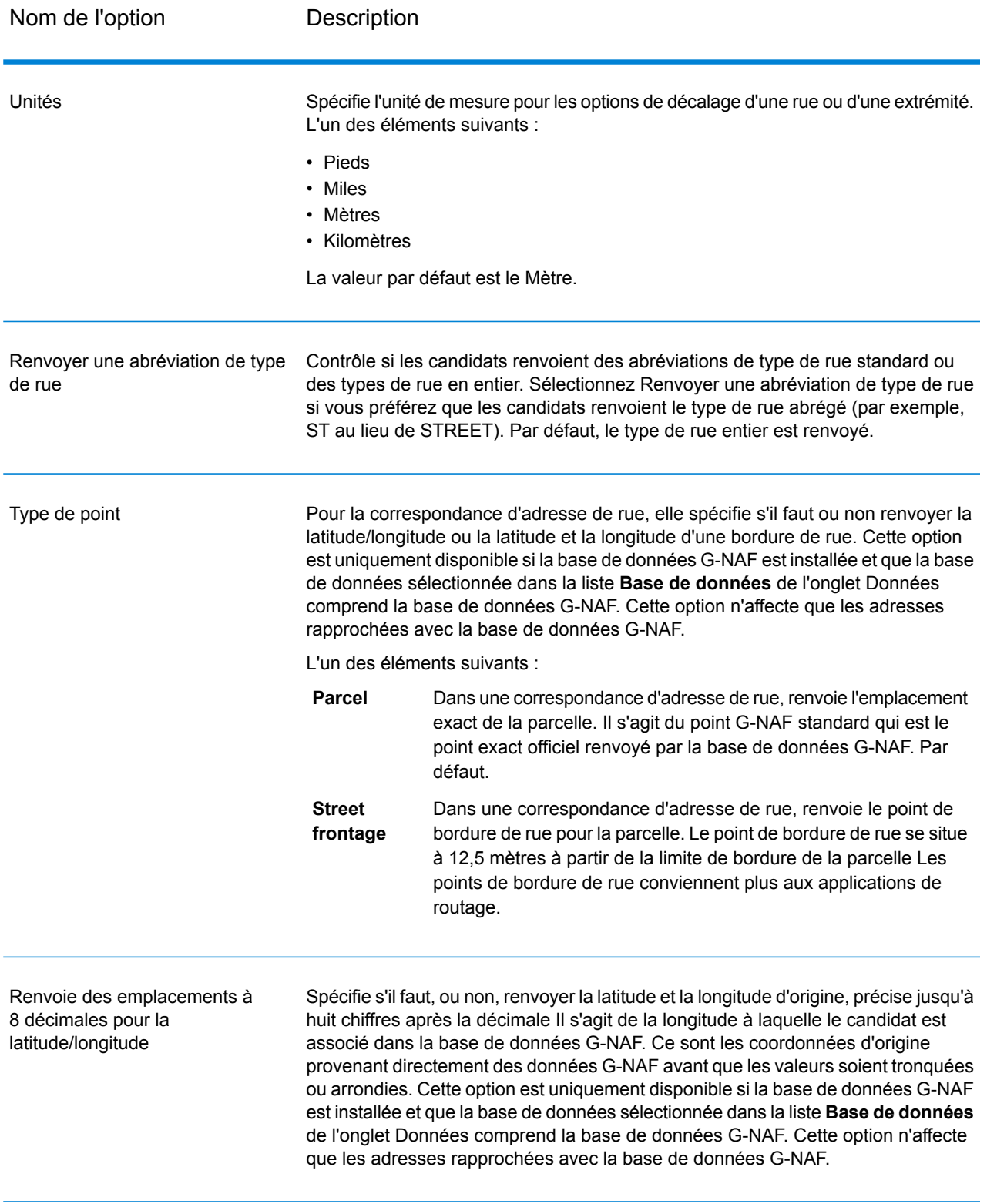

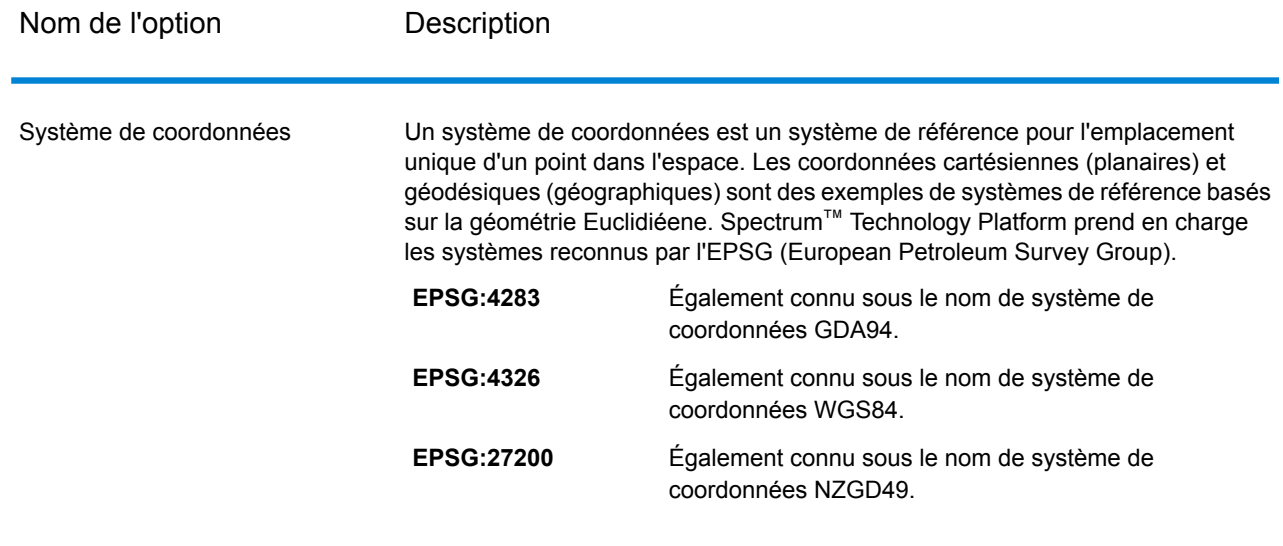

## Options de rapprochement

Les options de rapprochement vous permettent de définir des restrictions de rapprochement, de retour et plusieurs paramètres de rapprochement pour que la correspondance puisse être stricte ou souple, selon vos besoins. Les conditions de correspondance les plus strictes nécessitent une correspondance exacte sur le numéro de la maison, le nom de la rue, le code postal et aucun retour vers les centroïdes de code postal. Le géocodeur cherche une correspondance d'adresse de rue exacte dans le code postal de l'adresse d'entrée. L'assouplissement des conditions élargit la zone dans laquelle il cherche une correspondance. Par exemple, en assouplissant le code postal, le géocodeur recherche les candidats en dehors du code postal, mais dans la ville de votre adresse d'entrée.

Pour des directives sur la façon d'équilibrer le taux de correspondance et la précision, voir **Équilibrage du taux de [correspondance](#page-14-0) et de la précision** à la page 15.

### **Tableau 4 : Options de correspondance pour l'Australie**

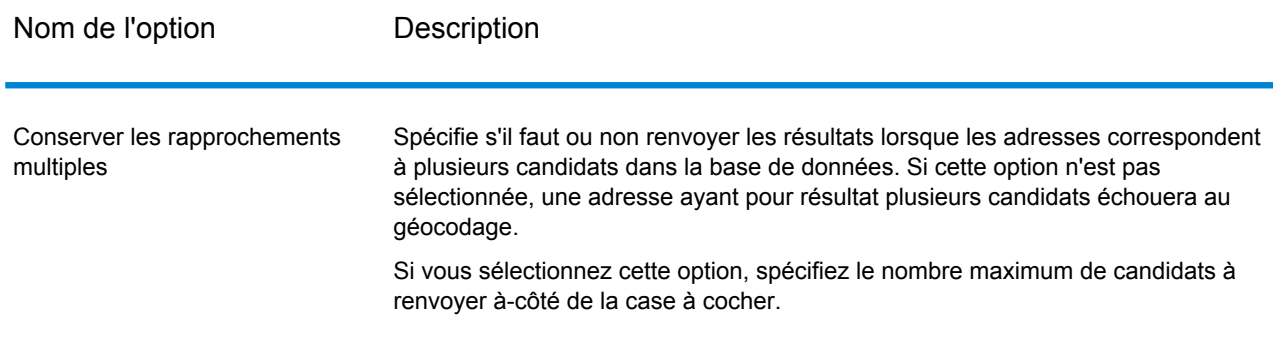

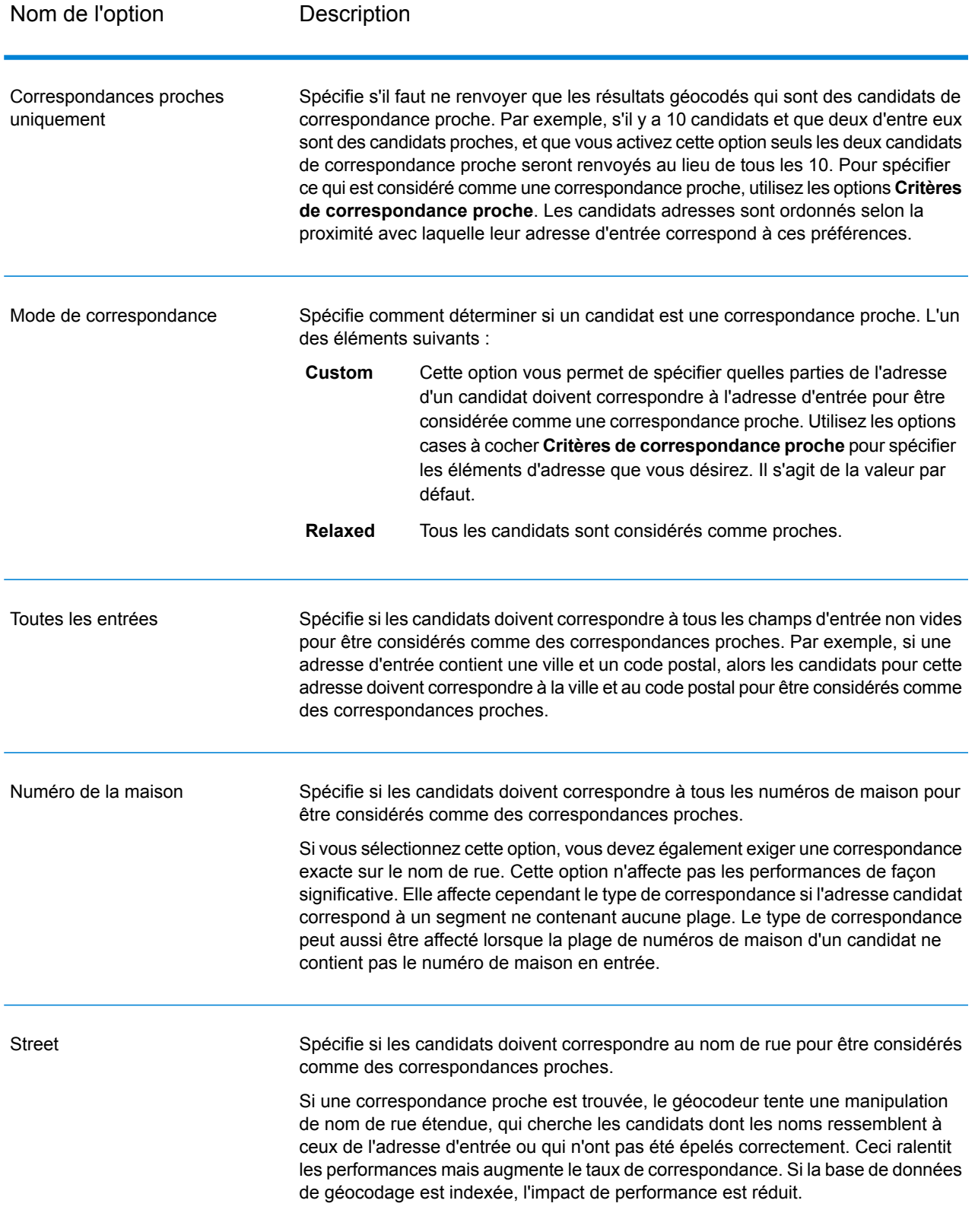

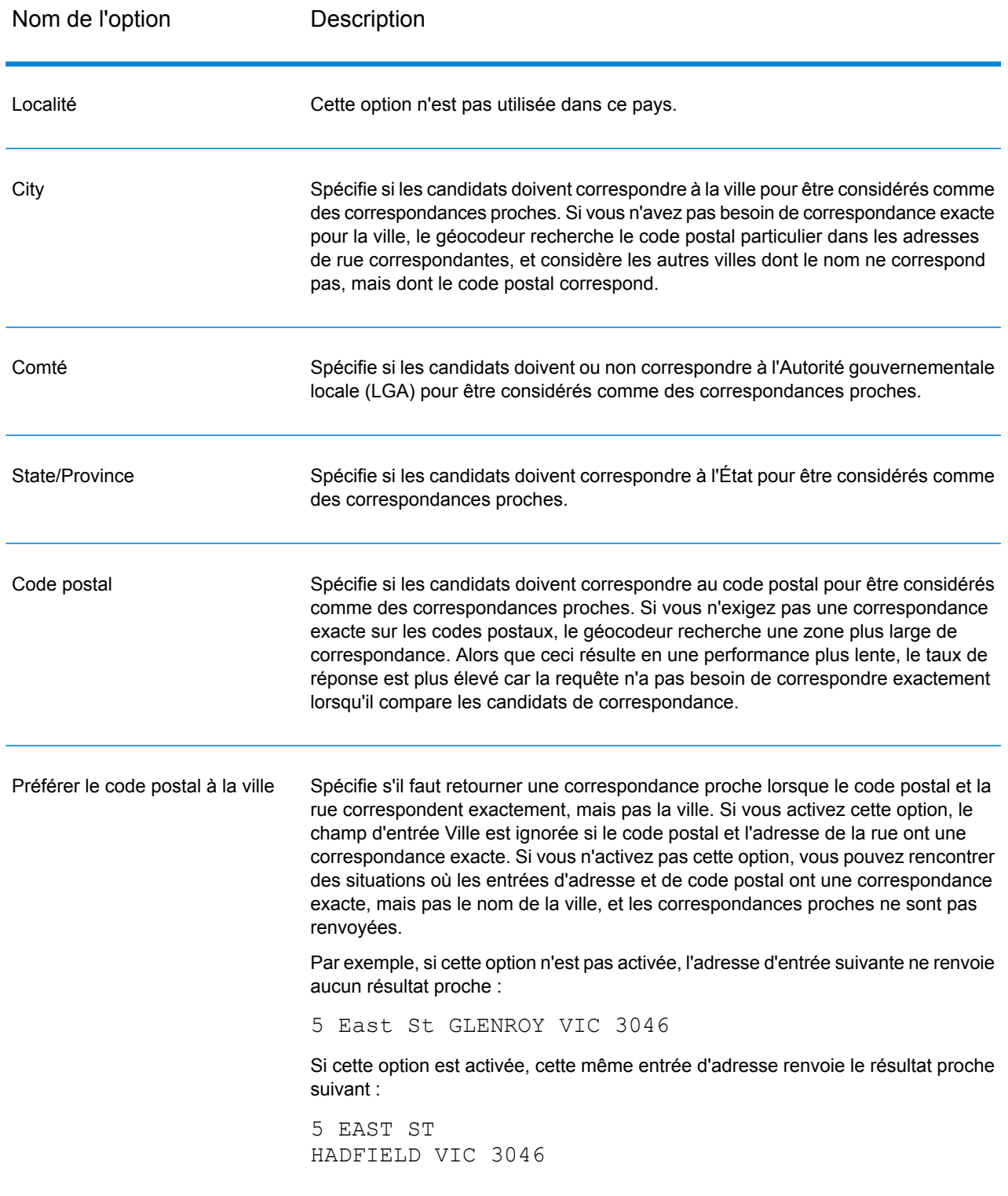

## Options de données

L'onglet Données vous permet de spécifier quelles bases de données utiliser pour le géocodage. Les bases de données contiennent l'adresse et les données de géocode nécessaires pour déterminer le géocode d'une adresse donnée. Il existe deux types de base de données : les bases de données standard et les bases de données personnalisées. Les bases de données standard sont fournies par Pitney Bowes et sont basées sur les adresses et les données de géocodage des autorités postales et des fournisseurs de données géographiques. Les bases de données personnalisées sont celles que vous créez pour améliorer ou augmenter les bases de données standard en fonction de vos propres besoins.

Pour le géocodage australien, pour atteindre la meilleure précision spatiale de géocodage, utilisez la base de données G-NAF. Celle-ci fournit un géocodage de niveau de point plaçant les points dans les limites de parcelles pour une adresse donnée. La base de données G-NAF requiert une licence supplémentaire. Contactez votre représentant commercial pour plus d'informations.

Le tableau suivant énumère les options disponibles pour spécifier quelle base de données utiliser et l'ordre dans lequel faire la recherche.

#### **Tableau 5 : Options de données pour l'Australie**

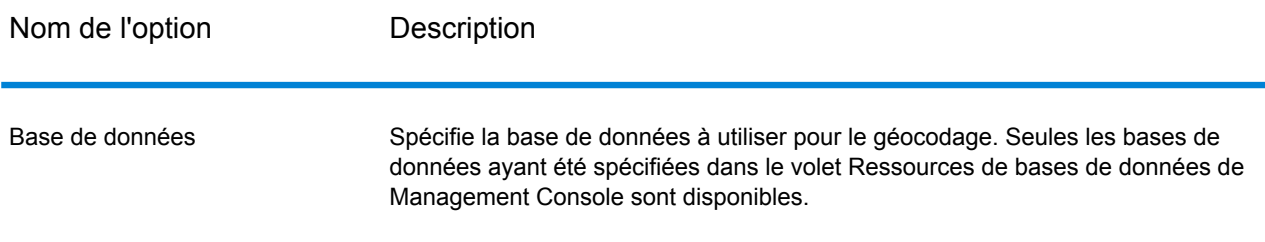

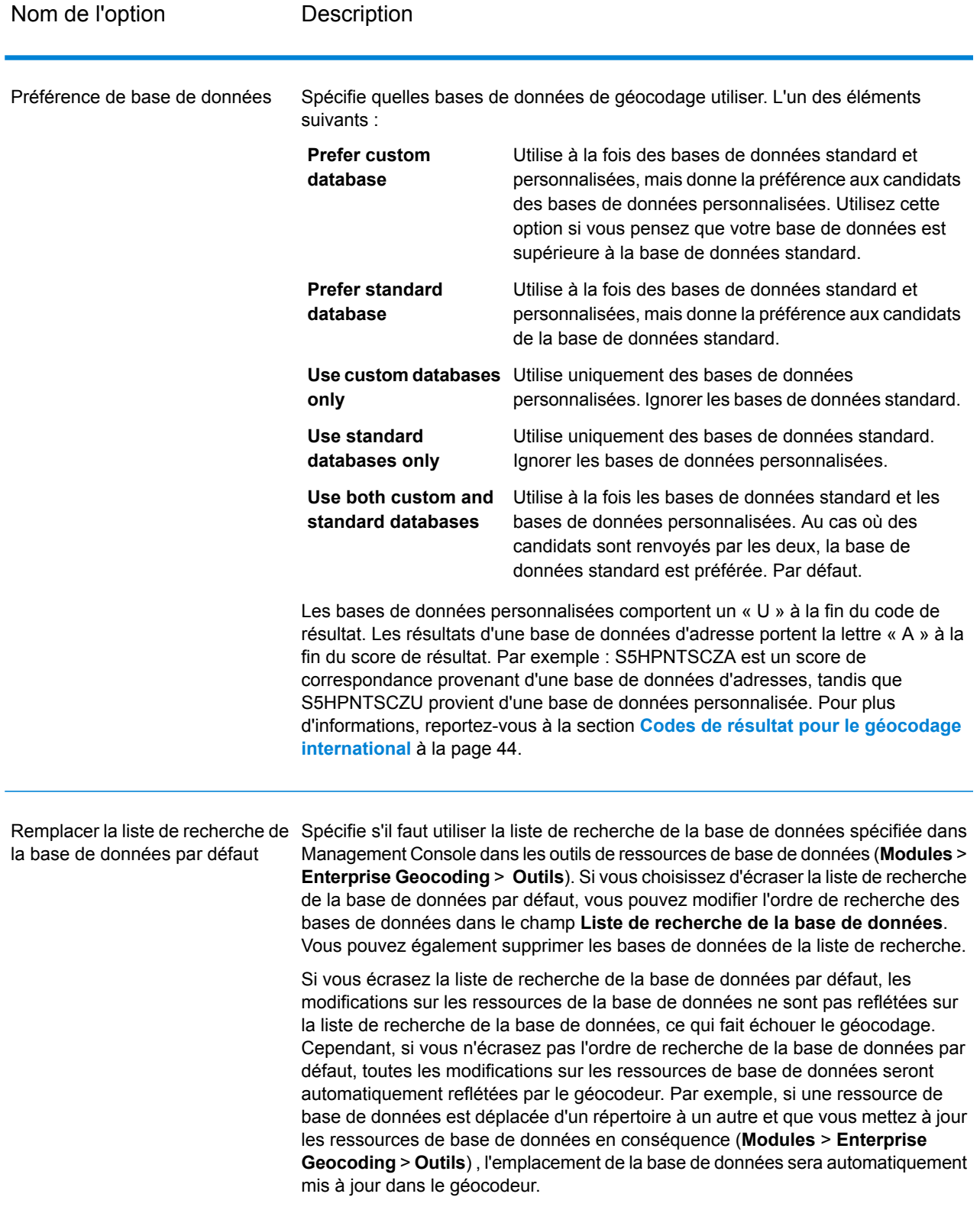
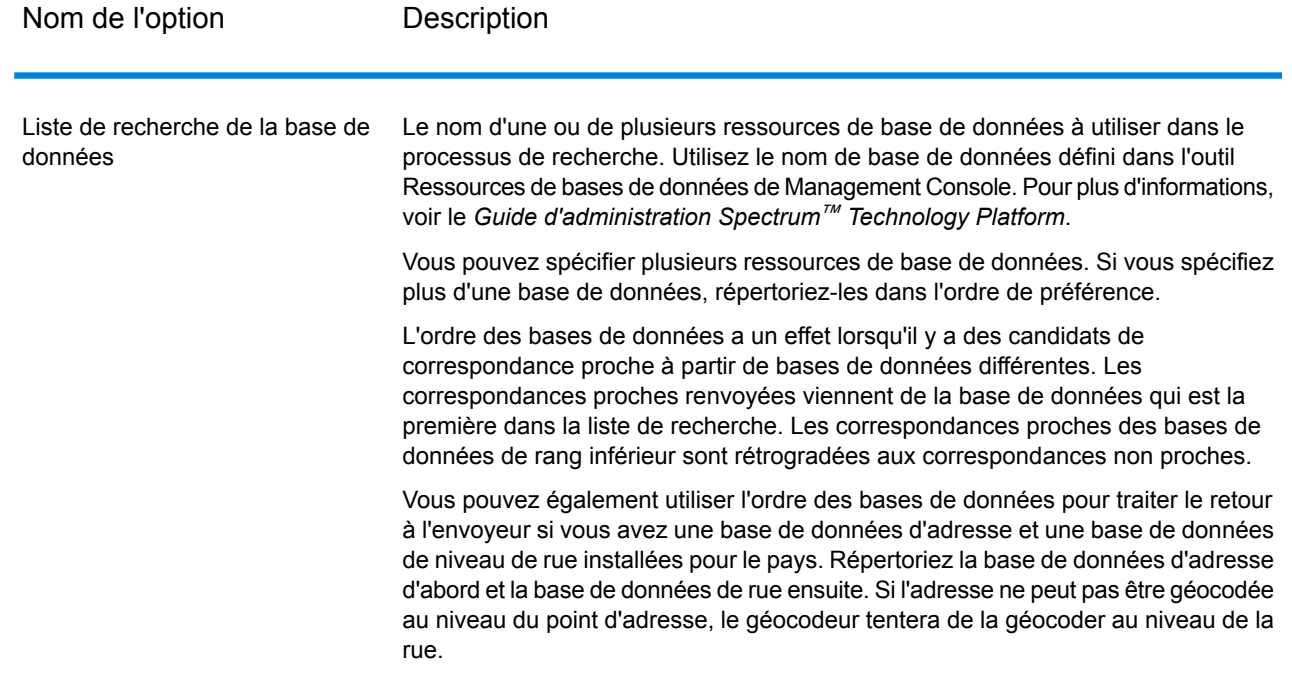

# Sortie

Geocode Address AUS renvoie la latitude/longitude, l'adresse standardisée et les indicateurs de résultat. Les indicateurs de résultat décrivent à quel point le géocodeur a correspondu avec l'adresse entrée pour une adresse donnée et un emplacement assigné ; ils décrivent également le statut global d'une tentative de correspondance.

# Sortie d'adresse

L'adresse peut être identique à l'adresse d'entrée si l'adresse d'entrée est exacte, ou elle peut être une version normalisée de l'adresse d'entrée, ou bien, elle peut être une adresse candidat lorsque plusieurs correspondances sont trouvées.

# **Tableau 6 : Sortie d'adresse pour l'Australie**

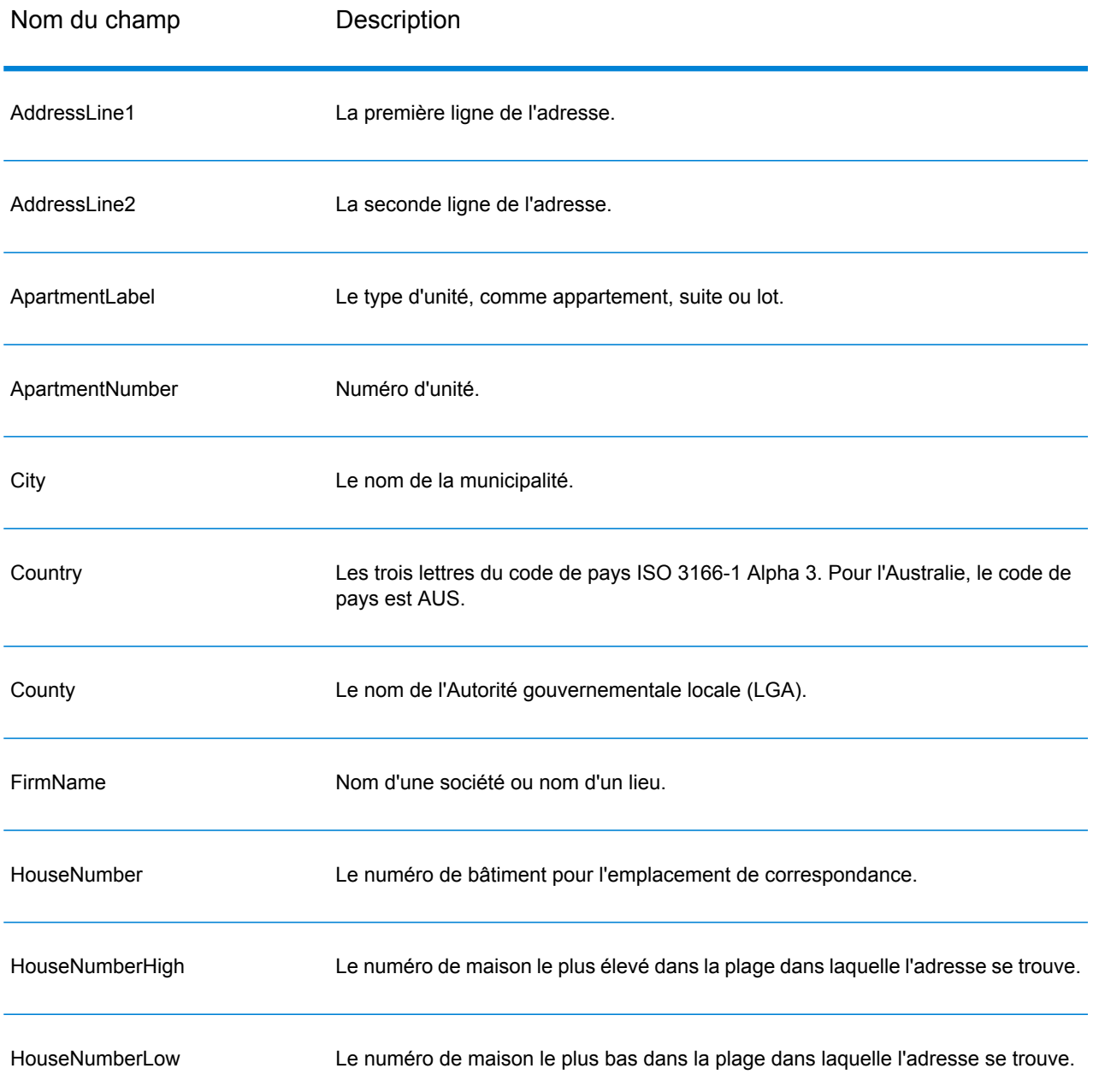

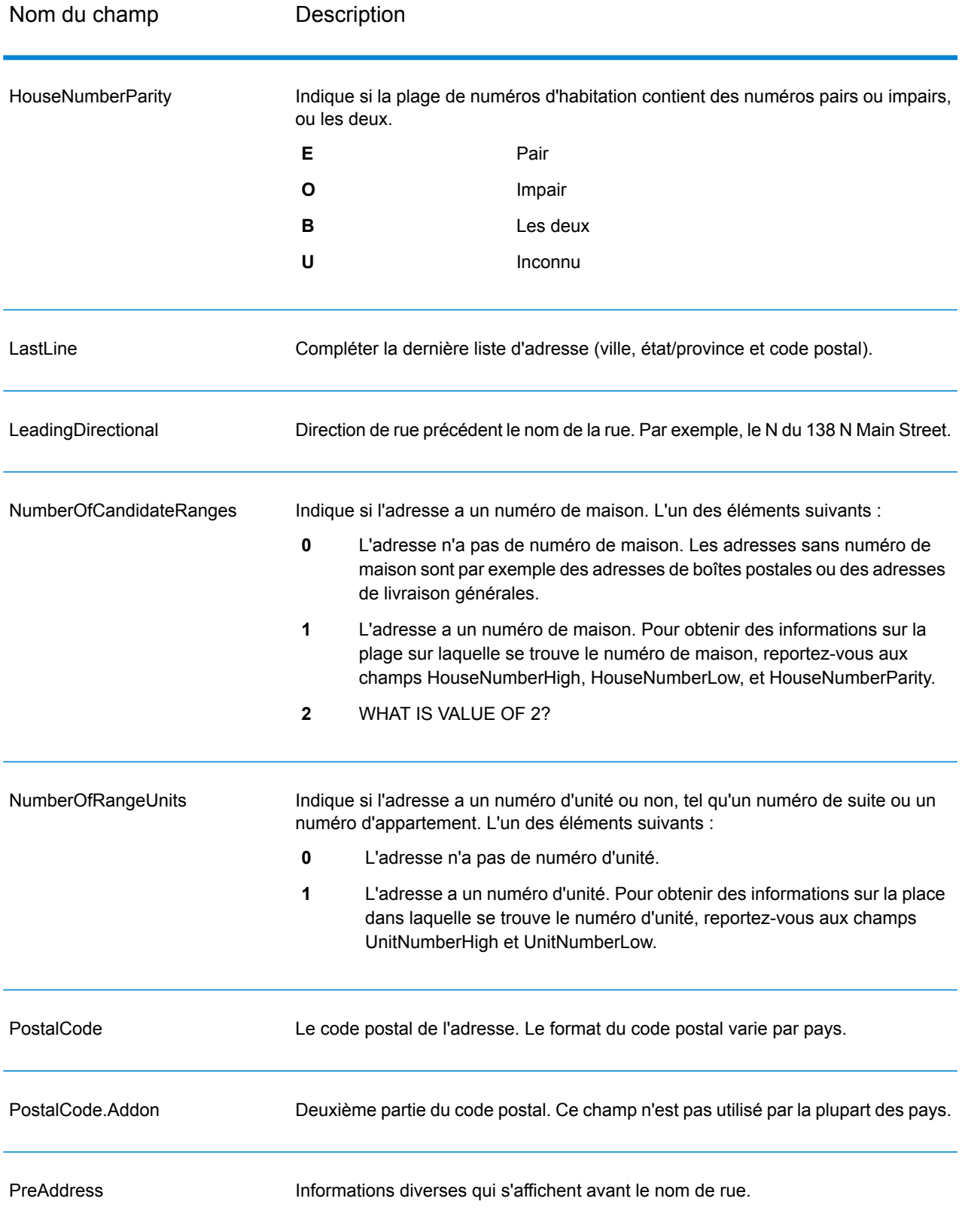

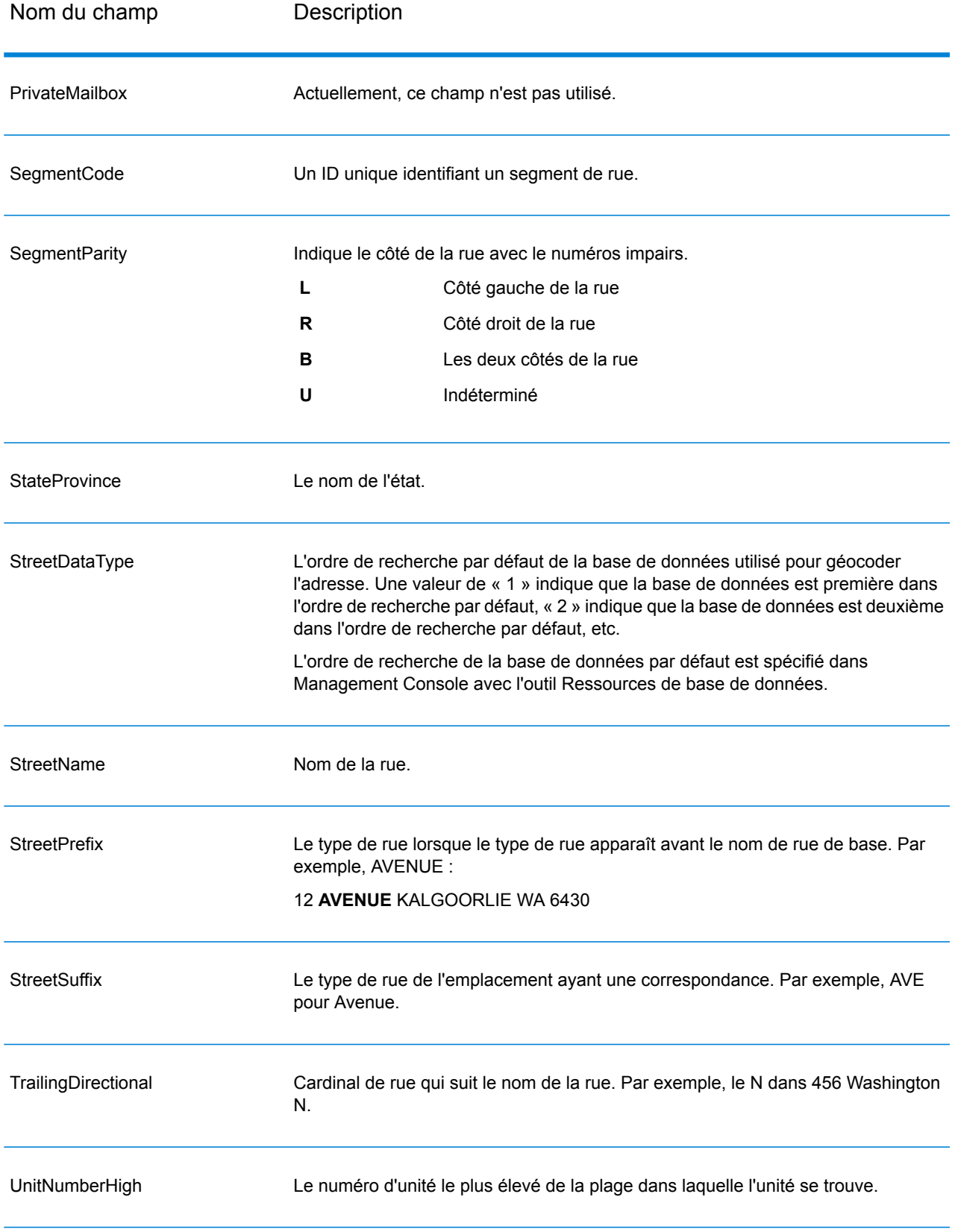

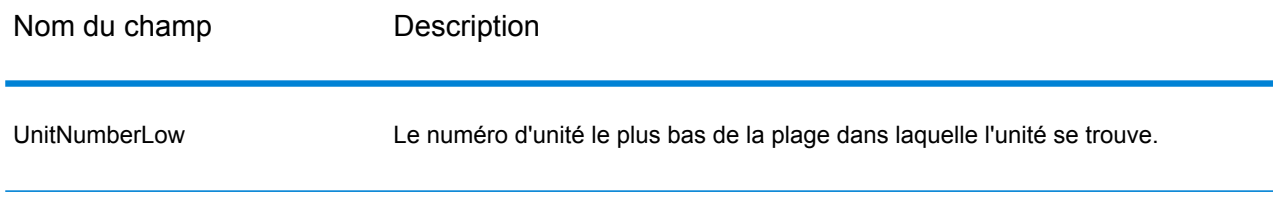

# Résultats de géocode

## **Tableau 7 : Sortie de géocode pour l'Australie**

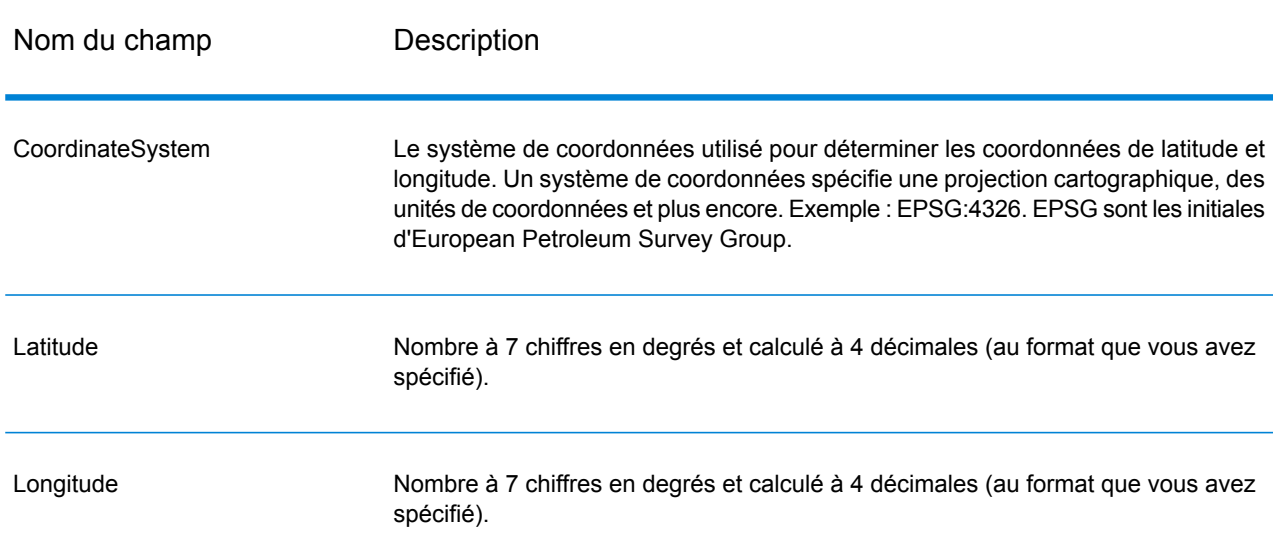

# Codes de résultat

Les codes de résultat contiennent des informations relatives à la réussite ou à l'échec de la tentative de géocodage, ainsi que des informations concernant la précision du géocode.

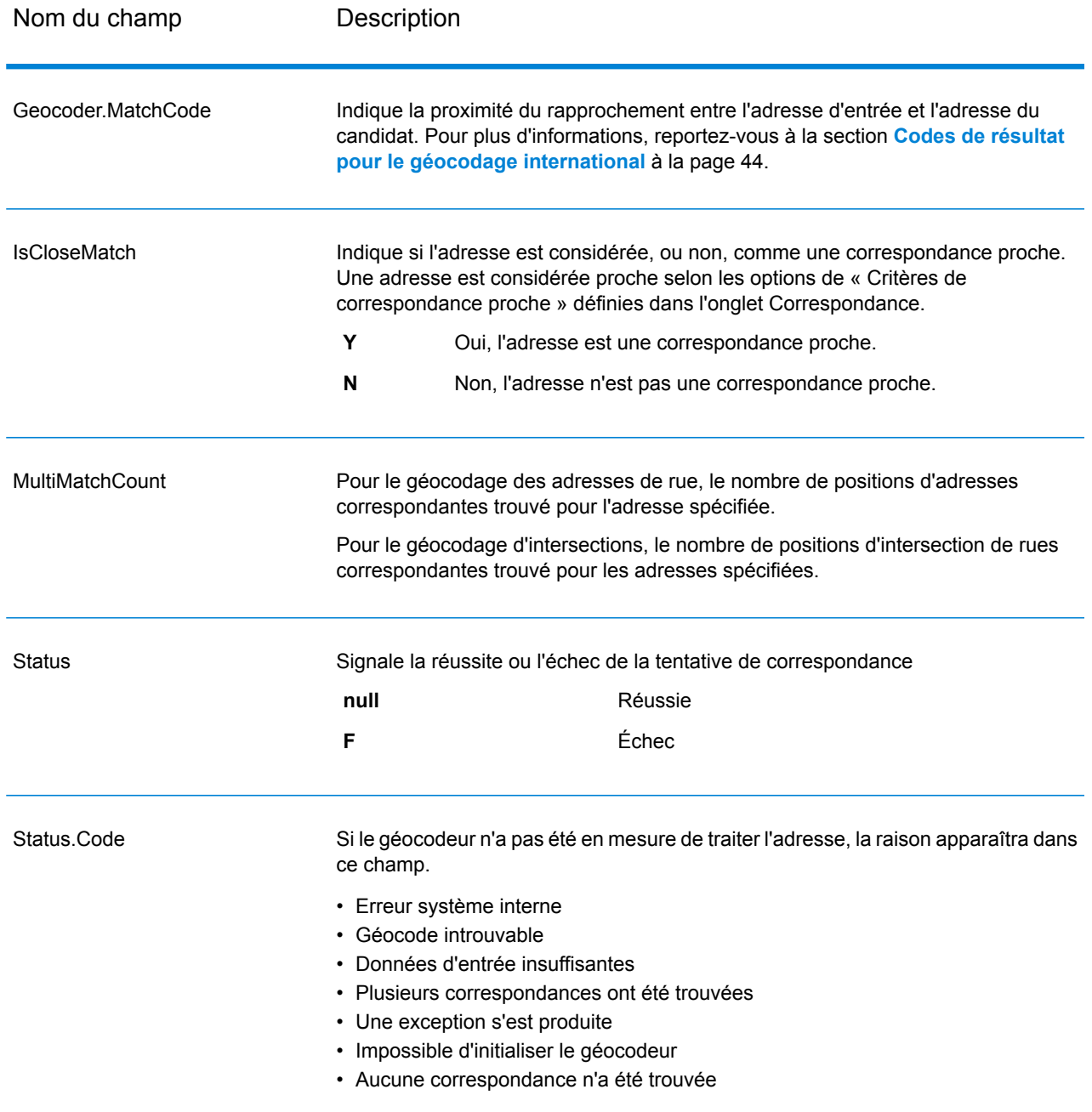

# **Tableau 8 : Sortie de code de résultat pour l'Australie**

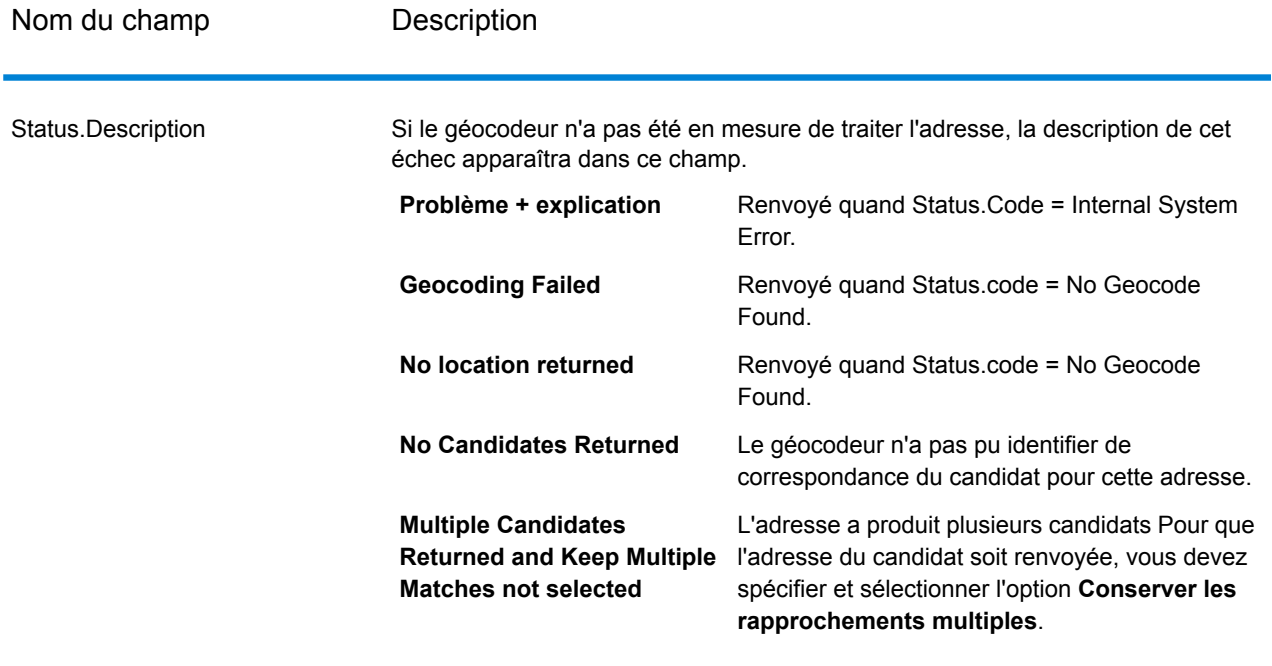

#### Geocode Address AUS

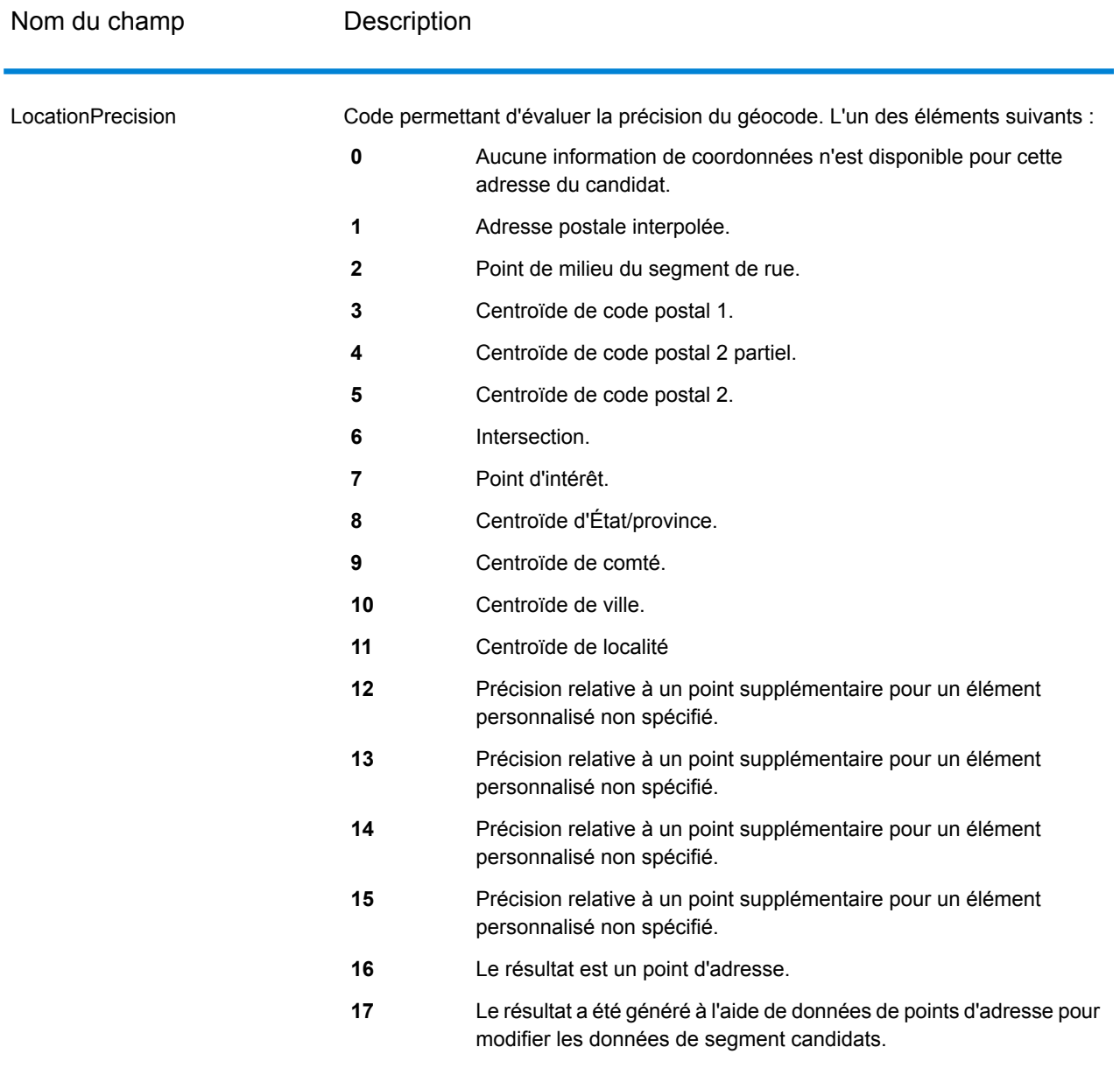

# <span id="page-43-0"></span>Codes de résultat pour le géocodage international

Les candidats renvoyés par les géocodeurs Spectrum renvoient une autre classe de codes de renvoi dits Codes de résultat de géocodage internationaux. Chaque tentative de correspondance renvoie un code de résultat dans le champ de sortie Geocoder.MatchCode.

#### **Codes de résultat de géocodage de rues internationaux (codes S)**

Les candidats géocodés au niveau des rues renvoient un code de résultat commençant par la lettre S. Le second caractère du code indique la précision positionnelle du point résultant pour l'enregistrement géocodé.

#### **Tableau 9 : Codes de résultat de rue (S)**

#### Code de résultat de Description rue

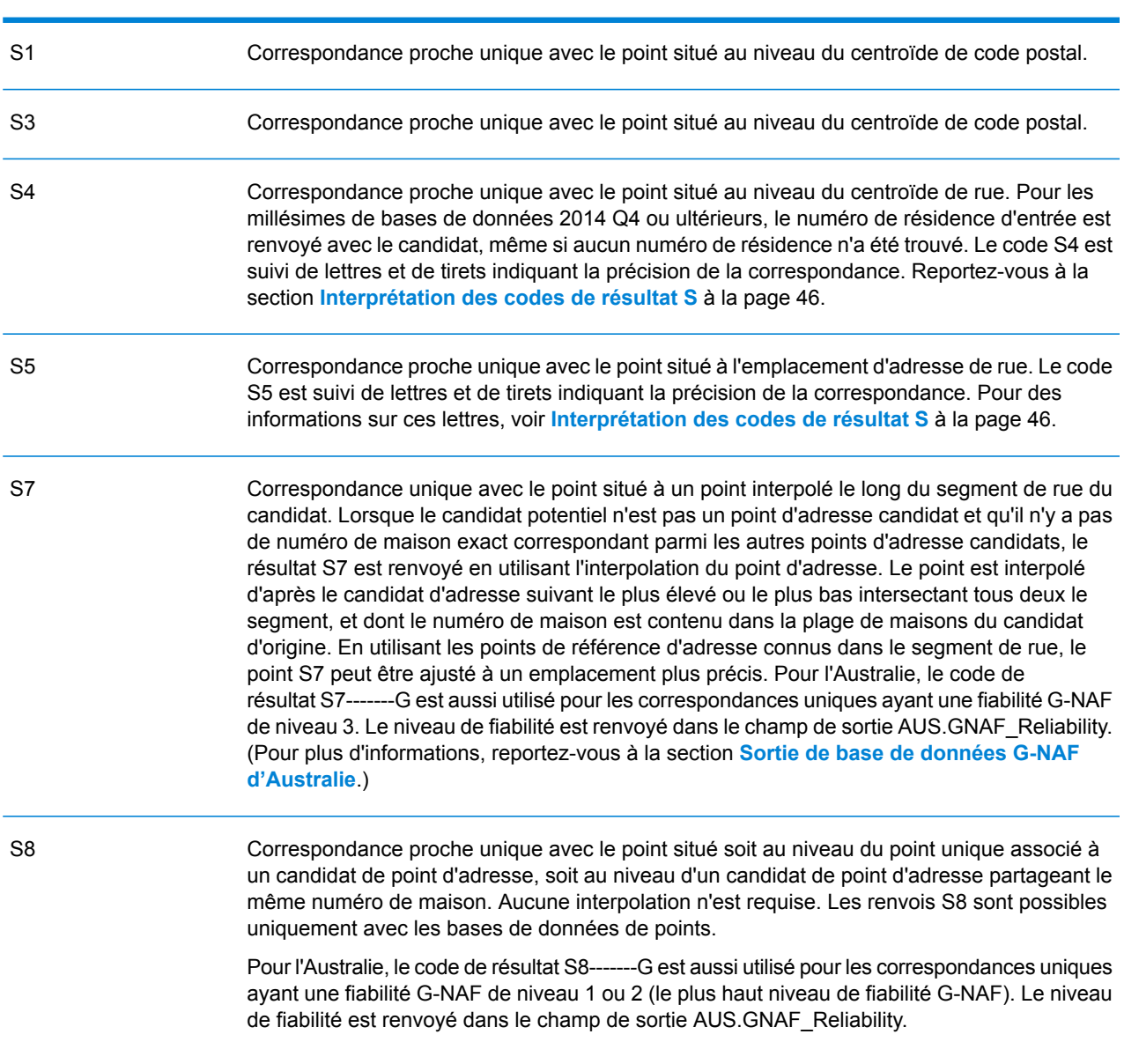

#### Code de résultat de Description rue

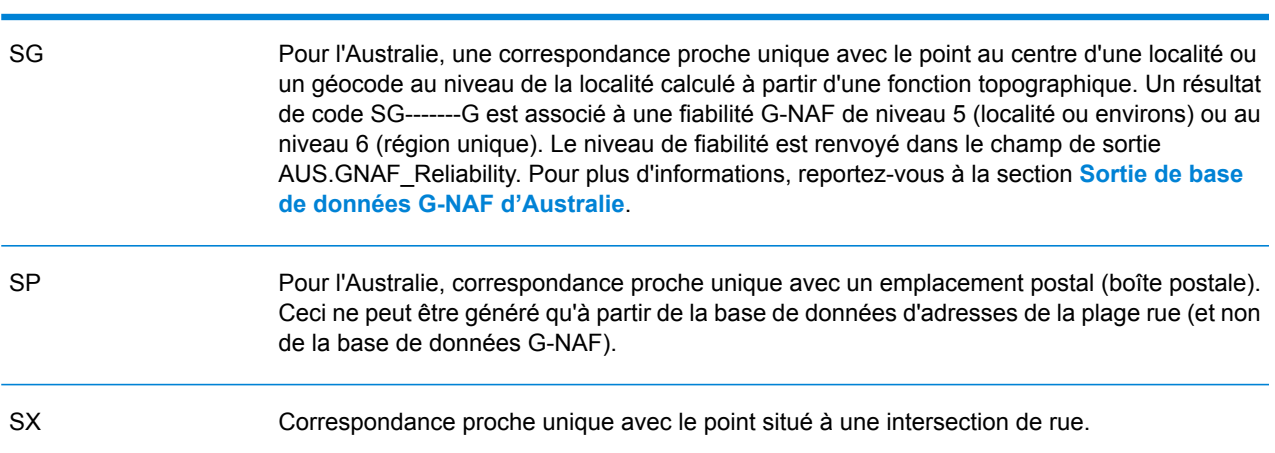

## <span id="page-45-0"></span>**Interprétation des codes de résultat S**

Pour les codes de résultat internationaux S (géocodés au niveau des rues), huit caractères supplémentaires décrivent à quel point l'adresse correspond à une adresse de la base de données. Les caractères apparaissent dans l'ordre listé dans le tableau suivant. Tout élément d'adresse n'ayant pas de correspondance est représenté par un tiret.

Par exemple, le code de résultat S5--N-SCZA représente une correspondance proche unique sur le nom de rue, la direction du suffixe de rue, la ville et le code postal. Les tirets indiquent l'absence de numéro de maison, de direction de préfixe de rue ou de type de route La correspondance provient de la base de données Street Range Address. Cet enregistrement serait géocodé au niveau de la position de l'adresse postale du candidat

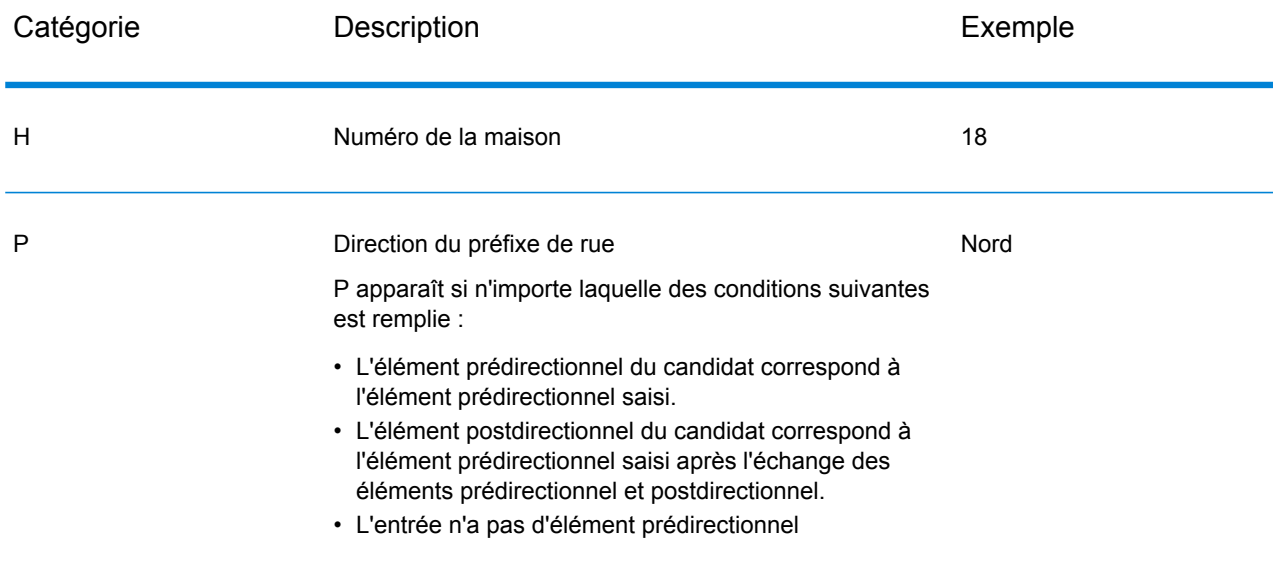

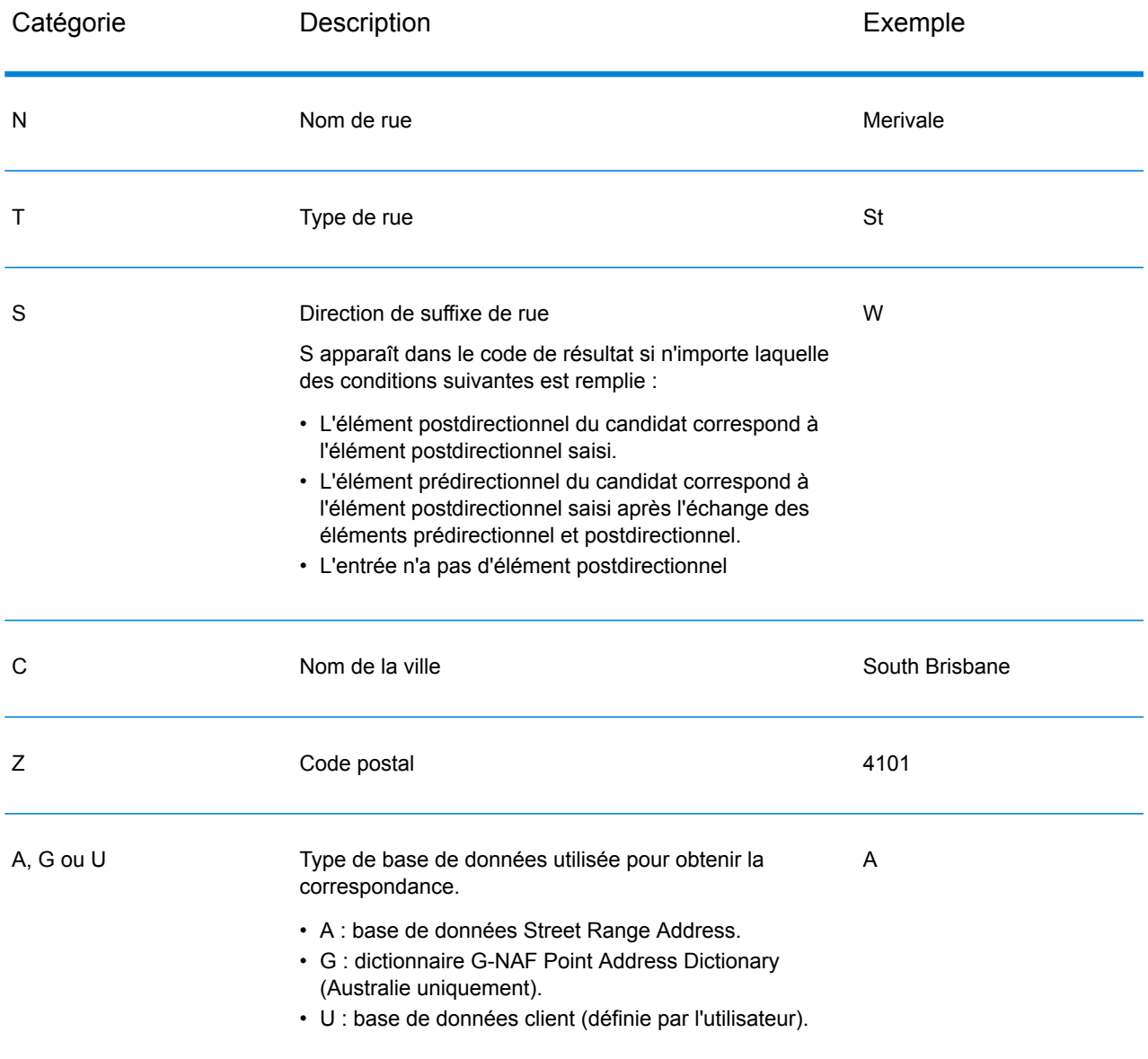

## **Codes de résultat de géocodage postal internationaux (codes Z)**

Les correspondance de catégorie Z indiquent que la correspondance a été réalisée au niveau du code postal. Une correspondance de code postal est renvoyée dans l'un des cas suivants :

- Vous avez spécifié de correspondre aux centroïdes de code postal. Le point résultant est situé au niveau du centroïde de code postal avec les niveaux de précision possibles suivants.
- Il n'existe pas de correspondance proche au niveau des rues et vous avez indiqué un retour au centroïde de code postal.

## **Tableau 10 : Codes de résultat postaux (Z)**

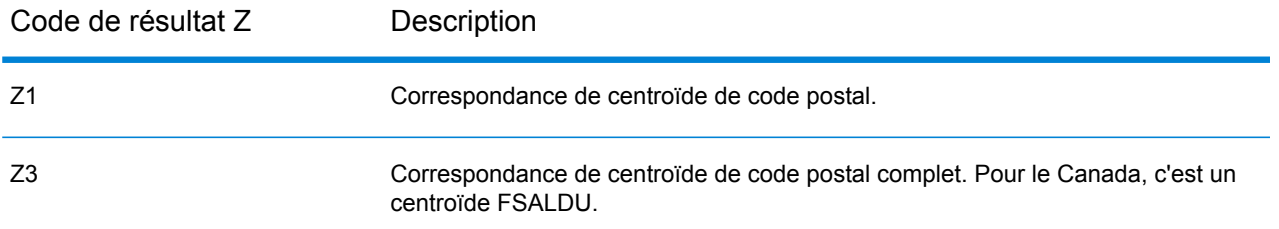

Les candidats géocodés au niveau postal renvoient un code de résultat commençant par la lettre Z. Australie peut générer un code de résultat Z1. Les géocodeurs propres au pays peuvent souvent générer des résultats de code postal plus précis (avec les codes de résultat Z2 ou Z3).

Si le candidat postal provient d'un dictionnaire utilisateur, la lettre U est ajoutée au résultat. Par exemple, Z1U indique une correspondance de centroïde postal provenant d'un dictionnaire utilisateur personnalisé.

## **Codes de résultat de géocodage géographique internationaux (codes G)**

Les candidats géocodés au niveau géographique renvoient un code de résultat commençant par la lettre G. Les nombres suivant la lettre G du code de résultat fournissent des informations plus détaillées sur la précision du candidat.

#### **Tableau 11 : Codes de résultat géographiques (G)**

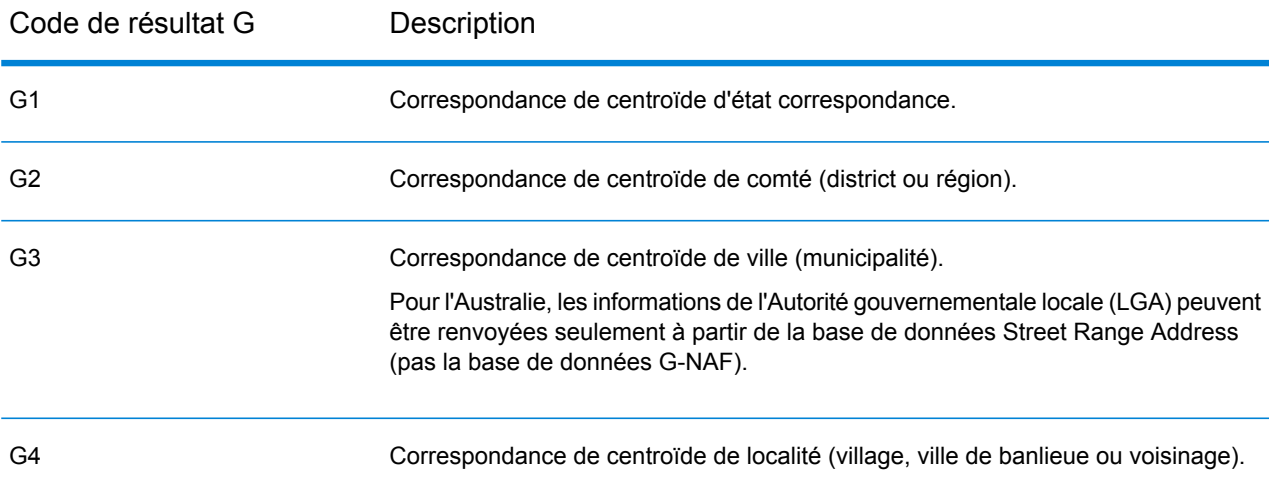

Si le candidat géographique provient d'un dictionnaire utilisateur, la lettre U est ajoutée au code de résultat. Par exemple, G4U indique une correspondance de centroïde de localité provenant d'un dictionnaire utilisateur personnalisé.

## <span id="page-48-0"></span>**Codes de géocodage inverse (codes R)**

Les correspondances dans la série R indiquent que l'enregistrement a été apparié par géocodage inversé. Les deux caractères en second dans le code de résultat R indiquent le type de correspondance trouvé. Les résultats de géocode R comprennent une lettre supplémentaire pour indiquer le dictionnaire à partir duquel la correspondance a été faite.

Exemple de codes de géocodages inverses :

#### **Tableau 12 : Codes de résultat de géocodage inverse (R)**

Code de géocodage inverse Description

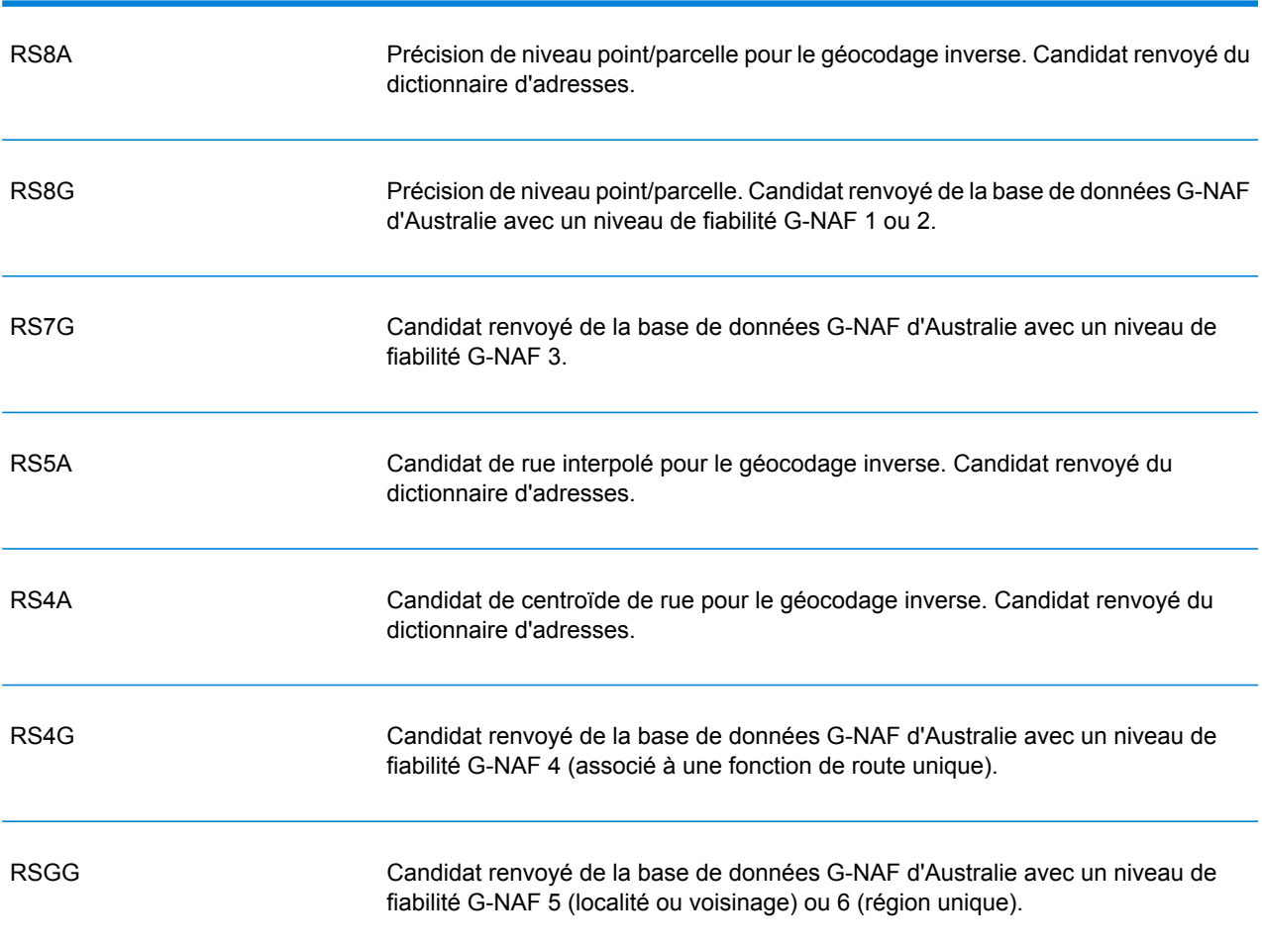

Si le candidat inversement géocodé provient d'un dictionnaire utilisateur, la lettre U est ajoutée au résultat. Par exemple, RS8U indique une correspondance de géocode inverse au niveau point/parcelle provenant d'un dictionnaire utilisateur personnalisé.

### **Codes de non-correspondance**

Les codes de résultat suivants indiquent qu'aucune correspondance n'a été faite :

- **N** : aucune correspondance proche.
- **NX** : aucune correspondance proche pour les intersections de rue.
- **ND** : Spectrum™ Technology Platform n'a pas pu trouver la base de données de géocodage pour le code postal donné ou pour municipalité/état/province.

# 3 - Reverse Geocode Address Global

Reverse Geocode Address Global détermine l'adresse pour un point de latitude/longitude donné. Reverse Geocode Address Global peut déterminer des adresses dans de nombreux pays. Les pays dont vous disposez dépendent des bases de données de pays que vous avez installées. Par exemple, si vous avez des bases de données installées pour le Canada, l'Italie et l'Australie, Reverse Geocode Address Global est capable de géocoder les adresses de ces pays en un seul stage.

**Remarque :** Reverse Geocode Address Global ne prend pas en charge les adresses américaines. Pour géocoder des adresses américaines, vous devez utiliser Reverse GeocodeUS Location. Cela permet d'effectuer le géocodage inverse spécifiquement des adresses aux États-Unis.

Avant d'être en mesure de travailler avec Reverse Geocode Address Global, vous devez définir une ressource de base de données globale contenant une base de données pour un ou plusieurs pays. Une fois que vous créez la ressource de base de données, Reverse Géocode Address Global est disponible.

# In this section

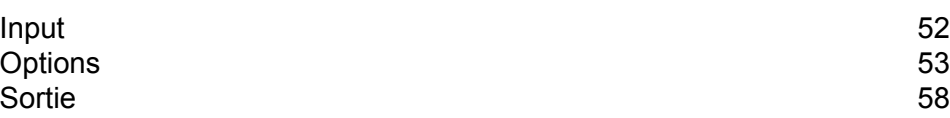

# <span id="page-51-0"></span>Input

Reverse Geocode Address Global prend comme entrée les longitudes et latitudes.

Pour GRC, RUS et JPN, les paramètres régionaux de l'utilisateur déterminent la langue des candidats renvoyés pour le géocodage inverse. Il peut s'agir du grec, du russe ou du japonais pour GRC, RUS et JPN, respectivement. L'anglais est la langue par défaut.

### **Tableau 13 : Entrée Reverse Geocode Global**

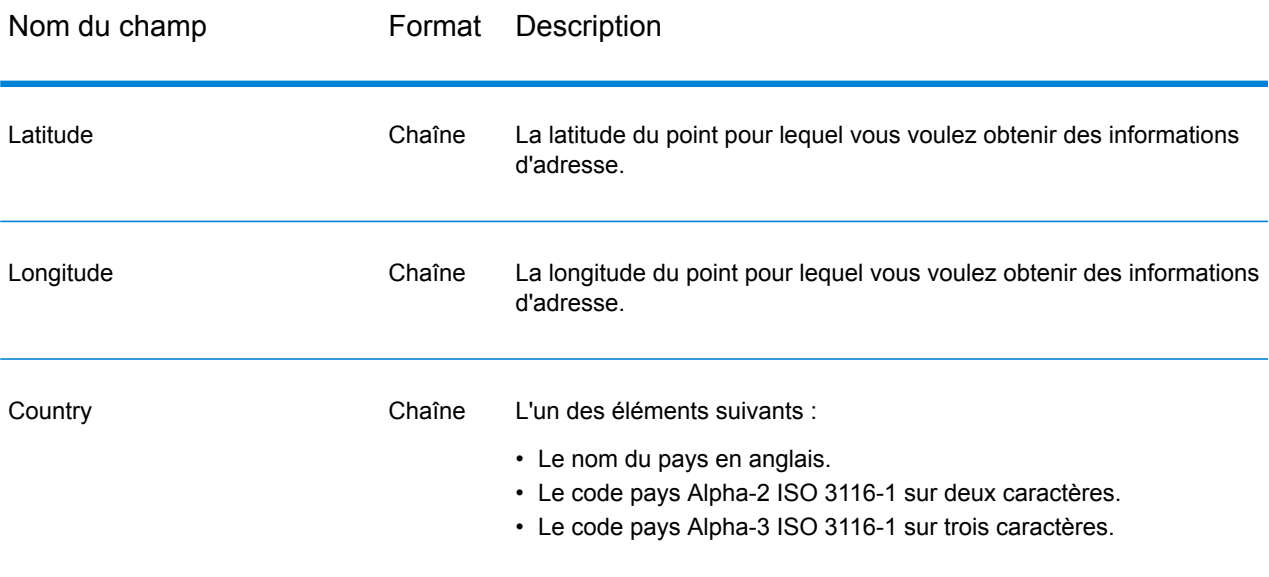

# <span id="page-52-0"></span>**Options**

# Options de géocodage

# **Tableau 14 : par défaut pour Australie**

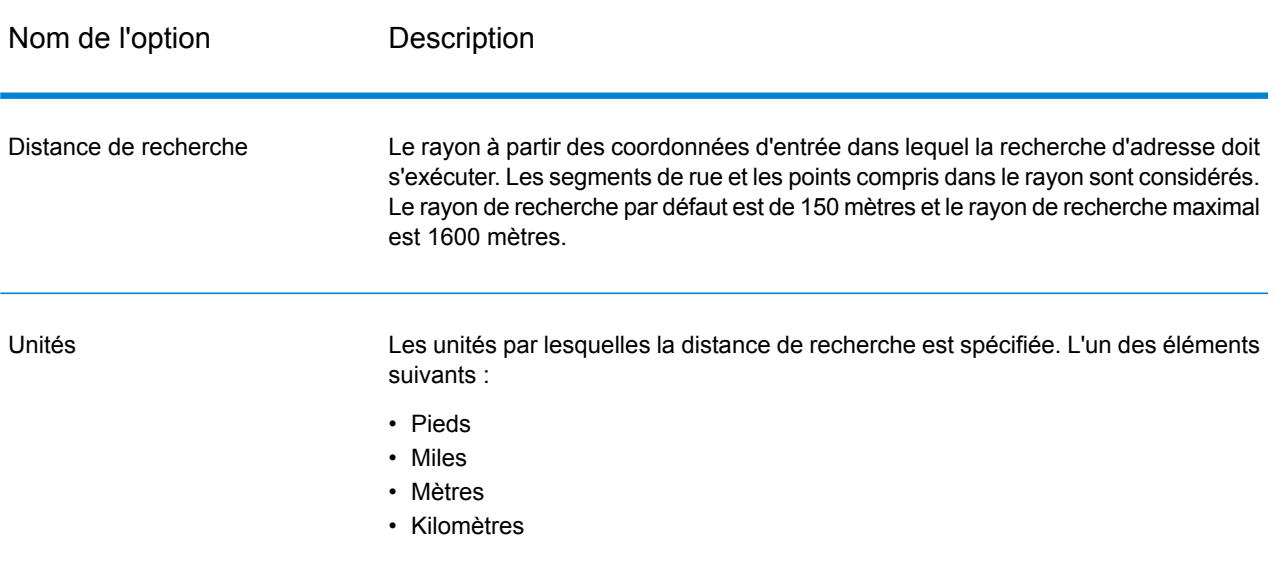

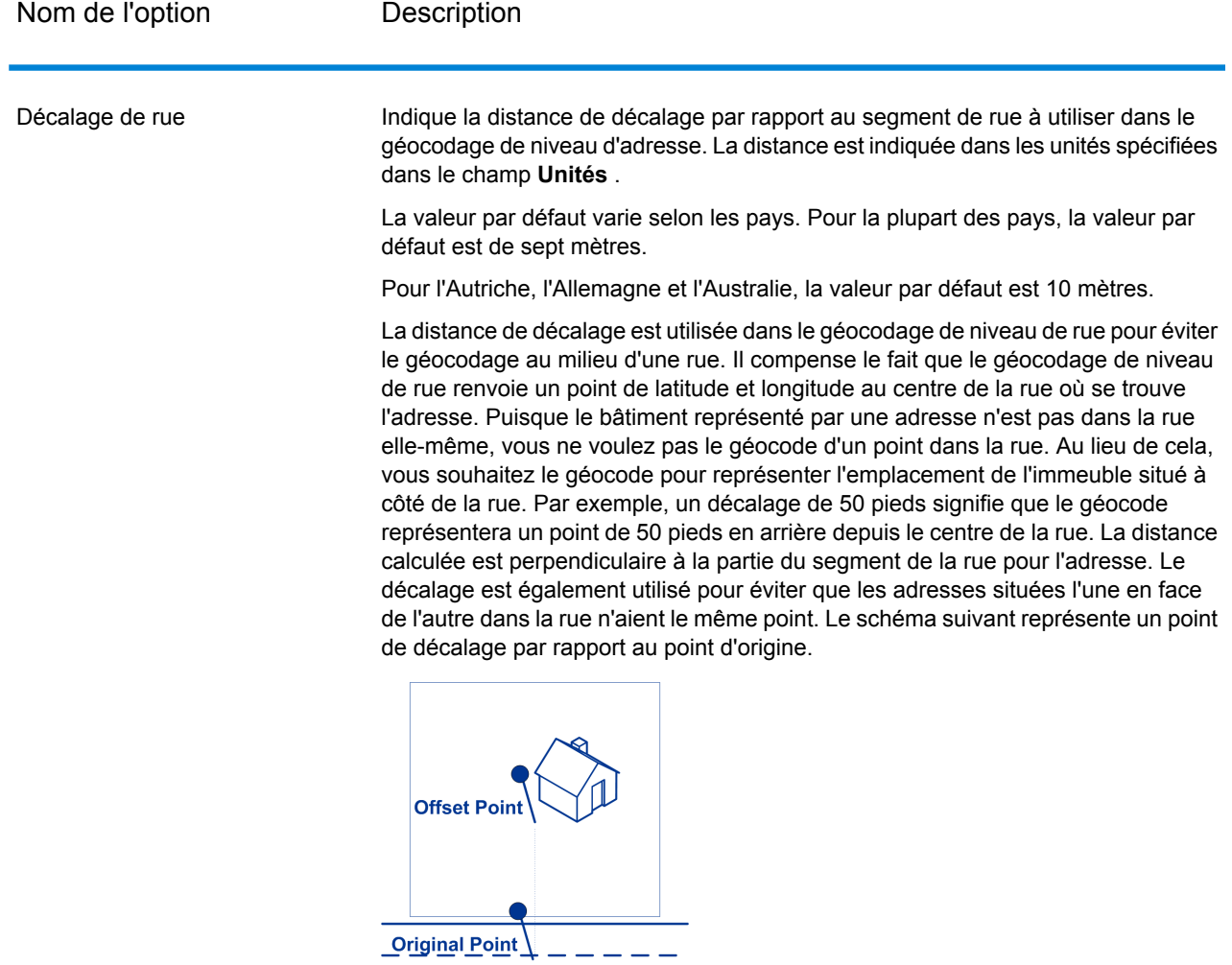

Les coordonnées de rue ont une précision de 1/10 000 de degré et les points interpolés sont précis au millionième de degré.

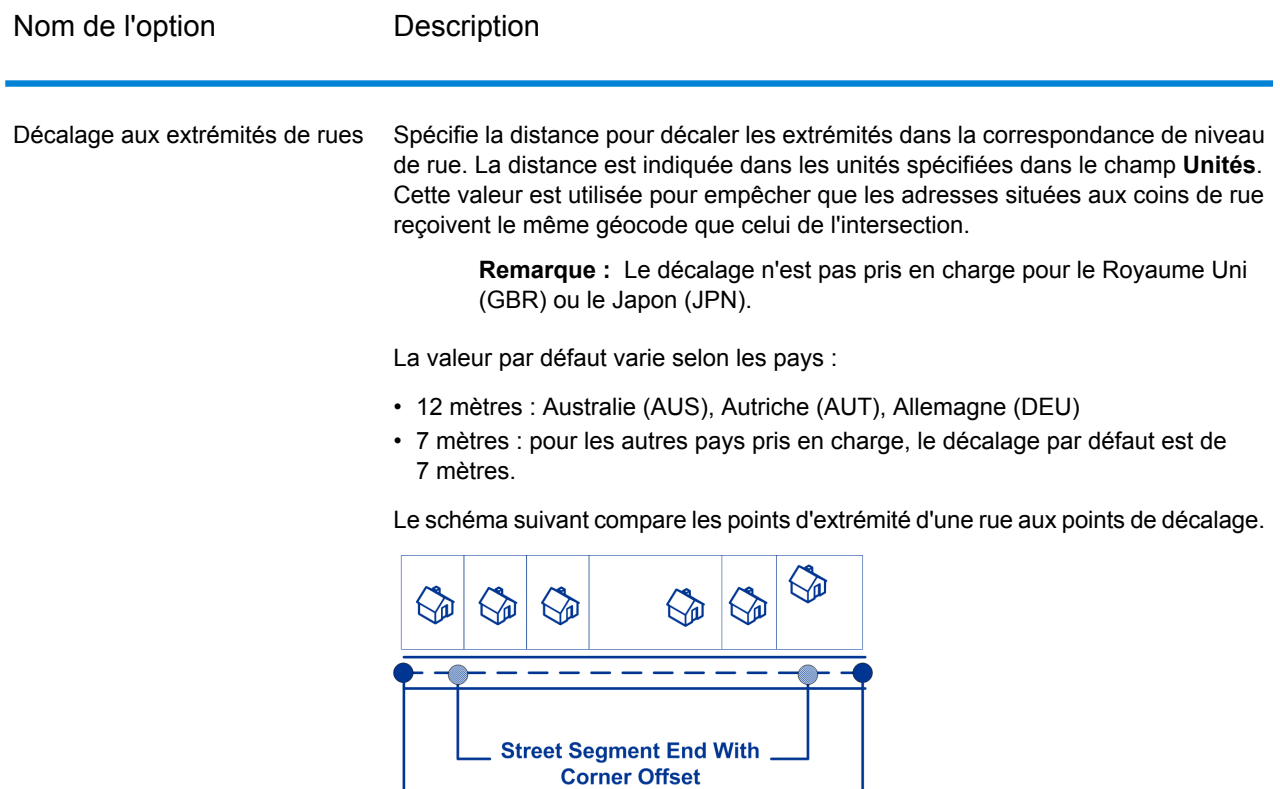

- Street Segment End -

Unités

Spécifie l'unité de mesure pour les options de décalage d'une rue ou d'une extrémité. L'un des éléments suivants :

- Pieds
- Miles
- Mètres
- Kilomètres

La valeur par défaut est le Mètre.

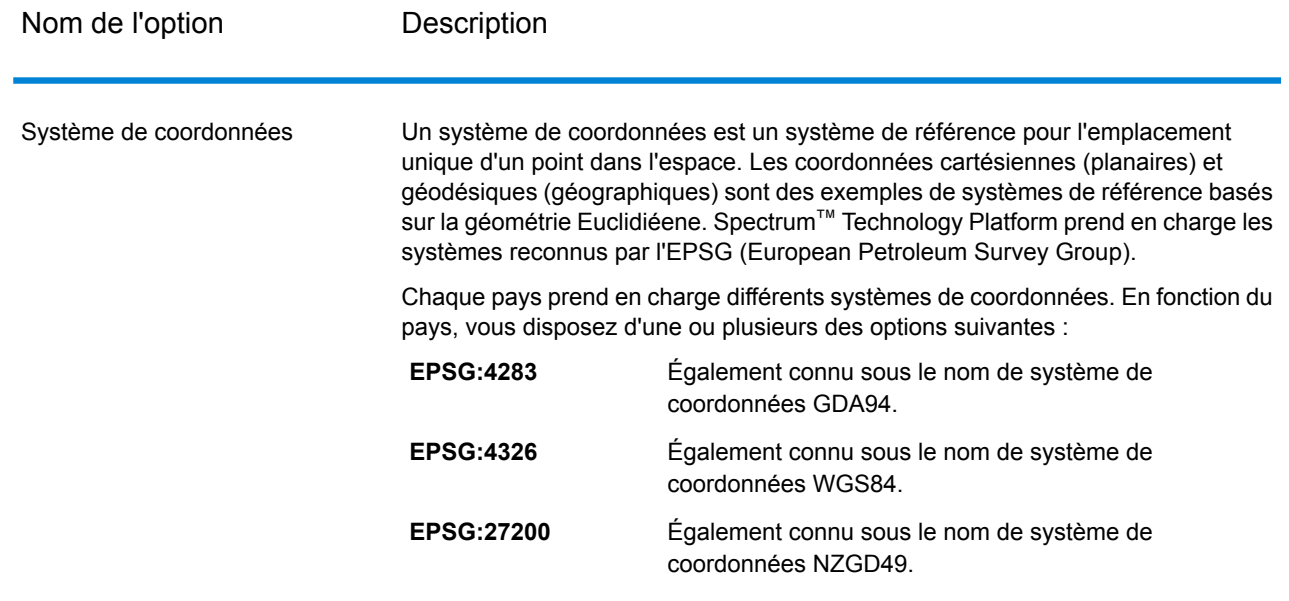

# Options de rapprochement

#### **Tableau 15 : par défaut pour Australie**

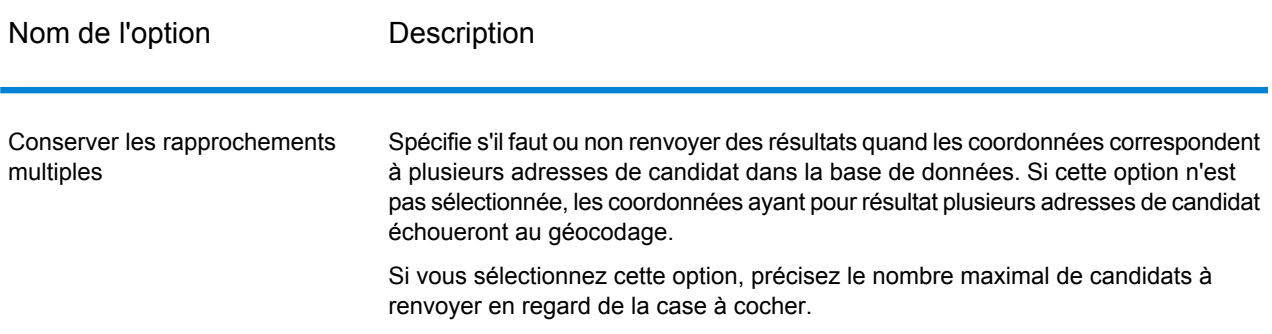

# Options de données

L'onglet Données vous permet de spécifier quelles bases de données doivent être utilisées pour le géocodage inverse. Les bases de données contiennent les données d'adresse et de géocode nécessaires pour déterminer l'adresse pour un point donné. Le tableau suivant énumère les options disponibles pour spécifier l'ordre de la recherche de base de données.

# **Tableau 16 : par défaut pour Australie**

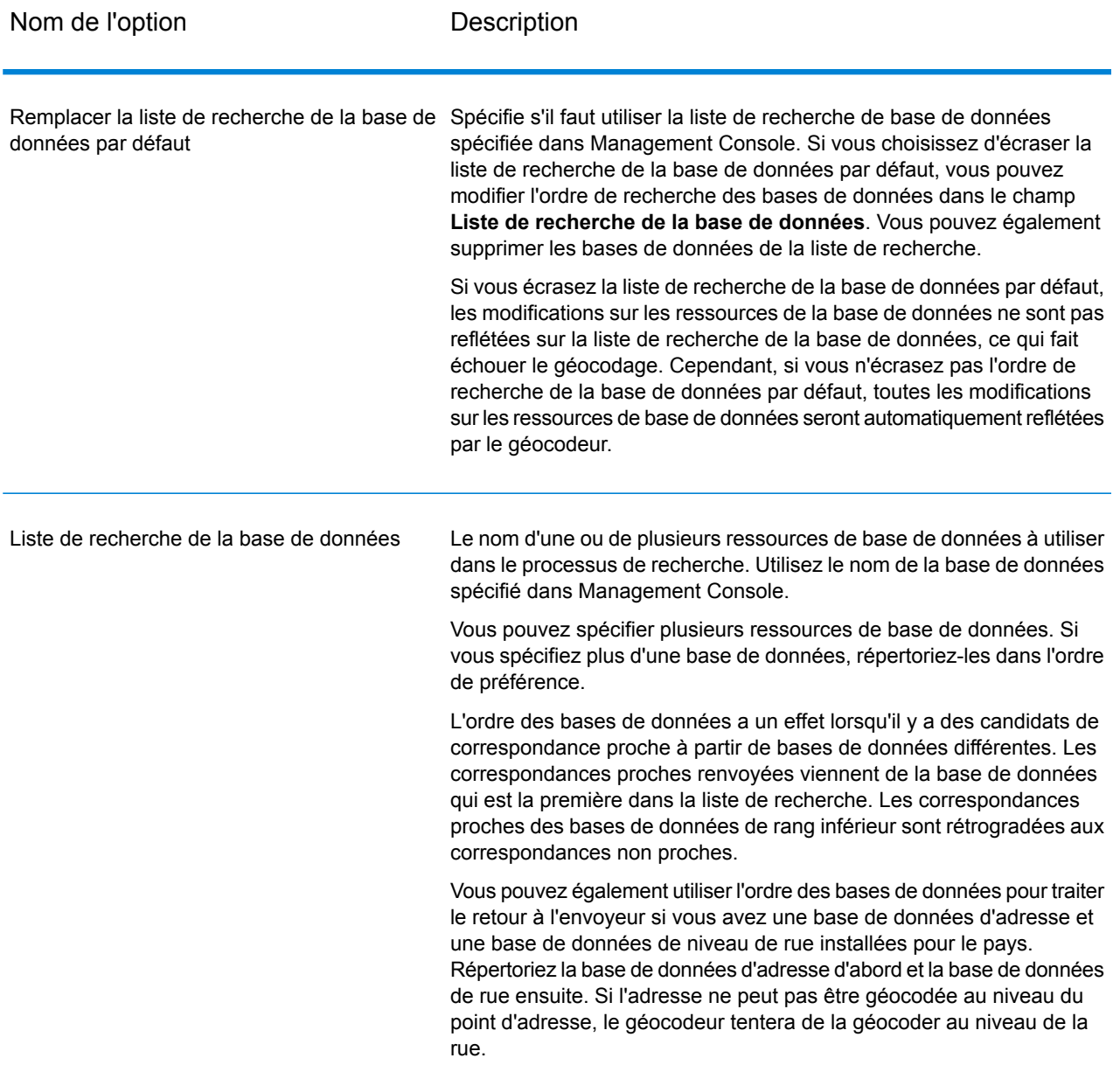

# <span id="page-57-0"></span>Sortie

# **Tableau 17 : Champs de sortie Reverse Geocode Address Global**

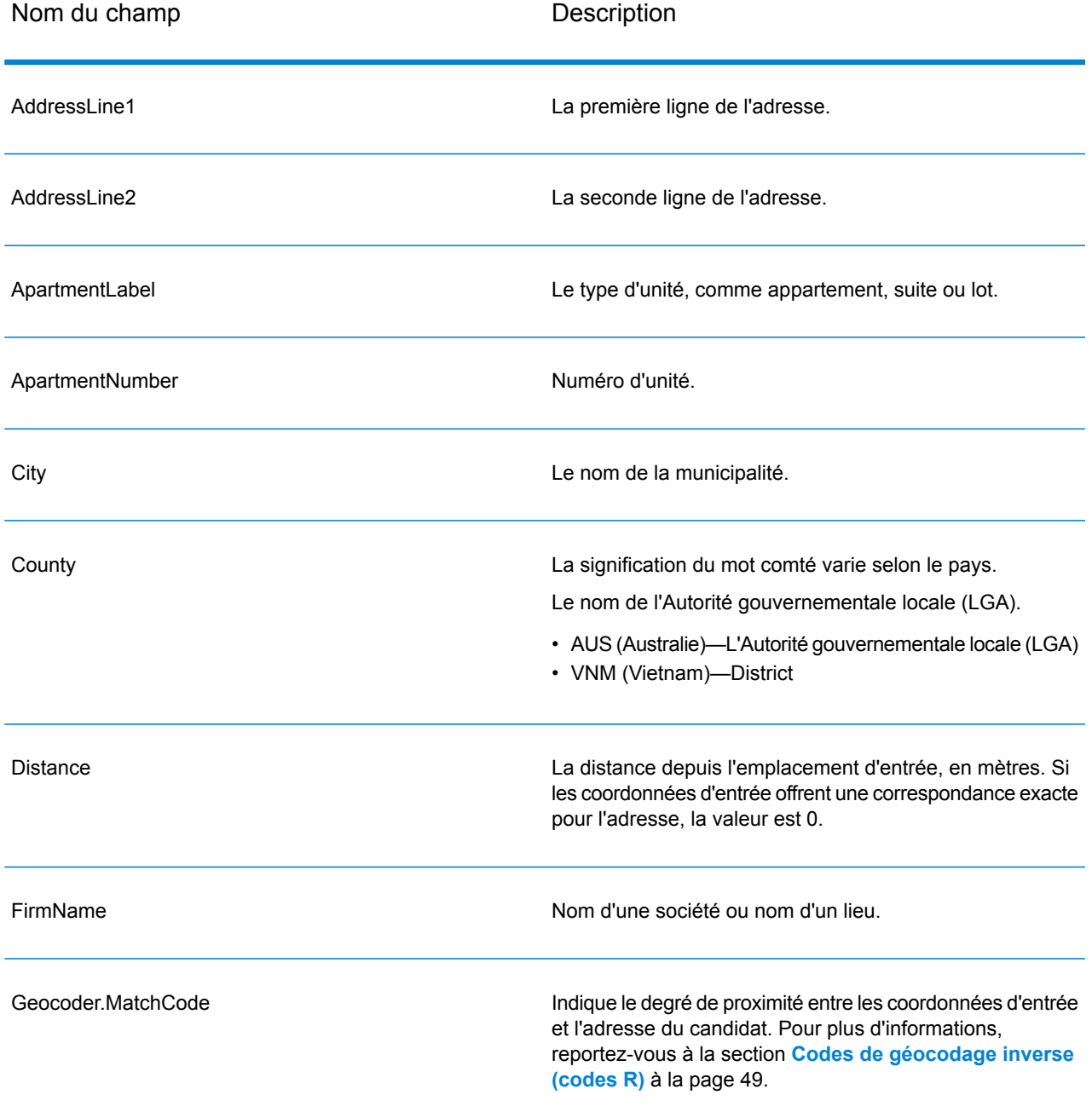

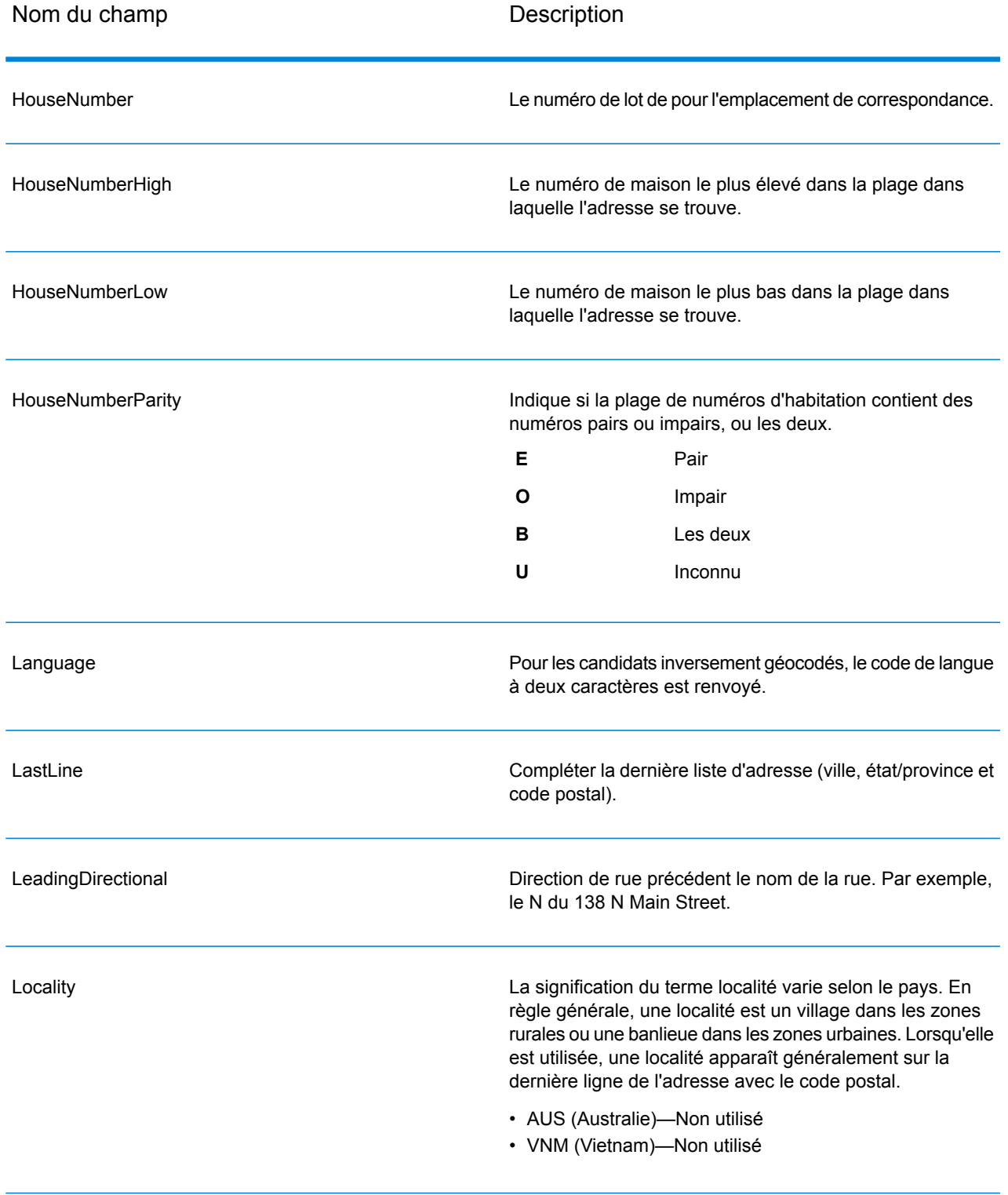

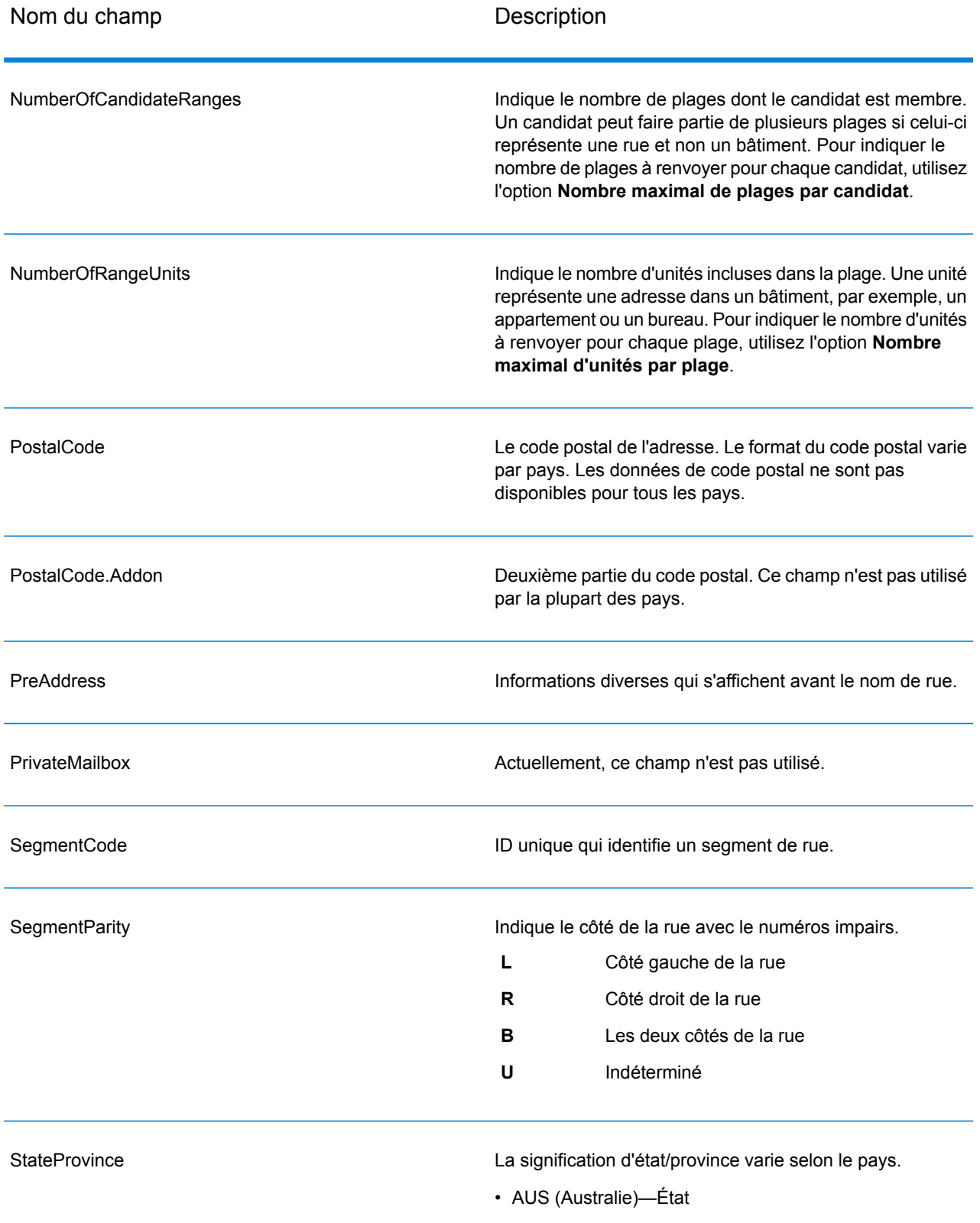

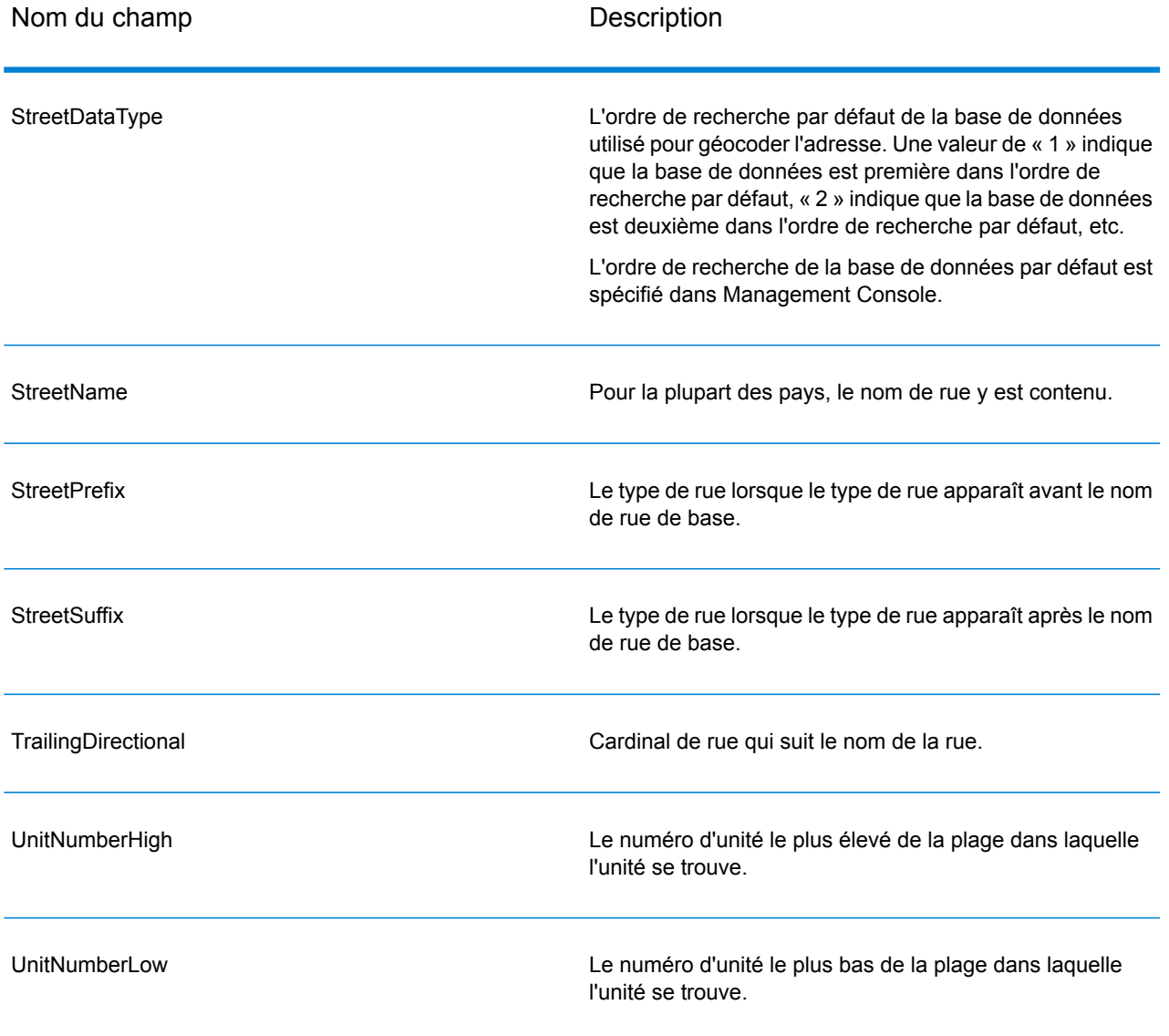

# 4 - GNAF PID Location Search

GNAFPIDLocationSearch identifie l'adresse ainsi que les coordonnées de latitude/longitude d'un Geocoded National Address File Persistent Identifier (G-NAF PID). Le G-NAF PID est une chaîne alphanumérique de 14 caractères qui sert d'identifiant unique à chaque adresse G-NAF de la base de données G-NAF (base de données d'emplacements australiens). Le PID est généré à partir d'une combinaison des principaux champs d'adresse de la base de données G-NAF. Exemple de G-NAF PID :

### GAVIC411711441

**Remarque :** Pour pouvoir utiliser GNAF PID Location Search la base de données G-NAF doit être installée.

GNAF PID Location Search fait partie du module Geocoding Address AUS. GNAF PID Location Search est le seul stage utilisé depuis Geocode Address AUS. Pour le reste, ce composant est déprécié. Utilisez le composant Geocode Address Global pour toutes les autres fonctionnalités de géocodage pour l'Australie.

Pour plus d'informations sur le module Enterprise Geocoding, reportez-vous à la section **Module Enterprise [Geocoding](#page-3-0)** à la page 4.

# In this section

Entrée [G-NAF](#page-62-0) PID Options de GNAF PID [Location](#page-62-1) Search 63 [Sortie](#page-64-0) 65

# <span id="page-62-0"></span>Entrée G-NAF PID

Le stage GNAF PID LocationSearch prend une valeur G-NAF PID en entrée. Il renvoie l'adresse et les coordonnées de latitude/longitude d'un G-NAF PID (Geocoded National Address File Persistent Identifier).

**Remarque :** La fonctionnalité GNAF PID Location Search n'est pas prise en charge par le composant Geocode Address Global. Vous devez utiliser le composant Geocode Address AUS pour cette fonctionnalité. GNAF PID Location Search est le seul stage utilisé depuis Geocode Address AUS. Pour le reste, ce composant est déprécié.

## **Tableau 18 : Entrée de GNAF PID Location Search**

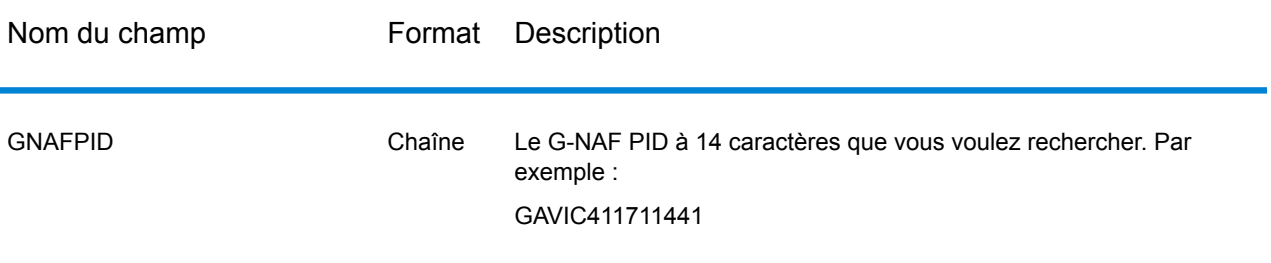

# <span id="page-62-1"></span>Options de GNAF PID Location Search

GNAF PID Location Search inclut une option qui permet de sélectionner la base de données G-NAF pour la recherche PID.

# Options de géocodage G-NAF

# **Tableau 19 : Options de géocodage de GNAF PID Location Search**

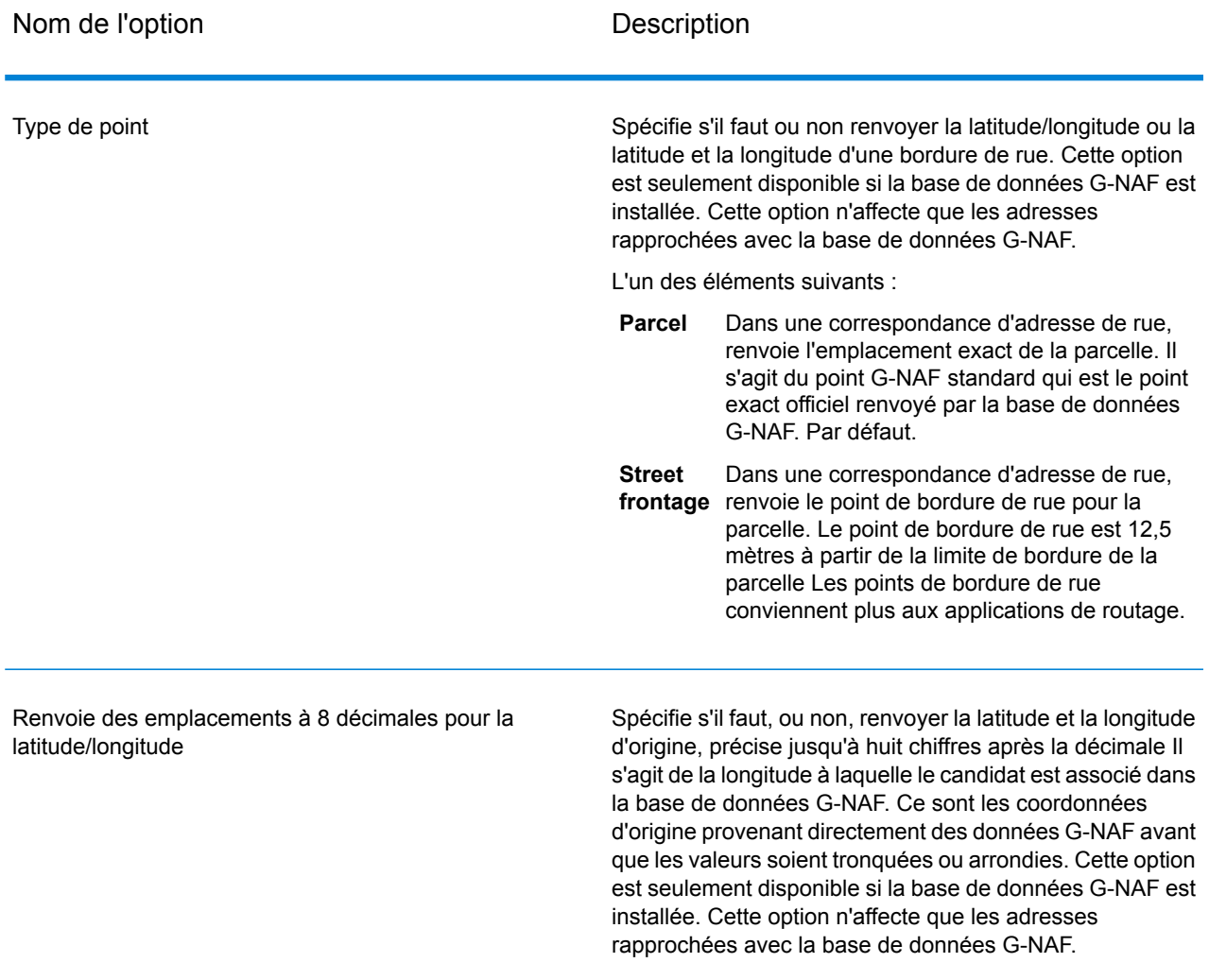

# Options de données PID G-NAF

## **Tableau 20 : Options de géocodage de GNAF PID Location Search**

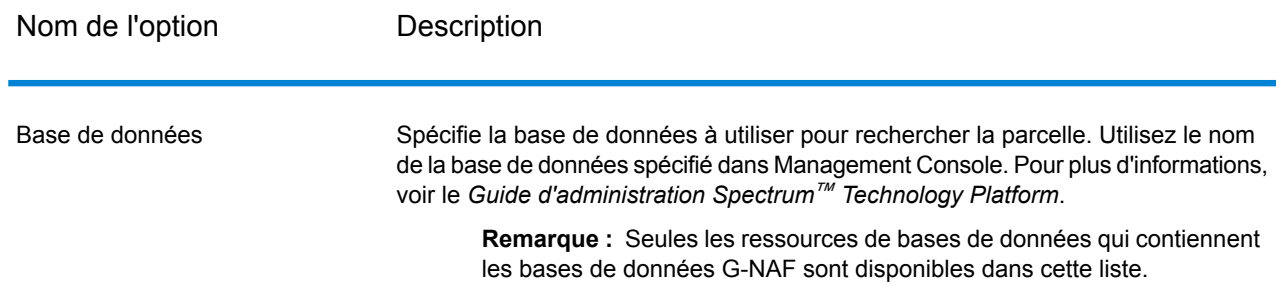

# <span id="page-64-0"></span>Sortie

# Sortie d'adresse

# **Tableau 21 : Sortie d'adresse**

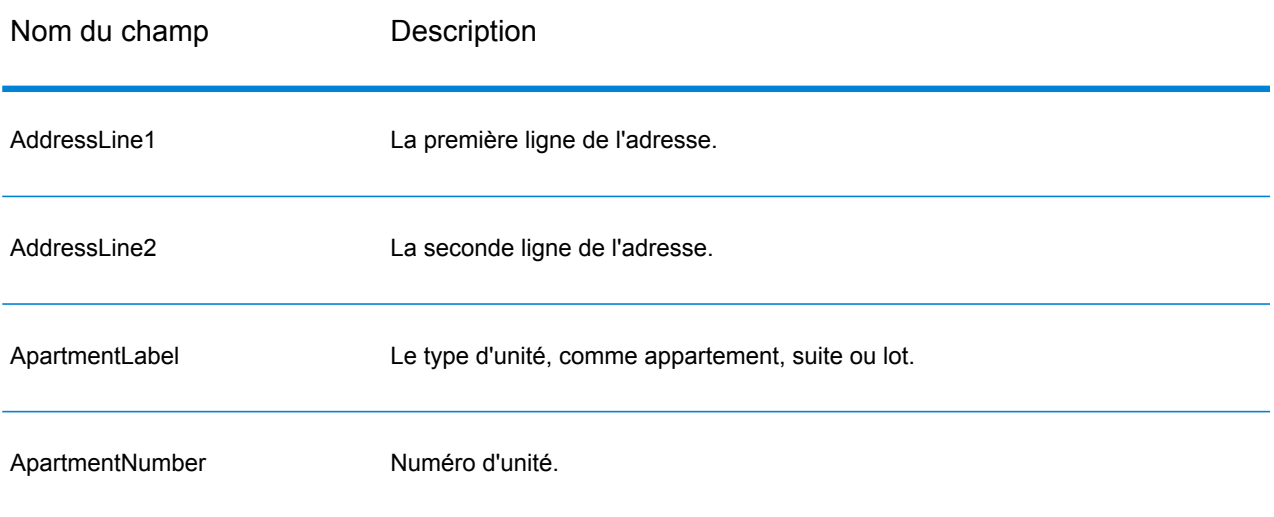

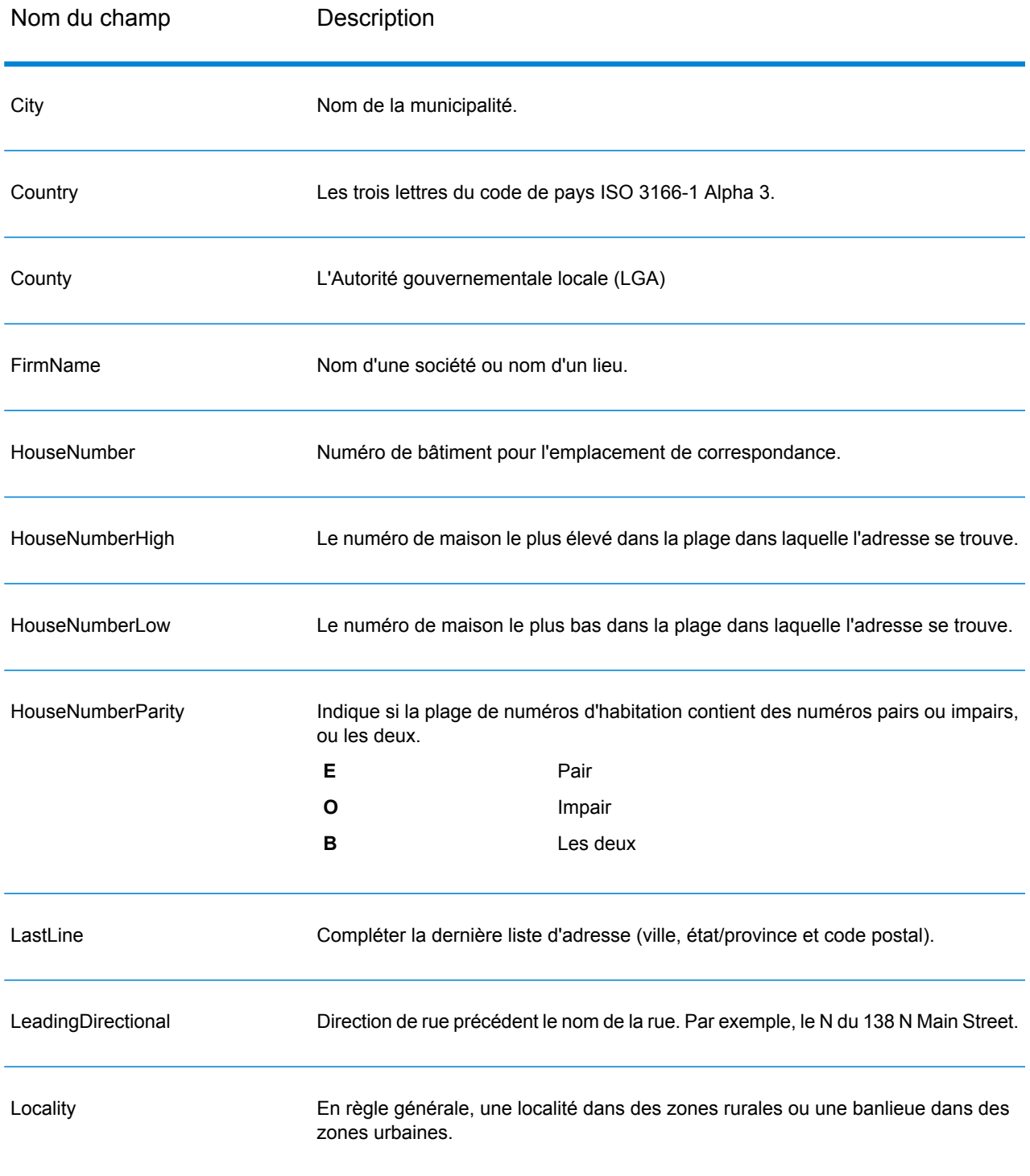

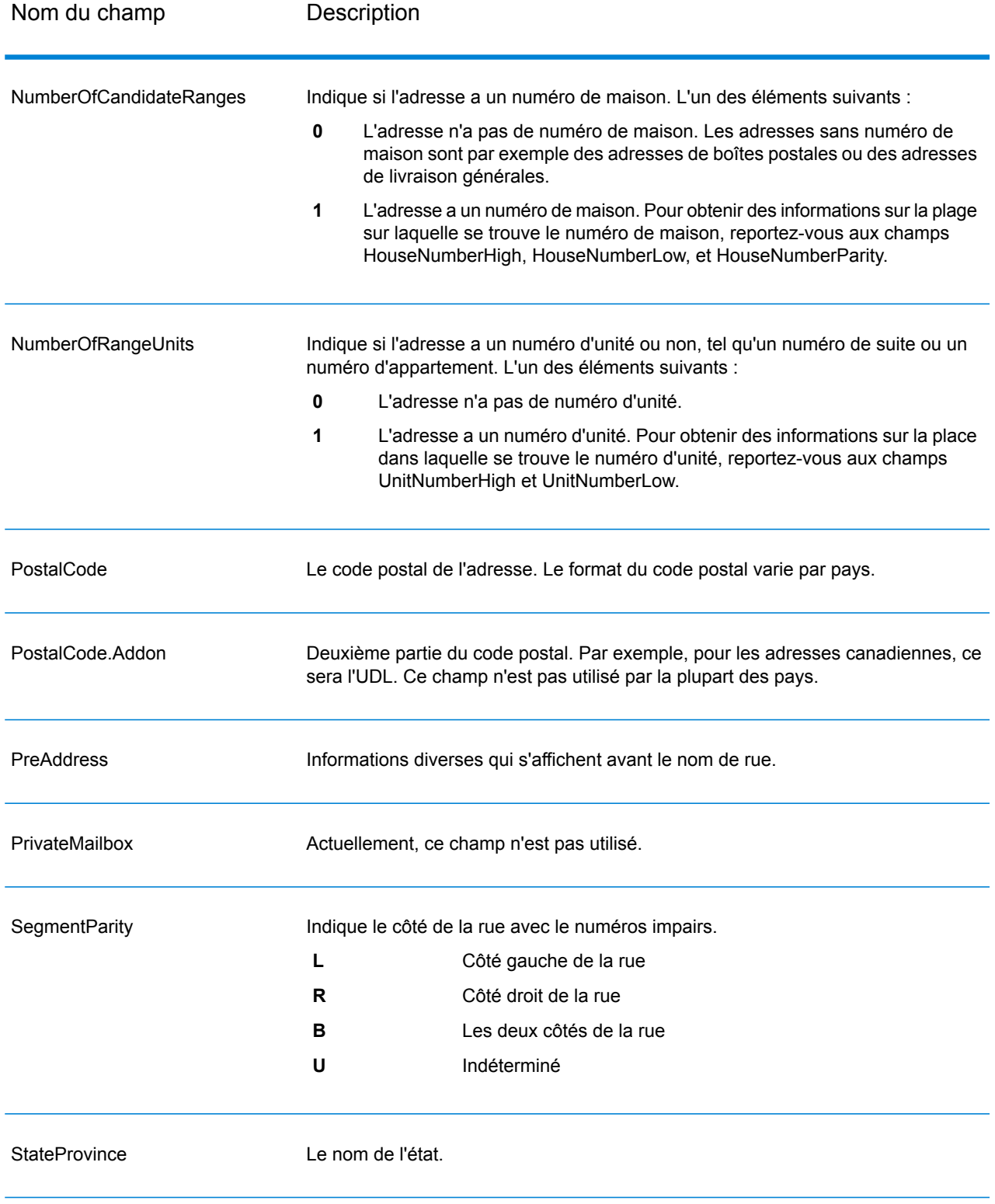

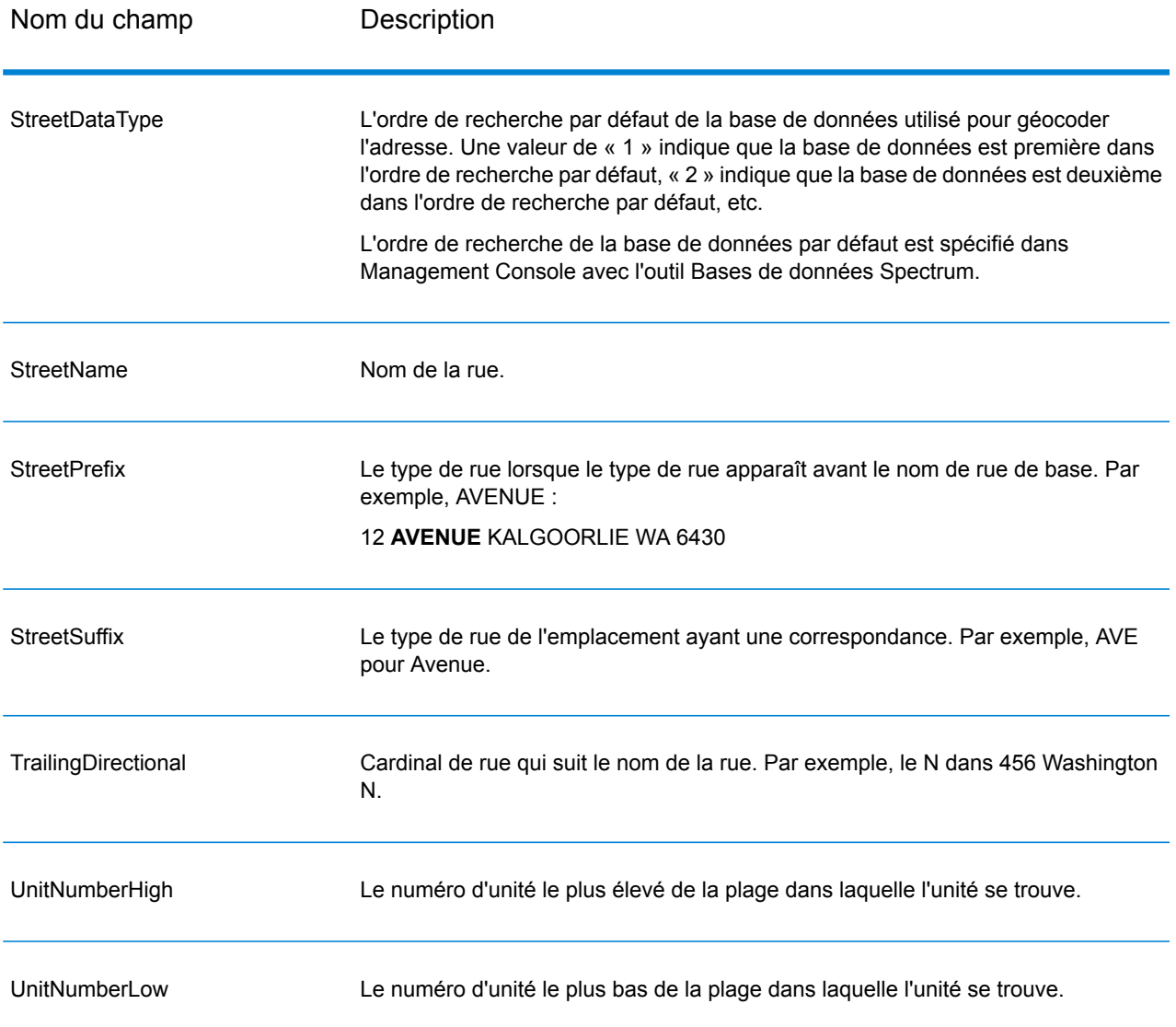

# Résultats de géocode

### **Tableau 22 : Résultats de géocodage pour Australie**

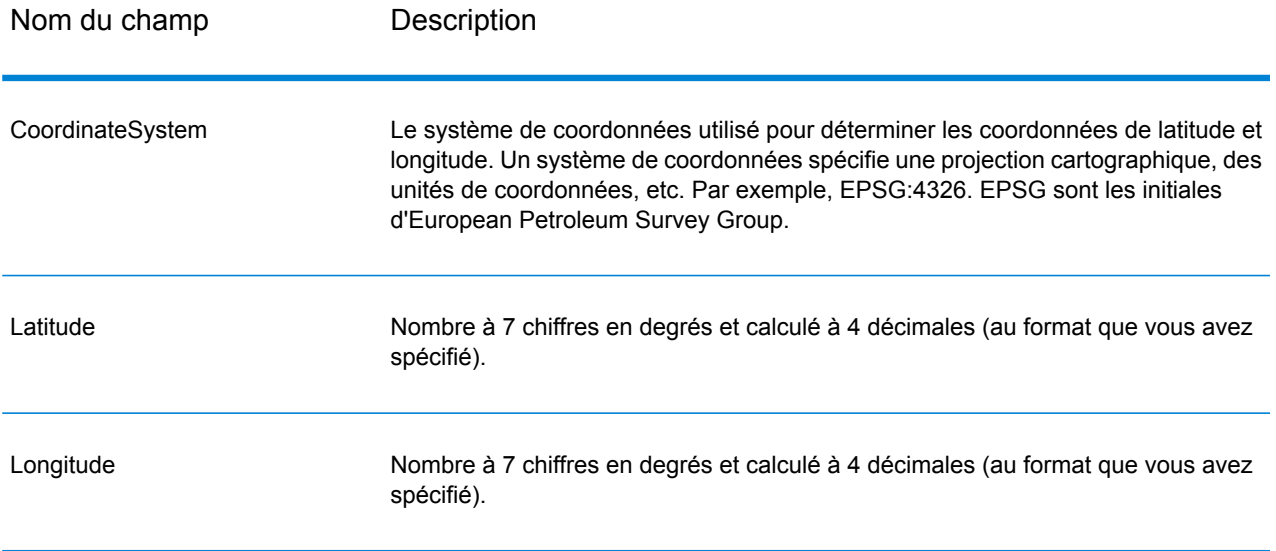

# Codes de résultat

Les codes de résultat contiennent des informations relatives à la réussite ou à l'échec de la tentative de géocodage, ainsi que des informations concernant la précision du géocode.

**Remarque :** Comme le Module EGM transfère ses tâches administratives à Management Console sur le Web, les étiquettes pour les options peuvent utiliser différents libellés que vous pouvez afficher dans Enterprise Designer. Il n'existe aucune différence de comportement.

#### **Tableau 23 : Sortie de code de résultat pour Australie**

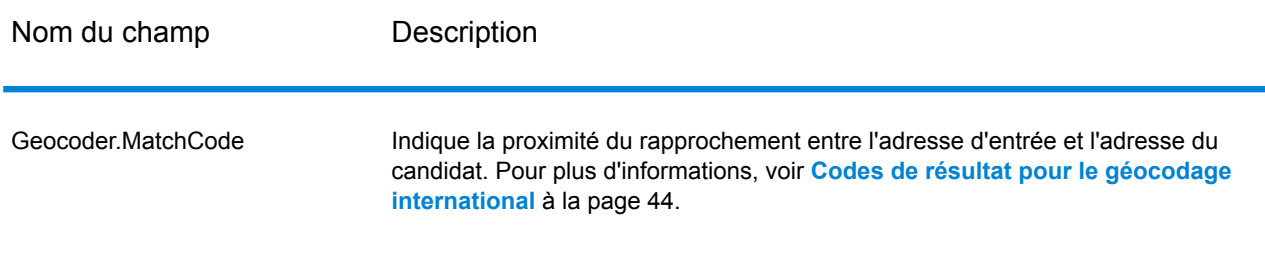

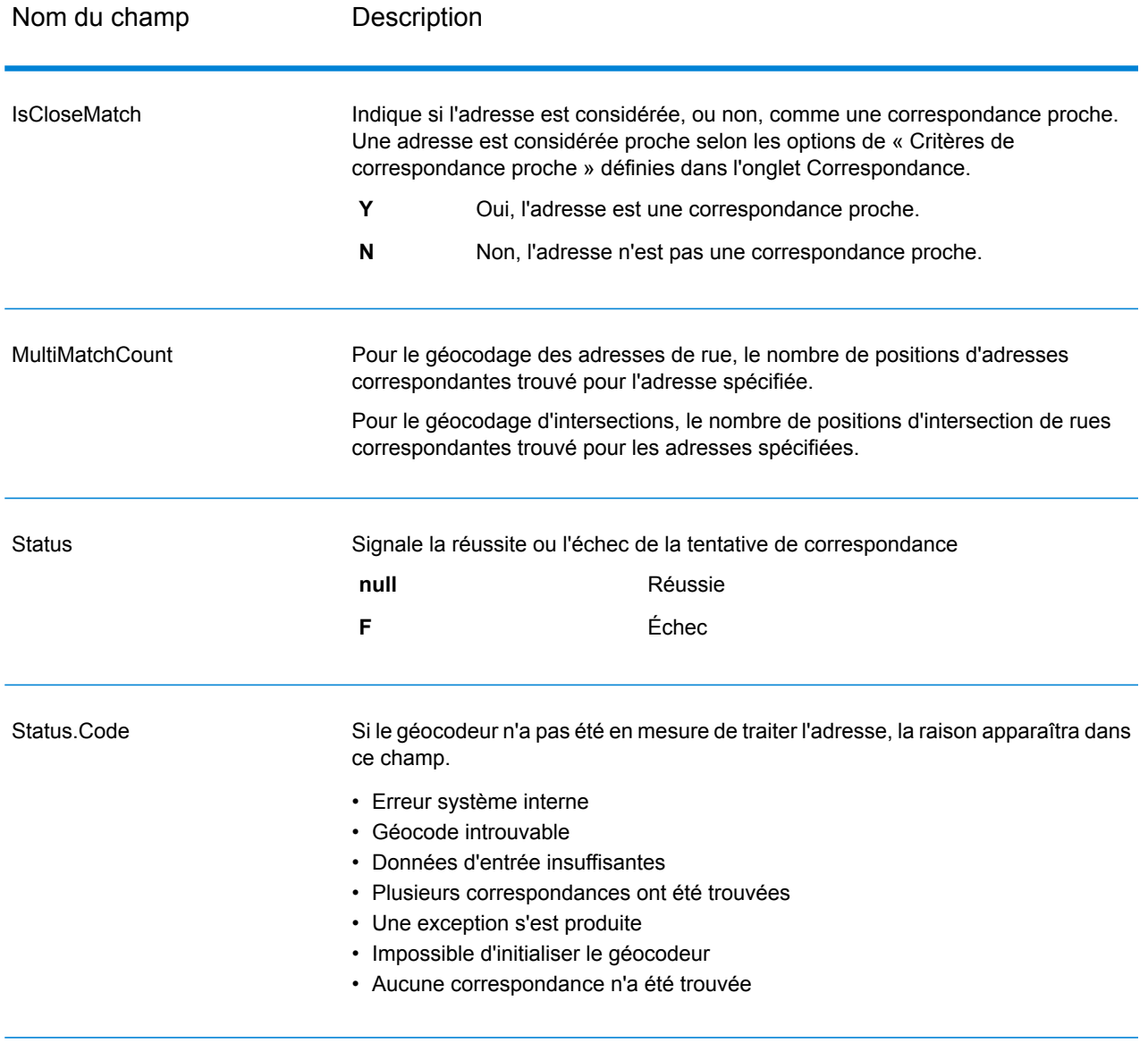

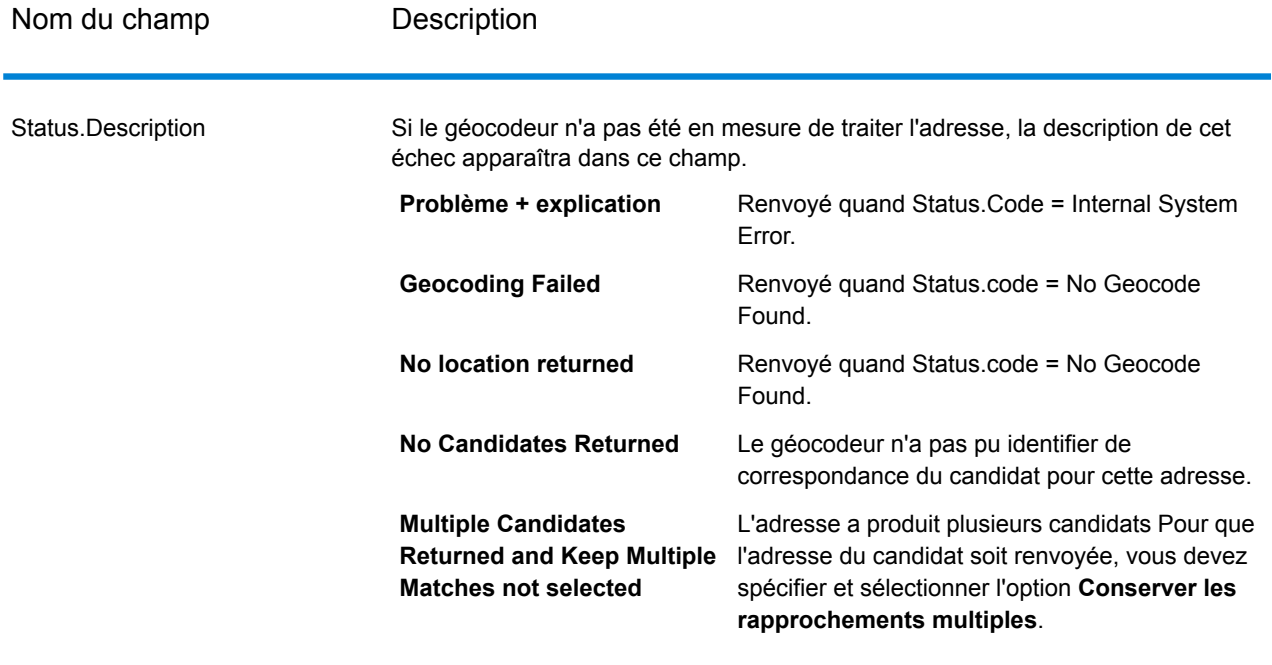

Nom du champ Description

**LocationPrecision**
### Nom du champ Description

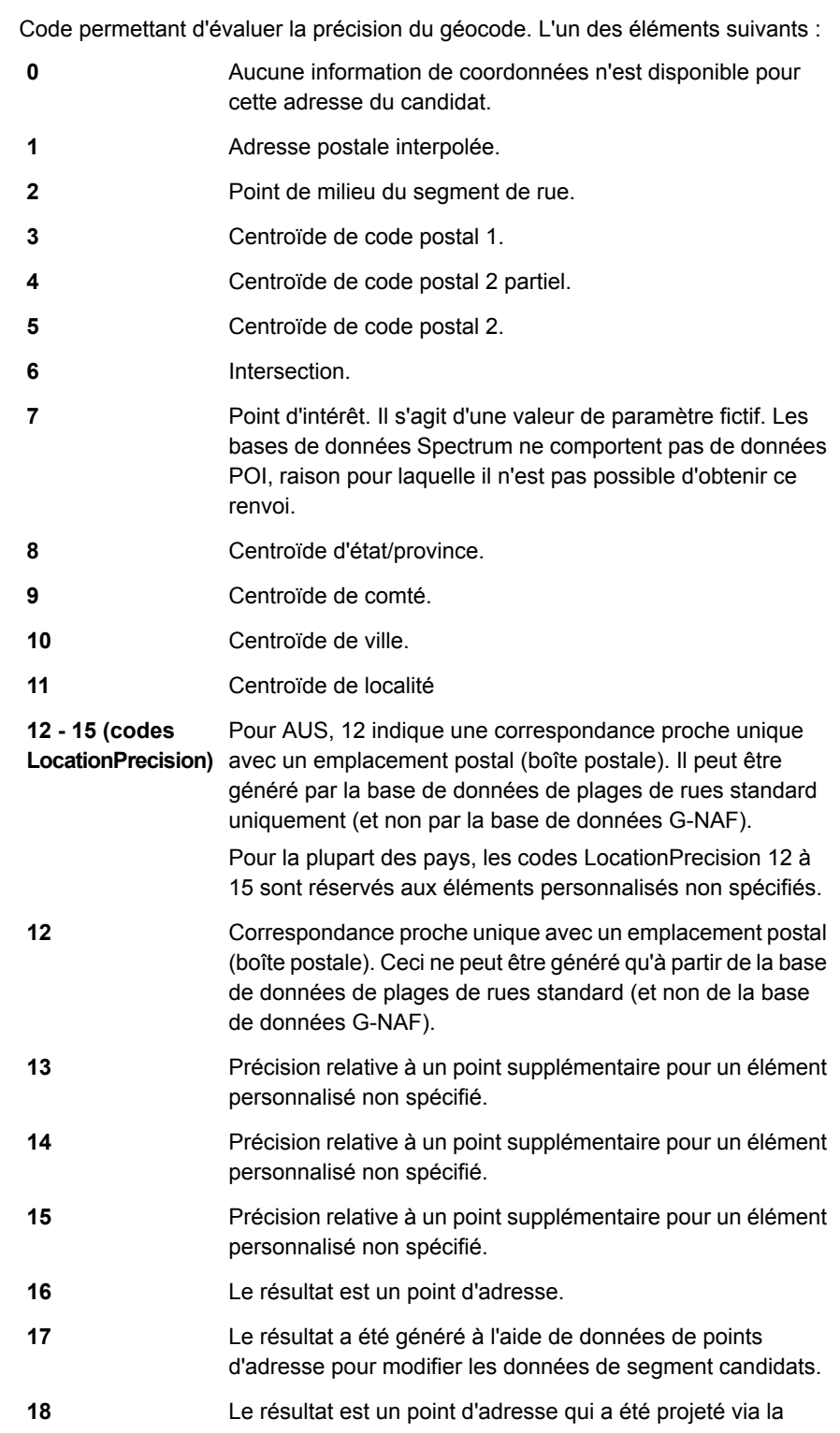

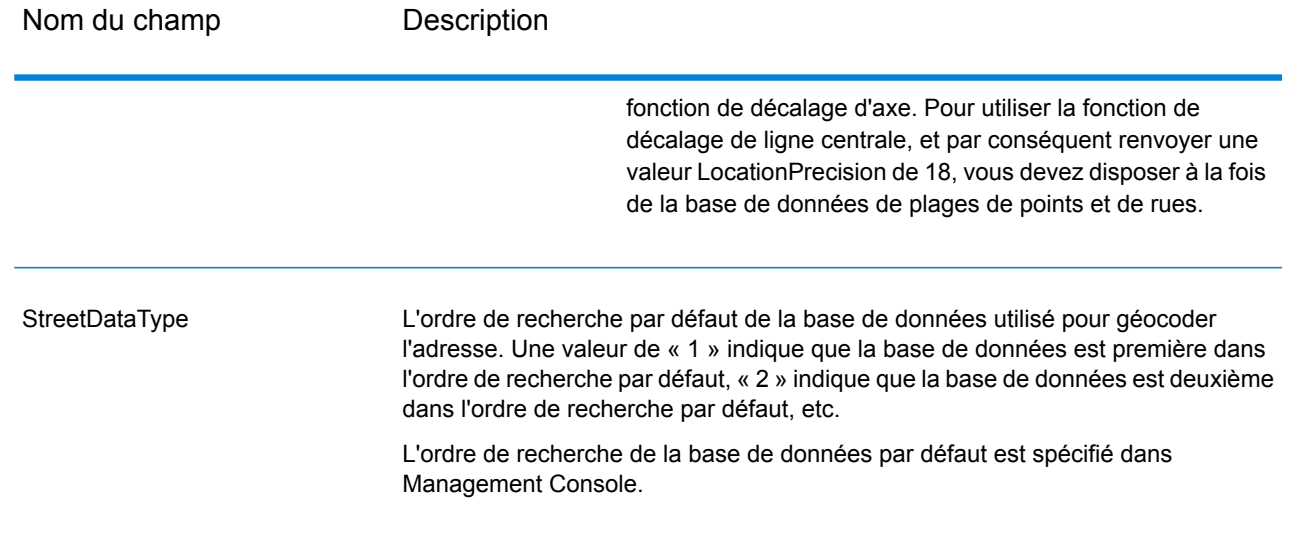

## Sortie G-NAF

Le tableau suivant énumère les champs de sortie qui sont propres à ma base de données Australian Geocoded National Address File (fichier d'adresse national géocodé d'Australie)(G-NAF® ). G-NAF est une base de données facultative disponible pour les six états et les deux territoires. Le G-NAF est le seul index national Australien sur les localités, les rues et numéros faisant autorité, validé par coordonnées géographiques.

#### **Tableau 24 : Sortie G-NAF pour l'Australie**

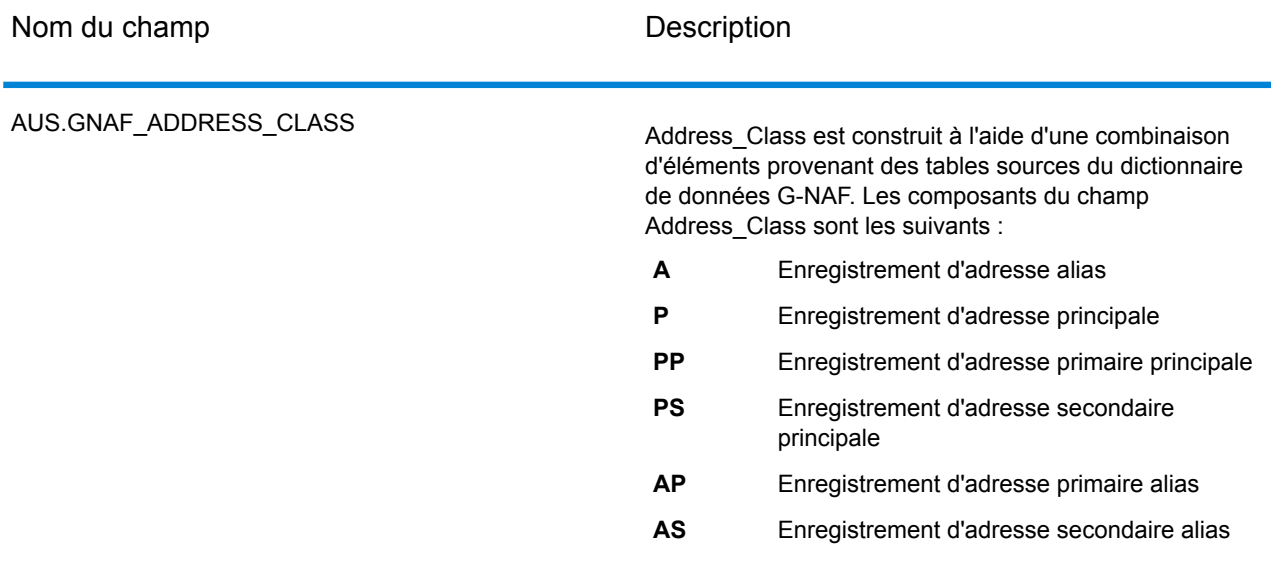

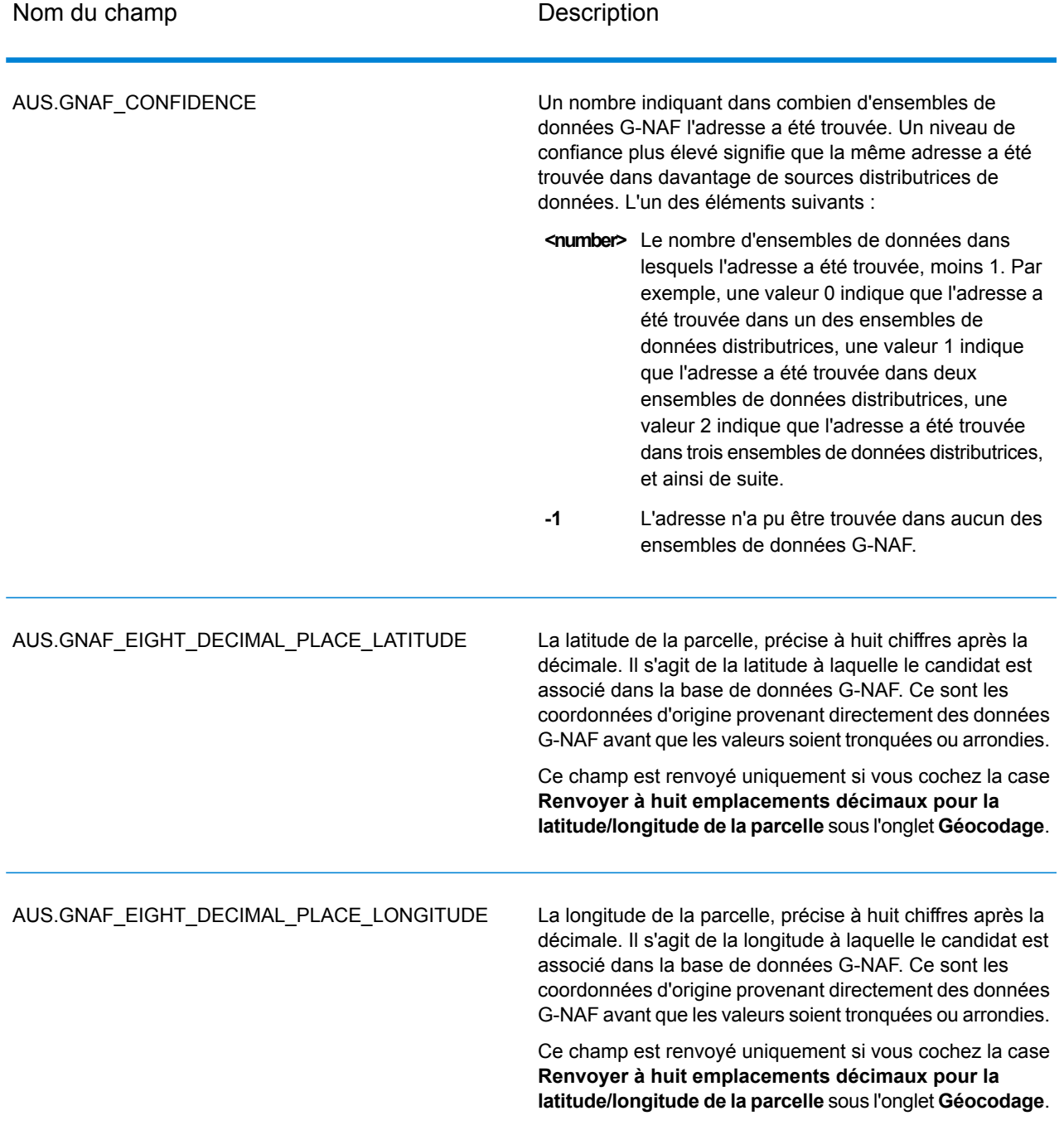

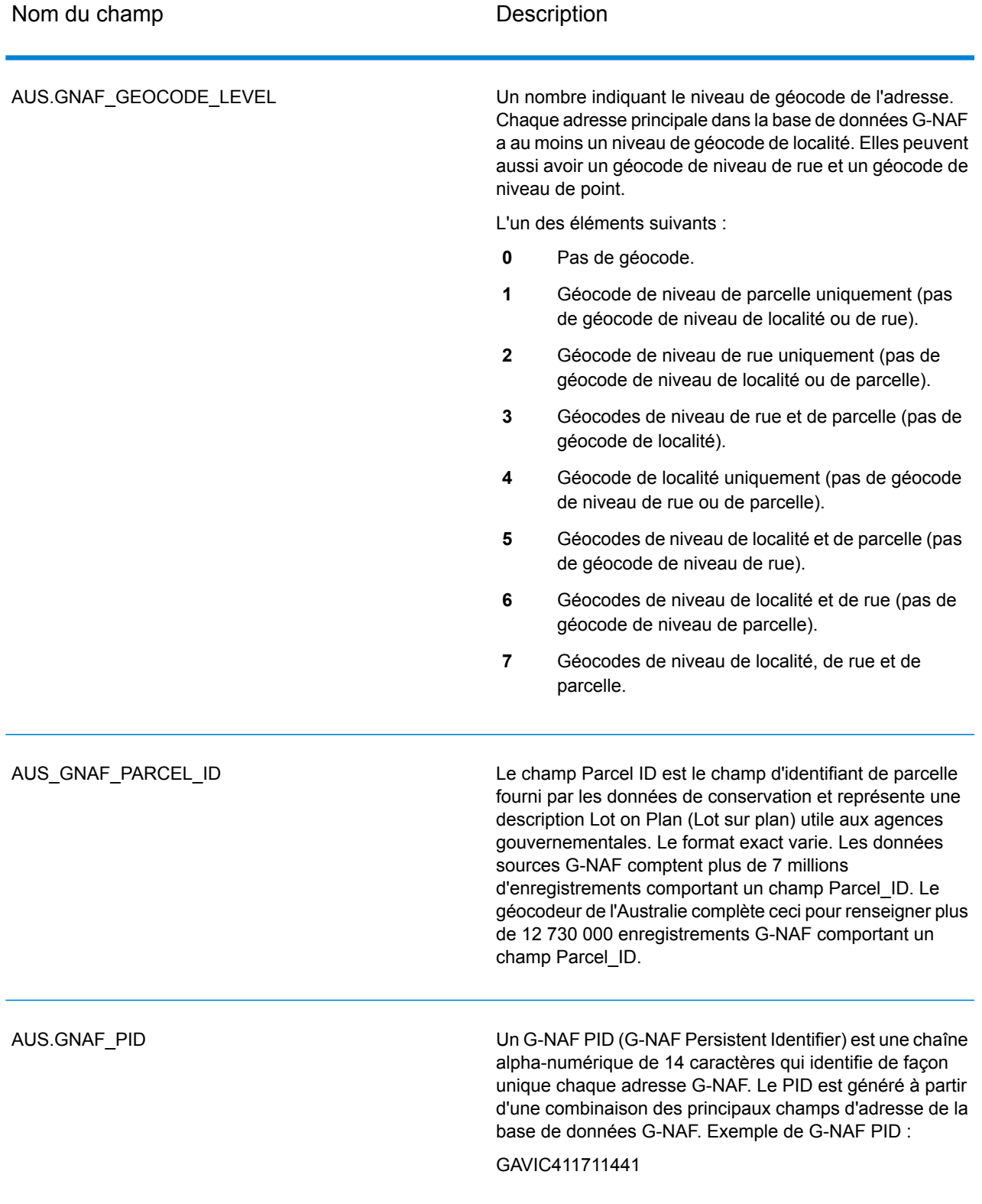

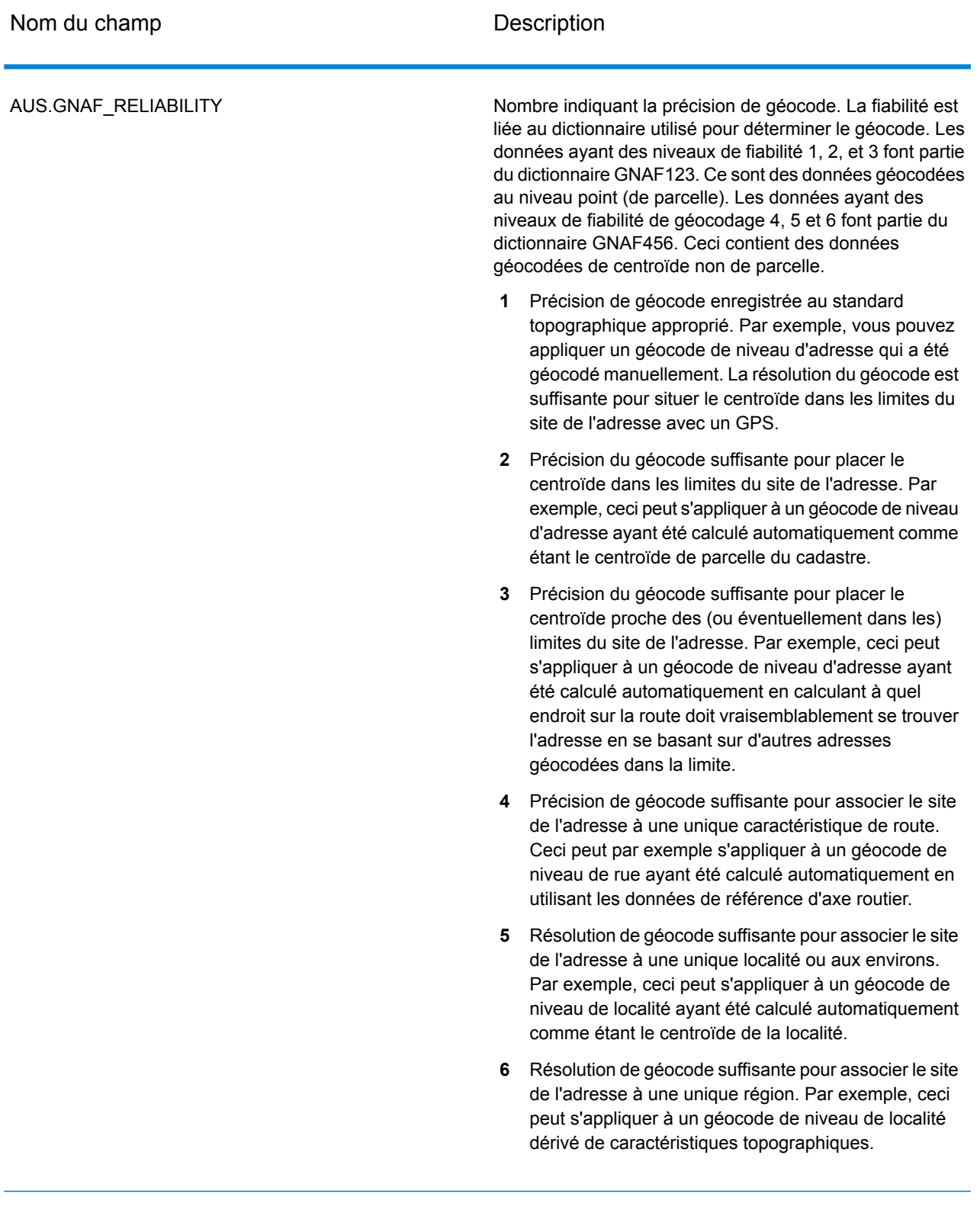

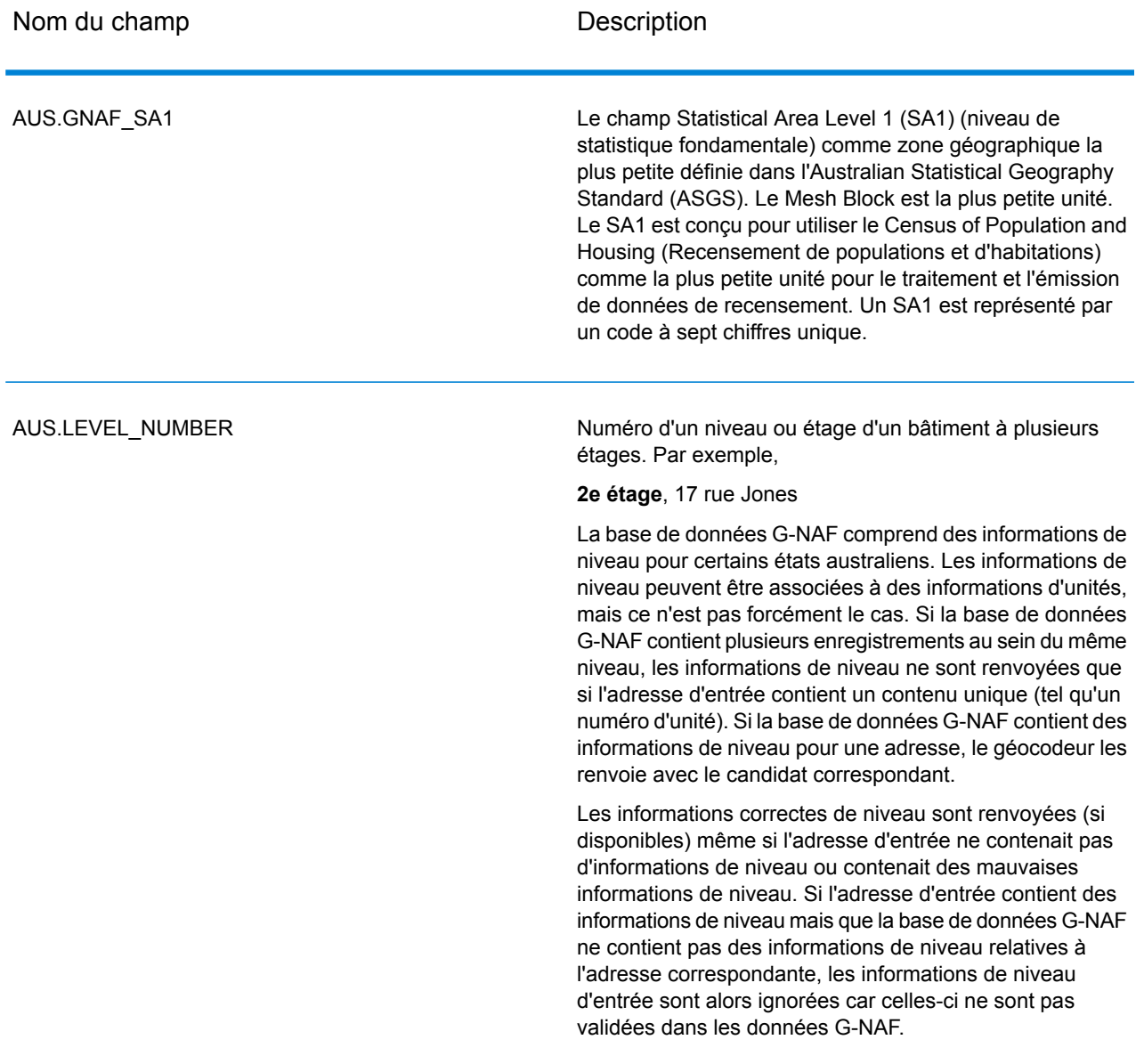

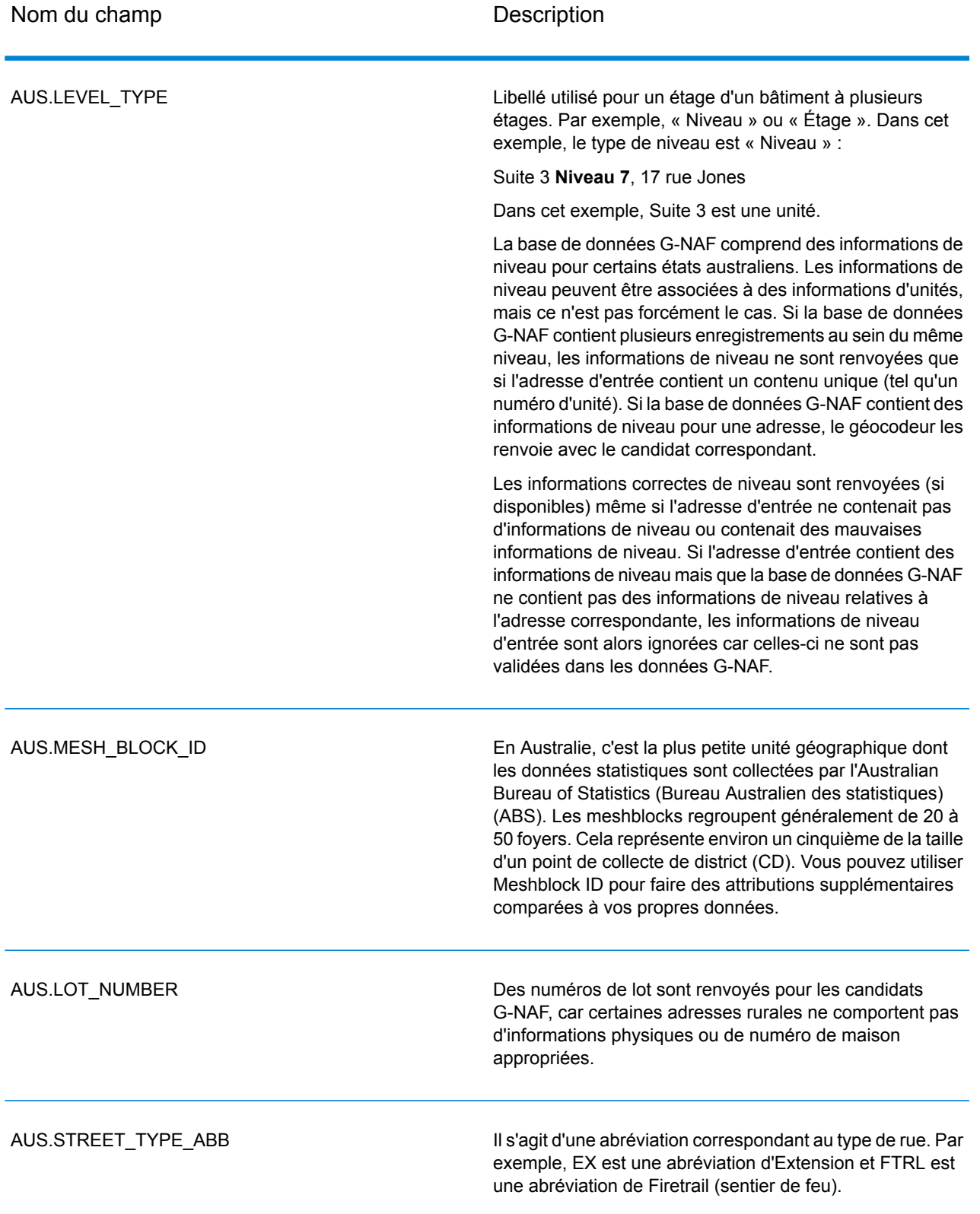

# **Notices**

© 2017 Pitney Bowes Software Inc. Tous droits réservés. MapInfo et Group 1 Software sont des marques commerciales de Pitney Bowes Software Inc. Toutes les autres marques et marques commerciales sont la propriété de leurs détenteurs respectifs.

#### *Avis USPS®*

Pitney Bowes Inc. détient une licence non exclusive pour la publication et la vente de bases de données ZIP + 4 $^{\circledast}$  sur des supports optiques et magnétiques. Les marques de commerce suivantes appartiennent à United States Postal Service : CASS, CASS Certified, DPV, eLOT, FASTforward, First-Class Mail, Intelligent Mail, LACS<sup>Link</sup>, NCOA<sup>Link</sup>, PAVE, PLANET Code, Postal Service, POSTNET, Post Office, RDI, Suite<sup>Link</sup>, United States Postal Service, Standard Mail, United States Post Office, USPS, ZIP Code et ZIP + 4. Cette liste de marques de commerce appartenant à U.S. Postal Service n'est pas exhaustive.

Pitney Bowes Inc. détient une licence non exclusive de USPS® pour le traitement NCOA<sup>Link</sup>®.

Les prix des produits, des options et des services de Pitney Bowes Software ne sont pas établis, contrôlés ni approuvés par USPS® ni par le gouvernement des États-Unis. Lors de l'utilisation de données RDI™ pour déterminer les frais d'expédition de colis, le choix commercial de l'entreprise de distribution de colis à utiliser n'est pas fait par USPS® ni par le gouvernement des État-Unis.

#### *Fournisseur de données et avis associés*

Les produits de données contenus sur ce support et utilisés au sein des applications Pitney Bowes Software sont protégés par différentes marques de commerce et par un ou plusieurs des copyrights suivants :

© Copyright United States Postal Service. Tous droits réservés.

 $\degree$  2014 TomTom. Tous droits réservés. TomTom et le logo TomTom logo sont des marques déposées de TomTom N.V.

© 2016 HERE

Source : INEGI (Instituto Nacional de Estadística y Geografía)

Basées sur les données électroniques © National Land Survey Sweden.

© Copyright United States Census Bureau

© Copyright Nova Marketing Group, Inc.

Des portions de ce programme sont sous © Copyright 1993-2007 de Nova Marketing Group Inc. Tous droits réservés.

© Copyright Second Decimal, LLC

© Copyright Canada Post Corporation

Ce CD-ROM contient des données provenant d'une compilation dont Canada Post Corporation possède le copyright.

© 2007 Claritas, Inc.

Le jeu de données Geocode Address World contient des données distribuées sous licence de GeoNames Project (**[www.geonames.org](http://www.geonames.org)**) fournies sous la licence Creative Commons Attribution License (« Attribution License ») à l'adresse :

**<http://creativecommons.org/licenses/by/3.0/legalcode>**. Votre utilisation des données GeoNames (décrites dans le Manuel de l'utilisateur Spectrum™ Technology Platform) est régie par les conditions de la licence Attribution License et tout conflit entre votre accord avec Pitney Bowes Software, Inc. et la licence Attribution License sera résolu en faveur de la licence Attribution License uniquement s'il concerne votre utilisation des données GeoNames.

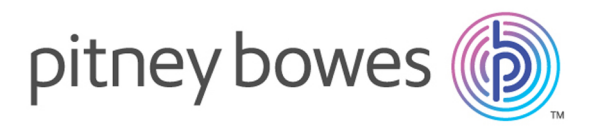

3001 Summer Street Stamford CT 06926-0700 USA

www.pitneybowes.com

© 2017 Pitney Bowes Software Inc. All rights reserved